**UNIVERSIDAD TECNICA FEDERICO SANTA MARIA**

**Repositorio Digital USM https://repositorio.usm.cl**

Tesis USM TESIS de Pregrado de acceso ABIERTO

2017

# DISEÑO CONCEPTUAL DE UNA PLATAFORMA DE SEGUIMIENTO DEL CONTROL DE PLANIFICACIÓN DE LOS PROYECTOS PARA LA EMPRESA CONSTRUCTORA SOCOVESA SANTIAGO S.A.

ALAMO PINO, JORDANA MONTSERRAT

http://hdl.handle.net/11673/24692 Repositorio Digital USM, UNIVERSIDAD TECNICA FEDERICO SANTA MARIA UNIVERSIDAD TÉCNICA FEDERICO SANTA MARÍA DEPARTAMENTO DE INDUSTRIAS SANTIAGO-CHILE

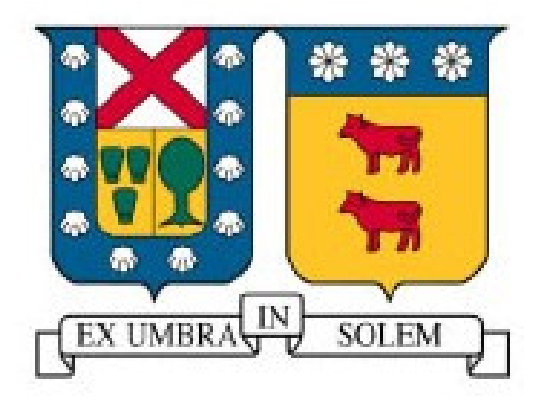

# DISEÑO CONCEPTUAL DE PLATAFORMA DE SEGUIMIENTO DE CONTROL DE PLANIFICACIÓN DE PROYECTOS PARA LA EMPRESA CONSTRUCTORA SOCOVESA SANTIAGO S.A.

JORDANA MONTSERRAT ALAMO PINO

MEMORIA PARA OPTAR AL TITULO DE INGENIERO CIVIL INDUSTRIAL

PROFESOR GUIA: SR. PABLO VIVEROS

JULIO 2017

Quiero dedicar esta memoria a mi madre Montserrat por haberme apoyado siempre y enseñarme que todo es posible, que los límites son infinitos y que cada cosa que uno se propone puede ser alcanzable con dedicación y esfuerzo y por inculcarme los valores que me han formado como la mujer que soy en este momento.

Además quiero dar gracias por la familia que tengo, por mi compañero de vida Gonzalo y mi hijo Santiago que es la luz de mis días.

Finalmente agradecer a mis hermanos menores sin los cuales mi vida sería muy aburrida.

#### RESUMEN

La presente investigación tiene por objetivo diseñar una plataforma, que permita mejorar el sistema de control de planificación de los proyectos de la Constructora Socovesa Santiago, para así reducir los aumentos en los plazos que se produjeron en los proyectos ejecutados del años 2011 al 2016, el que llegó a ser de 6 a 8 meses en algunos casos y que generó un sobrecosto de 167.729 UF. Es por lo anterior, que se propuso e implementó una herramienta de control de planificación "offline", para probar su beneficio y poder establecer los parámetros necesarios para el posterior desarrollo de la plataforma "online".

La herramienta de control de planificación propuesta, se aplicó en 4 obras que se estaban desarrollando en la empresa Constructora Socovesa Santiago durante el año 2016, las cuáles además necesitaban cumplir con la programación de manera estricta puesto que se encontraban afectas al cambio de la Reforma Tributaria, en cuanto a la aplicación del IVA en la venta de inmuebles, que comenzó a regir el 31 de diciembre del 2016. Como resultado de esto, se logró que los 4 proyectos en estudio cumplieran con su programación, la cual a pesar de que implicó un aumento del presupuesto de los proyectos en un total de 10.092 UF, generó por otra parte un ahorro de 65.548 UF que tendría que haber asumido la empresa inmobiliaria.

Finalmente, para abordar el diseño de la plataforma "online" se consideraron las ideas planteadas por las directivas de los proyectos, y además se analizaron las utilidades de las herramientas existentes en el mercado para este objetivo. Donde también, se buscó la integración de la filosofía Lean, que persigue reducir las actividades que no le agregan valor a la construcción, por medio de la identificación de restricciones. Al juntar toda esta información, más los beneficios de la herramienta ya probada, se generaron maquetas de la nueva plataforma a utilizar por la empresa Constructora Socovesa Santiago, para tener un correcto seguimiento de la planificación de todos sus proyectos, y así obtener los mayores beneficios que persigue la empresa.

### ABSTRACT

The objective of this research is to design a platform to improve the project planning control system of Constructora Socovesa Santiago, in order to reduce the increases in the deadlines that occurred in the projects executed from the years 2011 to 2016. Which came to be 6 to 8 months in some cases and generated an excess cost of 167,729 UF. It is because of the above, that an "offline" planning control tool was proposed and implemented, to prove its benefit and to be able to establish the necessary parameters for the later development of the "online" platform.

The proposed planning control tool was applied in 4 projects that were being developed by the company Constructora Socovesa Santiago during the year 2016, which also needed to strictly comply with the programming since they were affected to the change of the Tax Reform, regarding the application of VAT in the sale of real estate, which began to take effect on December 31, 2016. As a result, it was accomplished that the 4 projects under study complied with its programming, which, although involved an increase on the budget of the works in a total of 10,092 UF, in turn generated savings of up to 65,548 UF that would otherwise have to have assumed the real estate company.

Finally, to address the design of the "online" platform, the ideas raised by the project directives were considered, and the tools of the existing market tools for this purpose were analyzed. In addition, we sought the integration of the Lean philosophy, which seeks to reduce activities that do not add value to construction, through the identification of restrictions. By gathering all this information, plus the benefits of the tool already tested, models were generated of the new platform to be used by the company Constructora Socovesa Santiago, to have a correct control of the planning of all its projects, and thus obtain the most benefits which the company pursues.

# ÍNDICE

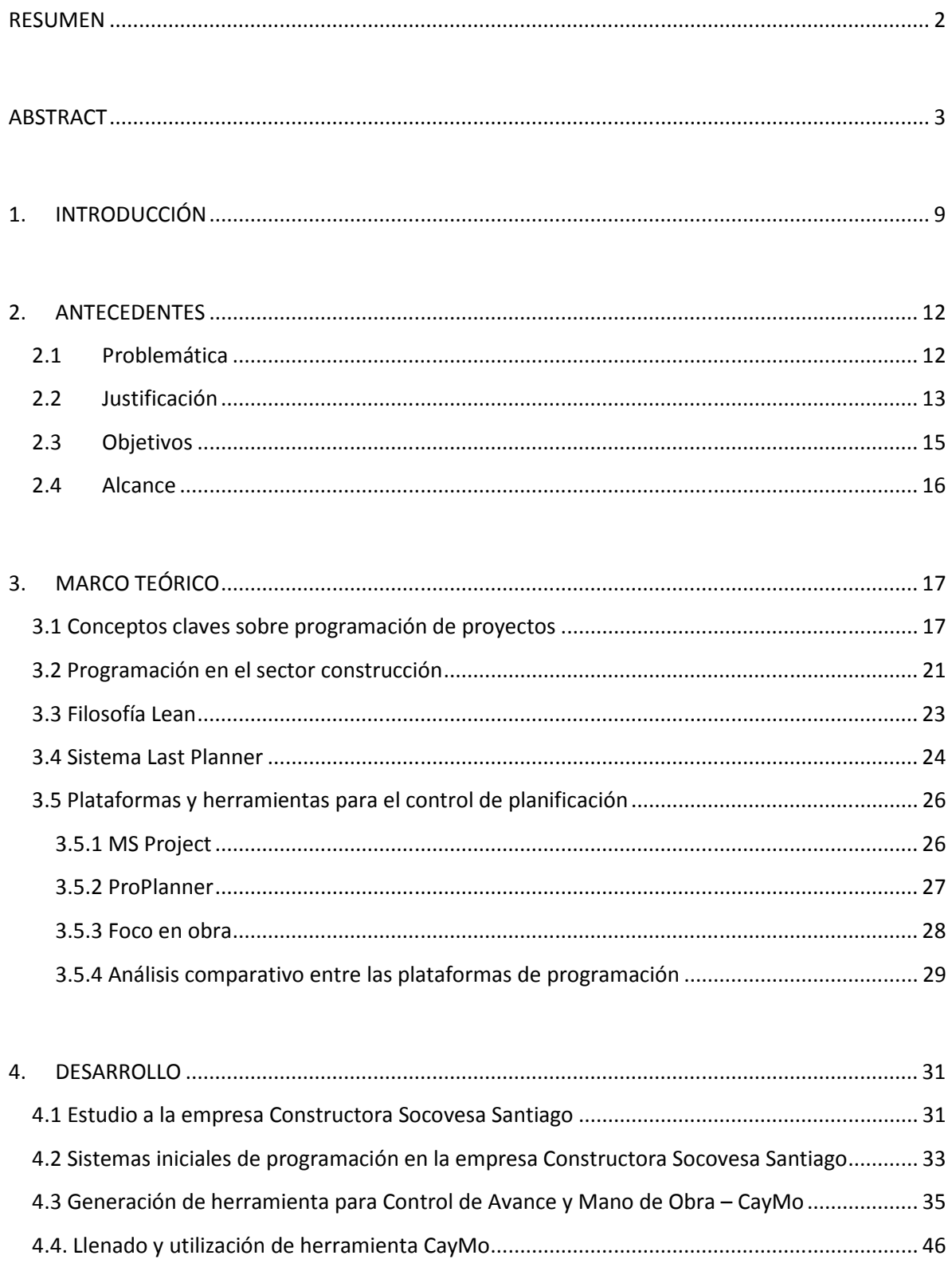

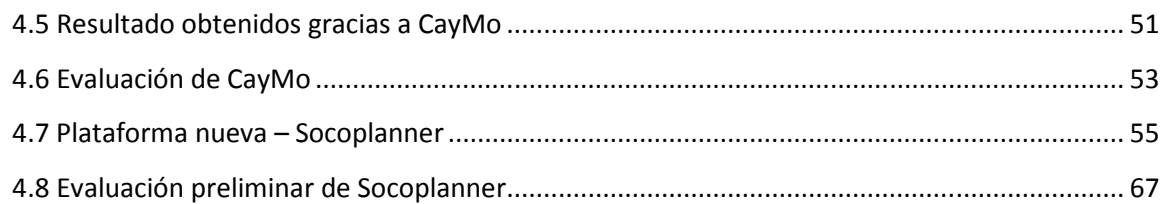

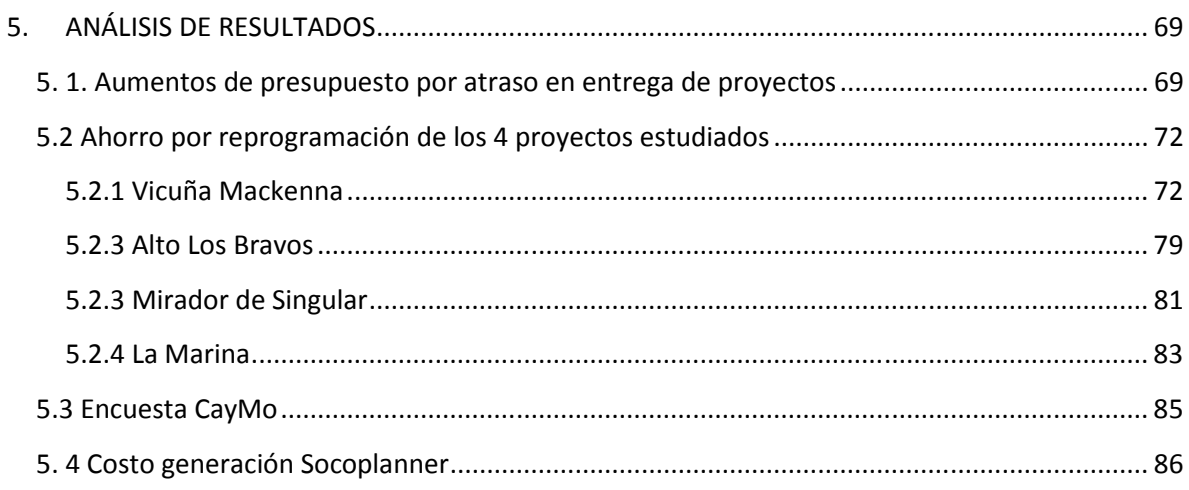

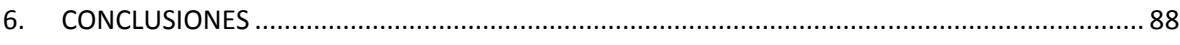

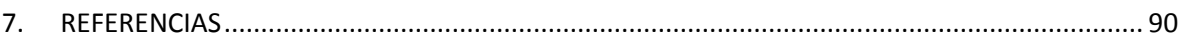

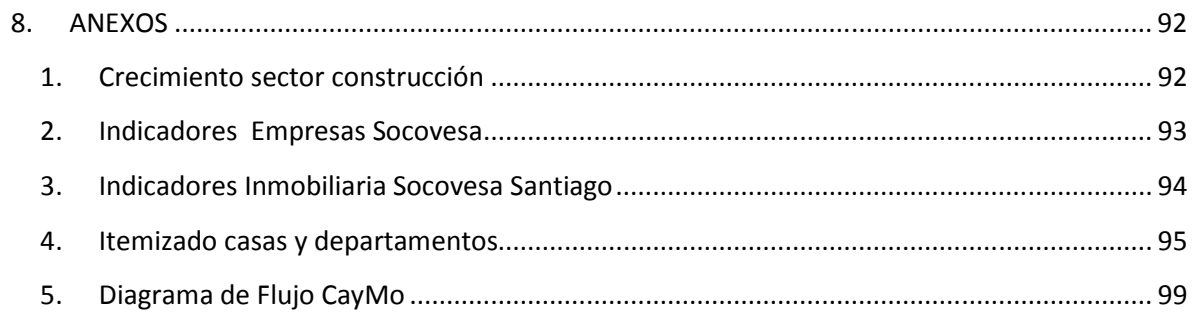

# Índice de Imágenes

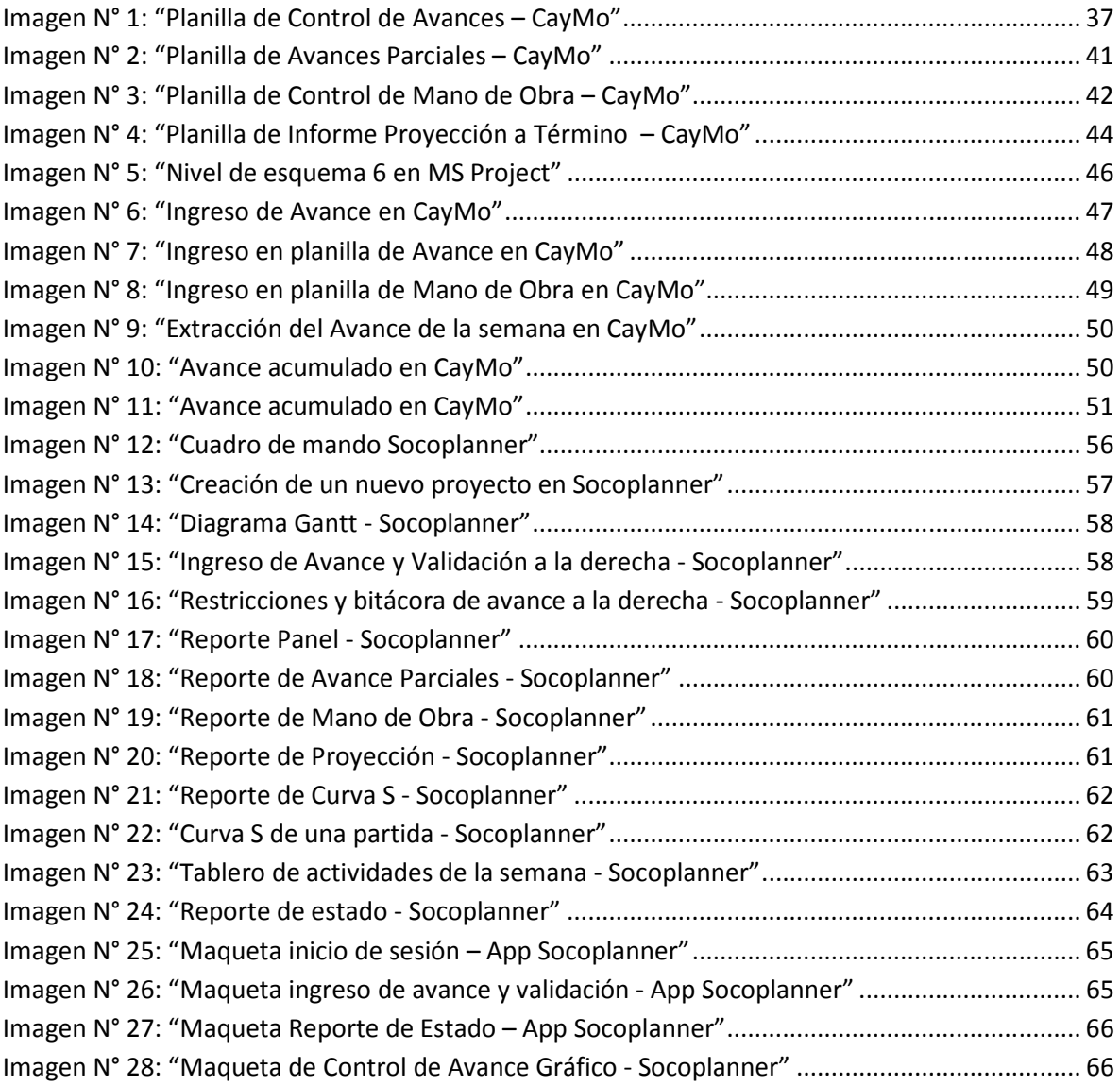

# Índice de Gráficos

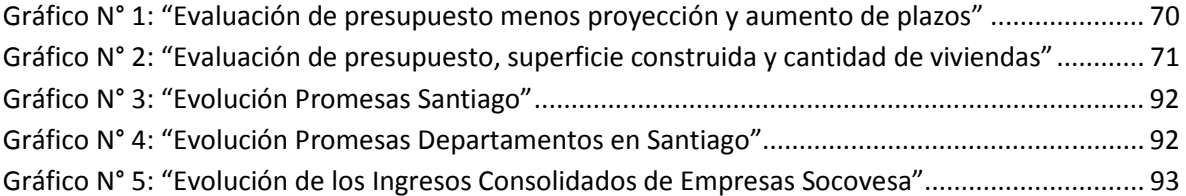

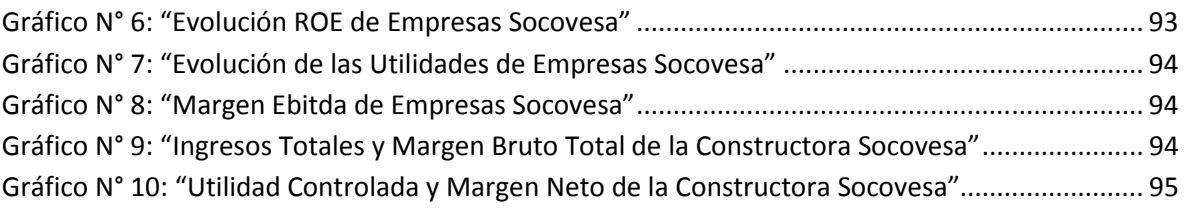

# Índice de Tablas

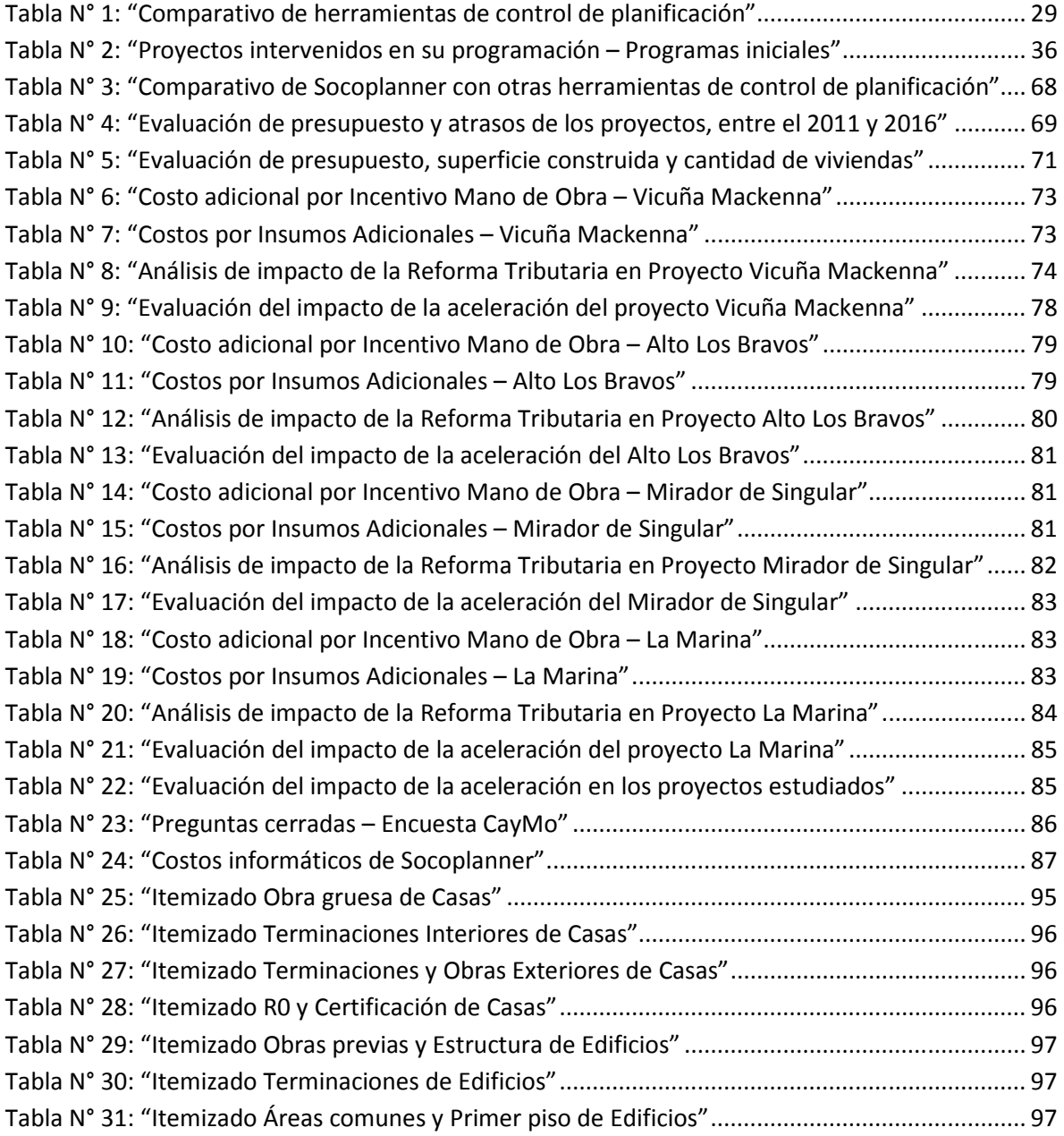

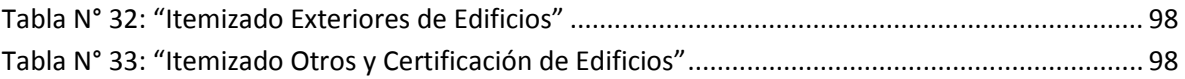

# Índice de Esquemas

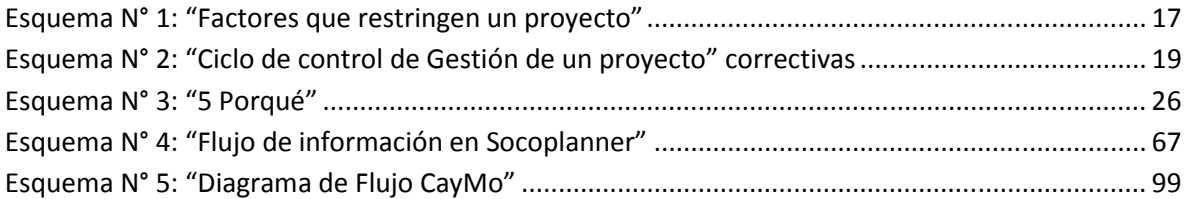

# 1. INTRODUCCIÓN

En las últimas décadas los mercados se han vuelto cada vez más competitivos, por lo que las empresas han tenido que buscar métodos para volver más eficientes sus procesos implementando herramientas que permitan optimizar recursos, y así disminuir los costos, lo que se traduce en aumentar los beneficios de la empresa. De esta manera las empresas buscan ser líderes en su sector y además aumentar las ganancias de los proyectos que desarrollan, por lo que parten estudiando estos para encontrar el método de optimizarlos.

Todo proyecto para ser realizado debe contar con un programa, los cuales son cada vez más complejos, ya que deben considerar más incertidumbres como la económica, lo cual genera presión en los equipos de trabajo que deben desarrollar el proyecto, pues deben cumplir con lo programado. Es por lo que contar con un correcto sistema de programación, facilita su trabajo y les permite proyectar el futuro del proyecto, para así tomar medidas al respecto. Es aquí donde una correcta planificación de un proyecto es un pilar fundamental, para determinar las variaciones durante la ejecución, por lo que se hace necesario contar con un seguimiento y control del programa, para verificar que el proyecto se esté ejecutando de manera organizada y eficiente.

Específicamente, los proyectos de construcción cuentan con programas de ejecución estrechos, donde su planificación debe ser lo más cercana a la realidad de cada proyecto, y por ende se debe controlar de manera constante. Es por lo anterior que el control de avance físico es necesario dentro de cualquier tipo de proyecto de construcción, ya que sin un programa de actividades, el desarrollo del proyecto puede resultar nefasto, y es necesario que los altos ejecutivos de los proyectos tengan una visión de ellos.

Como se mencionó anteriormente, es importante considerar que todo proyecto de construcción cuente con un programa para efectuarse, el cual si presenta algún atraso debe ser corregido lo más pronto posible, ya que las multas por atraso en la entrega del proyecto por parte de la constructora a la inmobiliaria, llegan a montos entre el 0,01 y 0,05% del contrato por día de atraso, con un límite del 15%.

Por otro lado, en los últimos cinco años se ha presentado un crecimiento económico en el sector construcción, principalmente en cuanto a las promesas de departamentos nuevos, que ha

aumentado en más de un 70% en Santiago<sup>1</sup>, donde el año 2015 fue el con mayor crecimiento y mostró que los departamentos más vendidos correspondían a los de valores cercanos a las 2.000 y 3.500 UF. Además, las Empresas Socovesa sitúan al 2016 como el mejor año de la historia<sup>2</sup>, y en particular la empresa Inmobiliaria Socovesa Santiago ha generado ingresos cercanos a los 7.300 MUF entre los años 2011 y 2016<sup>3</sup>. Para este mismo periodo la empresa construyó más de 5.000 casas, donde los proyectos han aumentado su plazo de construcción en aproximadamente un 14%, lo que se traduce en un aumento de sus presupuestos, donde para el año 2011 llegó a ser casi de un 3%.

La Constructora Socovesa Santiago es parte de uno del holding inmobiliario más importante en Chile, llamado Empresas Socovesa, que cuenta con 4 inmobiliarias y 3 constructoras, entre las que se destaca Almagro y Pilares. La Inmobiliaria y Constructora Socovesa fue fundada en 1965 por don Eduardo Graz Díaz en la ciudad de Temuco, donde se construyeron solo 16 casas, para luego en 1979 extenderse a la ciudad de Valdivia y Puerto Montt, y finalmente en 1983 se expandió a la capital de la Región Metropolitana, lo que les permitió extenderse al resto del país, llegando en la actualidad a estar presente en 13 regiones. Además, esta empresa se encuentra inscrita en el Registro de Valores de la Superintendencia de Valores y Seguros, y también tiene inscritas sus acciones a partir del 2007, por lo que se volvió una Sociedad Anónima Abierta trazada en la Bolsa de Comercio, de Valores y Electrónica de Chile.

El 2014 la empresa Constructora Socovesa Santiago buscó la manera de optimizar sus procesos, para lo que contrató a una empresa consultora, la que señaló que lo más importante era generar un adecuado sistema de gestión de planificación y control de proyectos, para así evitar y corregir desviaciones en el plazo de los proyectos. Es por lo cual, la presente memoria busca desarrollar conceptualmente una herramienta para el seguimiento de control de proyectos, y además maquetas para la creación de una plataforma en línea de control de avance físico para la empresa Constructora Socovesa Santiago.

Por consiguiente, esta memoria comenzará enmarcando el tema en un marco teórico que contempla conceptos tan importantes como los sistemas de programación, filosofía Lean, Last Planner System, softwares de programación de proyectos, para luego mostrar la evaluación inicial

 $\overline{a}$ 

 $^1$  Anexo 1 – Crecimiento sector construcción

 $2$  Anexo 2 – Indicadores Empresas Socovesa

 $^3$  Anexo 3 – Indicadores Constructora Socovesa Santiago

realizada a la gestión de la empresa Constructora Socovesa Santiago, con el sistema de control de programación que se utilizaba, y la nueva plataforma de seguimiento proyectos implementada en la empresa constructora, la que sirve de base para la nueva plataforma en línea que se desea realizar para la empresa, y se encuentra respaldada con datos estadísticos de aprobación de los profesionales de obras, por medio de encuestas. Para finalmente mostrar los beneficios de un sistema de programación en los costos y plazos de un proyecto.

# 2. ANTECEDENTES

### 2.1 Problemática

Específicamente en la industria de la construcción, sector en que se centra esta investigación, la economía ha cambiado muchísimo en los últimos años, lo que ha generado que las rentabilidades de los proyectos sean más ajustadas, por lo que las empresas constructoras han estado motivadas a optimizar los elementos más relevantes en un proyecto de construcción, los cuales van acompañados de una correcta planificación y control de esta.

Además, día a día los proyectos se vuelven más complejos, donde sus Administradores cada vez necesitan más herramientas que le ayuden a tomar decisiones y le entreguen la perspicacia necesaria para mantener el proyecto y los compromisos adquiridos, dentro de lo presupuestado. Es por lo que ellos necesitan plataformas en las que pueden integrar los recursos del proyecto con el programa de ejecución de este, para así asegurar el éxito de él.

Es por lo anterior, que es necesario contar en toda empresa constructora con un sistema correcto de control de la planificación, para de esta manera programar de acuerdo a la realidad de cada proyecto, donde además se pueda proyectar el término de este. Específicamente en la empresa Constructora Socovesa Santiago siempre éste fue un elemento faltante, por lo que muchas veces los profesionales de obra se daban cuenta que sus proyectos estaban atrasados casi al terminar la obra, volviendo muy difícil la tarea de revertir esta situación, lo que afecta directamente los costos del proyecto.

#### 2.2 Justificación

Los proyectos y demandas de los clientes sufren cambios, por lo que se debe contar con procesos y herramientas para hacer frente a dichos requerimientos de manera efectiva, para que los proyectos no sufran un aumento en su plazo y costo. Si se cuenta con las capacidades y los procesos adecuados, se puede responder estratégicamente a variables y cambios inesperados del proyecto. Es por lo cual, la problemática planteada muestra que existe la necesidad de contar con un sistema adecuado de planificación y control de programación, para que así las empresas constructoras, en específico Socovesa Santiago, logren optimizar la duración de sus proyectos, y por ende sus costos y recursos.

La solución que se busca, puede ayudar a tener una mejor cartera de gestión para la toma de decisiones, proporcionando visibilidad de extremo a extremo y con información en tiempo real. Además, permite determinar si se tiene suficientes recursos y miembros del equipo con las habilidades adecuadas para realizar el trabajo, evaluando riesgos y recompensas asociadas en los programas de los proyectos. Por lo que se consigue que el proyecto administre sus capacidades en pro del éxito en la entregar de los proyectos a tiempo, dentro del presupuesto y con la calidad y el diseño previstos.

Por otro lado, Chile ha experimentado un aumento importante en el costo de la construcción, causado por el aumento del valor de la mano de obra y materiales. Este aumento hizo necesario buscar cuales eran los puntos de control más relevantes en el proceso. Es por lo que la empresa Constructora Socovesa Santiago contrató a la empresa consultora Matrix Consulting, para realizar un levantamiento del proceso de construcción en la empresa. En este levantamiento, se detectó que unos de los mayores aumentos de los costos de las obras y que afecta directamente los márgenes de los proyectos, están asociados a 2 elementos, el plazo de construcción y el costo de la mano de obra.

Analizando las dos problemáticas mencionadas anteriormente, se puede extraer que el mayor impacto se lograr atacando los plazos de los proyectos, ya que el costo de la mano de obra está ligado directamente con cómo se mueve el mercado. Es por lo que, la presente memoria busca investigar el nuevo enfoque que le dio la empresa Constructora Socovesa Santiago a la nueva gestión de los plazos de los proyectos, generando una nueva propuesta. Donde es importante destacar, que al generar un cambio en la gestión de planificación de las obras, se favorece de manera directa con la disminución de costos en la mano de obra, ya que al controlar los plazos de un proyecto, se colabora con que no se desvié la cantidad de mano de obra presupuestada, ya que el tener un proyecto en funcionamiento por un mayor plazo que el proyectado, implica mantener trabajadores contratados por más tiempo.

Finalmente, es importante destacar que uno de los motivos del porque se atrasan los proyectos está dado por los inconvenientes que se dan en obra para generar el avance físico, los cuales son difíciles de analizar si no se tienen bien documentados, lo que también sirve para luego poder prevenirlos. Por estos motivos es que, con el fin de generar una herramienta que permita mejorar la gestión de las obras de construcción surgió la idea de generar una plataforma de control de avance físico en línea, de manera de conseguir que se informe en el mismo día la "restricción" por la que no se pudo ejecutar la faena o tarea programada, de esta forma conseguir una reacción y pronta solución a la restricción. Además con esta herramienta se pretende obtener una serie de indicadores de rendimiento de la mano de obra y ritmos de construcción, para así generar alertas que impulsen a tomar las medidas de acción necesarias y a tiempo.

# 2.3 Objetivos

#### Objetivo General

Diseñar conceptualmente una plataforma, que permita realizar un seguimiento de la planificación realizada, para los proyectos habitacionales que realiza la empresa Constructora Socovesa Santiago. Para que posteriormente se realice un desarrollo informático de la propuesta, en base a maquetas que se realizarán en la presente memoria.

#### Objetivos específicos

- Generar un marco teórico sobre la programación de proyectos, que contemple un levantamiento de los sistemas de control de avance que existen en el mercado para el área de la construcción.
- Analizar la magnitud de los atrasos que presentan los proyectos habitacionales de la empresa Constructora Socovesa Santiago.
- Estandarizar un itemizado de programación de los proyectos de acuerdo al tipo de proyecto, casas o edificios.
- Construir e implementar un prototipo y maqueta de una plataforma de control de avance, para analizar el impacto que puede generar en proyectos de la empresa Constructora Socovesa Santiago.
- Mostrar los beneficios económicos de tener un adecuado sistema de control de avance.
- Evaluar con los Profesionales de Terreno, Administradores y Gerentes de Proyecto, la propuesta inicial del sistema de control de planificación, para obtener así información sobre cómo mejorarla, y poder generar una plataforma definitiva a presentar en la empresa Constructora Socovesa Santiago.

### 2.4 Alcance

La información y propuestas de este informe tienen origen en una investigación realizada en el tema de planificación y programación de proyectos, principalmente del sector construcción, donde las propuestas se centraron para ser implementadas en la empresa Constructora Socovesa Santiago. Dicha investigación fue realizada desde Febrero del 2016 hasta Marzo del presente año, específicamente sobre proyectos de edificación desarrollados por la empresa desde el 2011 hasta finales del 2016.

En la presente memoria se utilizarán métodos de evaluación estadística por medio de encuestas a profesionales dentro del área, donde se quiere extraer la valoración del prototipo de Control de Avance y Mano de Obra, para así mejorar e idear una nueva plataforma web. La cual, se probará en 4 proyectos de la empresa Constructora Socovesa Santiago, para ver si ésta cumple con los objetivos planteados.

Finalmente, se realizarán valorizaciones económicas a los cambios en el presupuesto de las obras, como también en el cambio de la duración de los proyectos, al cambiar estos su sistema de control de planificación, como también el ahorro generado en los 4 proyectos probados y el costo de generar una plataforma en línea para llevar y controlar el programa de los proyectos de la empresa Constructora Socovesa Santiago.

Es importante destacar, que queda fuera del alcance de esta investigación la materialización e implementación de una plataforma de planificación y control de proyectos en línea, pero si se dejarán planteados los requerimientos que se deben tener, donde también se dejarán maquetas para la herramienta de planificación en base al modelo creado y testeado.

# 3. MARCO TEÓRICO

## 3.1 Conceptos claves sobre programación de proyectos

Un **Proyecto** consiste en un esfuerzo que persigue un objetivo específico y único, que tiene un alcance, presupuesto y programación. Todos los proyectos son de tipo temporal, con objetivos definidos, de carácter único y tienen un ciclo de vida que involucran stakeholders, donde además están afectos a riesgos potenciales e incertidumbres (Ferrada, 2016). Estos son gestionados para alcanzar sus requerimientos a tiempo y dentro del costo aprobado.

Esquema N° 1: "Factores que restringen un proyecto"

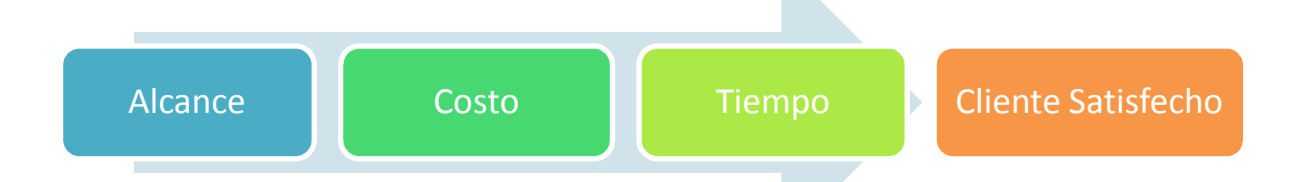

## Fuente: (Chavarría, 2010)

Todo proyecto debe tener una visión y estrategia clara, donde se evalúe la perspectiva financiera, que satisface las expectativas de los accionistas, la perspectiva del cliente, que cumple con los requerimientos de ellos, perspectiva de procesos internos, que señala en que procesos se debe destacar para satisfacer al cliente, y finalmente se debe tener en cuenta la perspectiva de aprendizaje y crecimiento, la cual busca como mejorar para asegura la eficiencia de los procesos.

Por otro lado, la misión o propósito de un proyecto indica lo que se quiere conseguir con la realización de este, la cual es única, y da respuesta a lo que se va a hacer, para quién y por qué, donde los objetivos deben ser SMART:

- Specific : Específico
- Measurable: Medible
- Attaiable: Alcanzable
- Realistic: Realista
- Time-limeted: En el tiempo establecido

Además, los proyectos deben ser gestionados a partir de su alcance, indicando como va a ser definido, validado y controlado, lo que incluye varias actividades importantes (PMI, 2013):

- 1º. Planificación de la gestión del alcance: Orienta cómo va a ser gestionado el alcance.
- 2º. Recolección de requerimientos: Determina, documenta y maneja las necesidades y expectativas de los interesados.
- 3º. Definición del alcance: Descripción detallada del proyecto y del producto, cómo serán los entregables finales del proyecto y sus criterios de aceptación.
- 4º. Desarrollo de la estructura de subdivisión del proyecto (EDT): Descomposición jerárquica de las etapas de desarrollo del producto, para lograr los objetivos del proyecto.
- 5º. Validación del alcance: Aceptación de los entregables del proyecto que se han completado.
- 6º. Control del alcance: Monitoreo del estado del proyecto y del alcance del producto, y se gestionan cambios.

Para cumplir con los objetivos de un proyecto es necesario contar con una estrategia, que indique el enfoque que tendrá el proyecto, donde se deben alinear las necesidades del cliente con la estrategia corporativa, para realizar la estrategia operacional, viendo las competencias centrales y tomando decisiones, para finalmente extraer los procesos, infraestructura y capacidades que se requieren.

Otro punto importante analizar de un proyecto es la planificación, que busca definir cómo, cuándo, dónde, por quién y de qué forma se va a realizar un proyecto. Sirve para analizar y definir lo que se hará, anticipándose principalmente en la programación de recursos, coordinando y controlando posteriormente. Donde en primer lugar se debe planificar, luego ejecutar y realizar un seguimiento de las tareas, para finalmente controlar y tomar decisiones sobre los resultados del control. Esta planificación puede ser estratégica, táctica y/o operacional, en la búsqueda de disminuir las incertidumbres del proyecto, donde a la vez se aumenta la compresión de él y mejora la eficiencia.

Para planificar se suele realizar estructuras de subdivisión EDT/WBS, que permiten dividir los entregables del proyecto en trabajos más pequeños y fáciles de manejar, entregando una visión estructurada de manera jerárquica del alcance total del proyecto. Donde el nivel más bajo corresponde al Paquete de Trabajo, que debe ser programado, estimado, seguido y controlado.

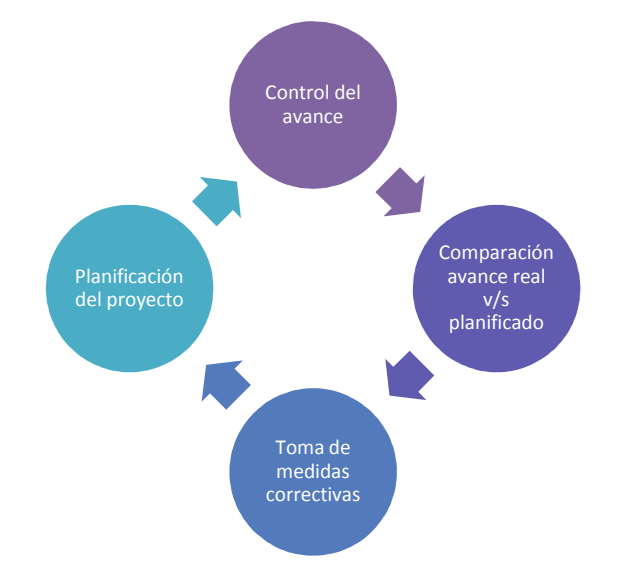

Esquema N° 2: "Ciclo de control de Gestión de un proyecto" correctivas

#### Fuente: Elaboración propia

Las subdivisiones de los trabajos se pueden llevar a una Carta Gantt, que consiste en una representación gráfica de la planificación de proyecto por etapas. Esta permite analizar y especificar las tareas o actividades a realizar, por medio de barras que indican el tiempo estimado requerido para realizar cada faena. Si bien esta herramienta de planificación permite entregar información útil en una forma gráfica simple, facilita la comunicación y permite programar proyectos o actividades de manera sencilla, no muestra en forma explícita las relaciones secuenciales entre las actividades, lo que puede ocasionar que no exista el detalle suficiente para tener un control oportuno, ni tampoco se pueden observar los atrasos en el término del proyecto.

Dentro de las relaciones lógicas entre las tareas o actividades, se tienen las siguientes situaciones (Ferrada, 2016):

- Precedente: La actividad A es precedente de B, si al menos parte de A debe ser completada antes que la actividad B pueda comenzar (A < B).
- Subsecuentes: Si la actividad B es subsecuente de A, entonces la actividad B no puede comenzar hasta que al menos parte de A se haya completado.
- Concurrente: Si una actividad A no es ni precedente, ni subsecuente de B, entonces las actividades A e B pueden realizarse en forma concurrente sin que esto signifique simultaneidad. Solo indica que no hay relación de precedencia entre ellas.

Dentro de programación de un proyecto, hay actividades o tareas que pueden presentar holguras, es decir se pueden variar su término o duración sin afectar el término final del proyecto. Existen 2 tipos de holguras (Ferrada, 2016):

- Holgura o flotamiento total (HT): Número de unidades de tiempo que la actividad puede alargar su duración o atrasar su inicio más temprano o su término más temprano sin afectar la duración del proyecto

$$
Holgura Total = Término más tardío - Comienzo más temprano - Duración
$$

(1)

- Holgura libre (HL): Número de unidades de tiempo que la actividad puede alargar su duración o atrasar su inicio más temprano o su término más temprano sin atrasar el inicio más temprano de sus actividades subsecuentes. Sólo existe este tipo de holgura cuando inciden dos o más actividades en un evento.

- = -- 
á - !" #\$!#%&% − -- - − ó (2)

Por otro lado, es importante considerar que los proyectos se pueden **acelerar**, lo que tiene un impacto directo sobre los costos de este, donde siempre se trata de buscar la duración más económica para el proyecto, la cual es en la que el costo total, incluyendo costos directos,

indirectos y otro, es el mínimo. Para encontrar este punto se deben reducir las duraciones de las actividades que determinan la duración total del proyecto (actividades críticas).

# 3.2 Programación en el sector construcción

Los proyectos de construcción tienen ciertas particularidades, como que se construyen por etapas, tienen ciclo de vida, permanencia de la fuerza de trabajo, presentan ciertas características en las metas de producción, es un trabajo artesanal con movilidad en el lugar de trabajo e implica ciertas precauciones extras en el tema de seguridad.

Es por lo que los proyectos se deben planificar durante el estudio de la propuesta, para apoyarla y poder establecer un periodo de contrato realista, para posteriormente comenzar una planificación luego de la adjudicación del proyecto y previo al inicio de la construcción, donde se debe hacer (Ferrada, 2016):

- Reuniones para definir la forma de iniciar los trabajos
- Contacto y negociación con subcontratistas
- Planificación de la distribución del terreno
- Definición de los métodos de construcción
- Programación de requerimientos
- Programa maestro
- Presupuesto del contrato
- Evaluación de riesgos
- Preparación y aprobación de los planes de calidad y seguridad

Es aquí donde se deben definir las actividades e hitos del proyecto, donde una actividad corresponde a los elementos en que se subdivide el proyecto para ser ejecutado, con inicio y término específico, mientras que un hito es un acontecimiento que ocurre en un instante dado, con un nombre y fecha específica, pero tiene una duración despreciable, ya que se asocia al inicio o término de una actividad. Para determinar la duración de una actividad se debe hacer un análisis de los requerimientos y del nivel de recursos, como también se debe aplicar la experiencia, en base a conocer el volumen o cantidad de trabajo a realizar y el rendimiento de los recursos que se utilizan en la actividad.

$$
Duración = \frac{Cantidad de trabajo a realizar}{Rendimiento de los recursos}
$$

(3)

Al tener definidas los hitos y actividades, con sus duraciones, del proyecto, se debe comenzar a trabajar el plan maestro, el que muestra el objetivo final del proyecto con sus productos intermedios para tener una visión de los logros de este. Además, permite controlar y evaluar el avance del proyecto, como también controla la evolución del alcance para todos los participantes del proyecto.

Los proyectos de construcción se caracterizan por lo general por tener una **programación rítmica,** ya que son de una naturaleza repetitiva o parte de ellos, construcción en que se repiten viviendas o pisos de edificios, por la implementación de una tecnología en varias unidades. Esta programación se fundamenta porque las actividades tienen una duración común, que se denomina "ritmo", que consiste en el tiempo necesario para producir o ejecutar una unidad.

Por otro lado, es importante realizar un seguimiento y control a los proyectos, para consolidar datos del desempeño real de la obra, identificar variaciones con lo planificado, proyectar el desempeño futuro y así actuar sobre los factores que están produciendo estas variaciones. Es aquí donde se debe medir el avance físico, que puede ser en función de:

- Unidades completadas: Se utiliza en tareas que involucran la ejecución de trabajos fáciles de medir.

$$
Avance\ (\%) = \frac{Unidades\ ejecutadas}{Unidades\ totales} * 100
$$

(4)

- Hitos incrementales: El porcentaje de avance corresponde al determinado por la última tarea completada.
- Por Comienzo / Término: Para actividades en que es difícil la medición, por lo que se asigna un porcentaje al iniciar la actividad (entre 20 y 50%) y una vez terminada la actividad se le asigna el resto.
- Por opinión subjetiva: Se utiliza sólo en tareas menores y no hay otra forma de medir el avance.

*Avance* 
$$
(\%) = Opinión o juicio
$$
  $(5)$ 

- Por razón de costo: Para actividades de carácter continuo, donde se estima en función de su presupuesto.

$$
Avance (\%) = \frac{Costo real o HH a la fecha}{Costo total o HH al término} * 100
$$
\n(6)

Por unidades equivalentes: También conocido como avance ponderado, donde combina el avance de actividades distintas, en base a una ponderación que mejor refleja el esfuerzo y avance asociado (HH, costo, etc.).

*Avance* (
$$
\%
$$
) =  $\alpha * Avance_{\text{Actividad }1} + \beta * Avance_{\text{Actividad }2} + \cdots + \omega * Avance_{\text{Actividad }X}$  (7)

# 3.3 Filosofía Lean

La filosofía Lean indica que se deben reducir las actividades que no agregan valor en los procesos, donde para la construcción se identifican que un 21% de las actividades no agregan valor, por lo que es de suma importancia identificarlas, para así erradicarlas. Lo que indica esta filosofía es que se deben cambiar los tiempos que no agregan valor, por tiempo ganado. Los 8 tipos de desperdicios de la construcción corresponden a:

- o Producción innecesaria: Cuando se producen cantidades más grandes o fuera del tiempo en que se solicitó, o también cuando se utiliza equipamiento más sofisticado de lo necesario.
- o Tiempos de espera o inactivos: Se produce cuando se espera mayor información, materiales o equipos, que la cancha esté lista, aprobaciones, personal, retraso en el transporte, o repetición del trabajo por cambios en el diseño u otra razón.
- o Transporte innecesario: Cuando se hace un movimiento de recursos de manera innecesaria al interior de la obra, dado por una mala logística de almacenamiento, por lo que se pierde tiempo y energía principalmente.
- o Sobreprocesamiento: Procesos adicionales en la construcción o instalación de elementos que causan el uso excesivo de materiales, energía o equipos.
- $\circ$  Sobre stock: Corresponde a los inventarios innecesarios o antes de tiempo, que pueden llevar a una pérdida de material y aumento de los costos financieros.
- o Movimientos innecesarios o ineficientes: Esto se puede dar por utilizar equipos inadecuados, mal acondicionamiento del lugar de trabajo o métodos de trabajo ineficaces.
- o Defectos de calidad: Puede ser ocasionado por problemas con planos, uso de métodos de trabajo incorrectos o mano de obra poco calificada.
- o Talento: Se causa por no motivar o escuchar a los trabajadores.

## 3.4 Sistema Last Planner

Corresponde a una metodología que se basa en comprometer al último planificador, donde se integra lo que se debiera /puede y se hará, es decir, se busca una planificación comprometida, donde la planificación indica lo que se debería hacer, luego se ve si se puede, para luego ejecutarla de acuerdo a lo comprometido. Esta metodología está enfocada en mejorar la confiabilidad de la planificación y con ello aumentar la productividad de los proyectos:

- $\checkmark$  Lograr compromisos confiables de planificación
- $\checkmark$  Proteger la producción y disminuir la variabilidad contribuyendo así, a lograr un flujo de trabajo más eficiente y estable.
- $\checkmark$  Planificando de esta manera se mantienen los objetivos siempre presentes para el equipo del proyecto (involucramiento)
- $\checkmark$  Ayuda a identificar y a remover obstáculos para alcanzar los objetivos

Para realizar el sistema LPS se deben confeccionar lo siguiente:

- Plan Maestro: Consiste en una secuencia de actividades que comprende el proyecto, desarrollado al detalle que permite controlarlo. Además, posee hitos y puede ser modificado según el ritmo del proyecto
- Planificación intermedia: Corresponde a un intervalo de tiempo futuro de entre 4 a 6 semanas, que busca establecer actividades a ser analizadas, en cuanto a recursos, responsables y fecha de cierre, para extraer sus restricciones.
- Planificación semanal: Es un programa detallado de los compromisos de la semana, es decir, lo que se puede ejecutar, donde se deben analizar los recursos disponibles, ver que las actividades estén bien definidas, tengan una secuencia lógica y cantidad acorde.

Dentro de las reuniones de planificación semanal, es importante aprender de lo acontecido la semana anterior, para que no se vuelvan a repetir. Además, en estas reuniones se deben presentar los compromisos para la próxima semana en base a lo que se puede realizar (actividades liberadas) y revisar indicadores como:

- Porcentaje de Actividades Iniciadas en Plazo (PAIP)
- Nivel de Confiabilidad (NC): Confiabilidad del responsable de los recursos y probabilidad de iniciar en plazo.
- Porcentaje de Actividades Completadas (PAC): Confiabilidad del programa semanal.
- Causas de No Cumplimiento (CNC)

Las Causas de No Cumplimiento se pueden analizar en base a los "5 porqué", para así llegar a la causa raíz del no cumplimiento, por ejemplo:

Esquema N° 3: "5 Porqué"

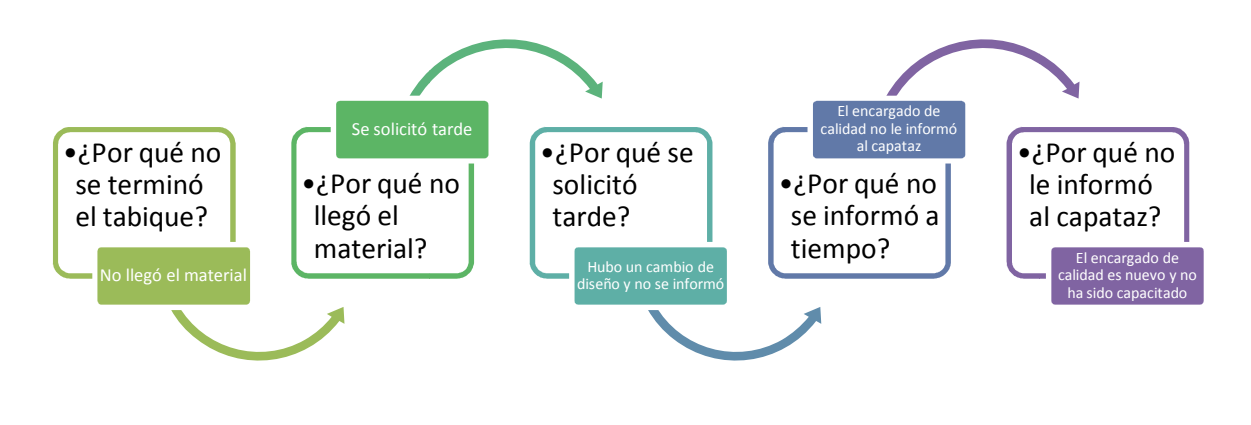

Fuente: (Malabares, 2017)

## 3.5 Plataformas y herramientas para el control de planificación

Existen en la actualidad diversas plataformas para llevar una planificación y control de avance, Existen en la actualidad diversas plataformas para llevar una plan<br>dentro de las cuales destaca MS Project, Foco en obra y ProPlanner. Fuente: (Malabares, 2017)<br>
ideas para el control de planificación<br>
rsas plataformas para llevar una planificación y control de avance,<br>
MS Project, Foco en obra y ProPlanner.<br>
onsiste en un software de administración de pr

#### 3.5.1 MS Project

Microsoft Project (o MSP) consiste en un software de administración de proyectos diseñado, Microsoft Project (o MSP) consiste en un software de administración de proyectos diseñado,<br>desarrollado y comercializado por Microsoft, que trabaja en la confección y trabajo de una Carta Gantt, la cual tiene un objetivo y alcance, que define lo que está y no está incluido en el proyecto, es decir, el trabajo que debe ser realizado, en cuanto a costos, tiempo y alcance. Los proyectos deben ser definidos desde:

- Fecha de inicio hacia adelante: Aquí la fecha de fin es calculada, en base a la restricción de lo antes posible (LAP)

- Fecha de fin hacia atrás: Aquí la fecha de inicio es calculada, en base a la restricción de lo más tarde posible (LMTP)

Es importante señalar, que se debe determinar un calendario base de trabajo para el proyecto, donde se señalan los días de trabajo para las tareas y recursos humanos, definiendo horas y días laborales (indicando feriados), para que así calcule la duración del proyecto en base a las jornadas realmente trabajables.

MS Project permite generar EDT, estructuras desagregadas del proyecto, una descomposición jerárquica de las actividades de un proyecto, donde cada subnivel es parte del nivel anterior. Los niveles más bajos de una EDT son los cuales pueden ser programados, supervisados y se les realizan estimaciones de costos, por lo que la suma de ellos da el total del nivel superior. El primer nivel por lo general es el nombre del proyecto, luego el segundo indica los subproyectos o faenas, que dan muestra de los entregables del proyecto. A continuación, el tercer nivel descompone los entregables indicados en el segundo, y así sucesivamente. Es aquí necesario analizar si la descomposición llega al nivel necesario y suficiente para obtener una buena comprensión del proyecto y sus entregables, donde el nivel más bajo indicará el "Paquete de Trabajo".

Dentro de los paquetes de trabajos, es donde se indican las tareas e hitos a realizar según orden de ejecución, donde se deben indicar las precedencias. Además, la herramienta MS Project permite asignar recursos (trabajo, material o costo) y tiempo a las tareas, dependiendo si los trabajos son fijos o la duración es fija, y además permite imprimir informes tanto generales, como de actividades actuales, costos, asignaciones, carga de trabajo y otros que el usuario puede personalizar.

#### 3.5.2 ProPlanner

Esta aplicación permite planificar proyectos por medio de una carta Gantt, la cual puede ser importada desde MS Project o Primavera P6, para luego trabajar sobre la planificación maestra, intermedia y semanal. En la plataforma se permite crear tareas y subtareas, para generar planificaciones mensuales, semanales y diarias, a las cuales se les pueden poner restricciones y asignarles subcontratos y responsables dentro de una obra, a quiénes se le informa por medio de una notificación en su Smartphone. Además, la carta Gantt cuenta con un sistema de visualización completa o filtrada según la necesidad del visualizador, pudiendo filtrar la información por término clave o fecha.

Una de las misiones principales de esta aplicación, consiste en que permite llevar un control del avance en terreno, por medio del levantamiento de información directamente a la aplicación, donde también se pueden agregar observaciones, fotos y causas de no cumplimiento, sin necesidad de estar conectado a internet, donde además la plataforma permite reprogramar actividades.

Por otro lado, la plataforma permite asignar recursos a las diferentes tareas, lo que facilita generar indicadores de rendimientos y contrarrestar cubicaciones de manera automática. Donde también se pueden generar checklists, protocolos de calidad y curvas de progreso, que indican velocidades, rendimientos e índices de producción.

Finalmente, la plataforma cuenta con un tablero de control que almacena todo lo ingresado, ya sea por la página web o por la aplicación móvil, en tiempo real. Y además, permite configurar reportes para gestionar el proyecto, según la periodicidad que el usuario desee, donde se grafica información como las causas de no cumplimiento, restricciones, plan completado e índice de tareas ejecutables, y además se señala una fecha estimativa de finalización del proyecto, con su correspondiente curva S de avance.

## 3.5.3 Foco en obra

Esta es una herramienta utilizada para levantar el avance físico de las obras, por medio de un profesional externo proporcionado por la empresa que administra el software, que visita el proyecto una vez a la semana. Este control puede ser integrado con una Carta Gantt, planilla de productividad y Control de Costos. El profesional de Foco en Obra genera informes semanales de control de avance, curvas de velocidad, control de plazo y ruta crítica, como también control de productividad de diez a quince partidas más importantes del proyecto.

Dichos informes muestran tanto el avance físico del proyecto, como el económico, haciendo una comparación de lo real versus lo programado o presupuestado. Además, esta herramienta permite analizar los ritmos de avance del proyecto, por medio del registro de avances parciales semanales que genera la obra, los que se muestran en tablas y curvas de velocidad. Por otro lado, busca medir la eficiencia de la mano de obra presente en el proyecto, por fecha, supervisor, área y especialidad, lo cual se valoriza en base a las actividades productivas, no contribuyentes y contribuyentes. Donde también se extraen los niveles de productividad semana a semana, por cada una de las partidas del proyecto, según recursos o agrupación de partidas.

Finalmente, es importante señalar que existen otras herramientas para llevar el control de avance en obra, como de recursos, las cuales son Notrasnoche, Nubix y Primavera, pero ellas no son consideradas en la presente memoria, por el gran impacto que tuvo el ingreso de la plataforma MS Project al mercado y por la reciente creación de la plataforma ProPlanner que se especializa en proyectos de construcción, al igual que Foco en Obra.

# 3.5.4 Análisis comparativo entre las plataformas de programación

Si bien en el mercado se cuenta con variadas herramientas o plataformas para controlar el avance de los proyectos, es necesario analizarlas para extraer lo positivo y faltante de ellas, para así generar un antecedente que sirva para la creación de un nuevo software de seguimiento y proyección de la programación de los proyectos.

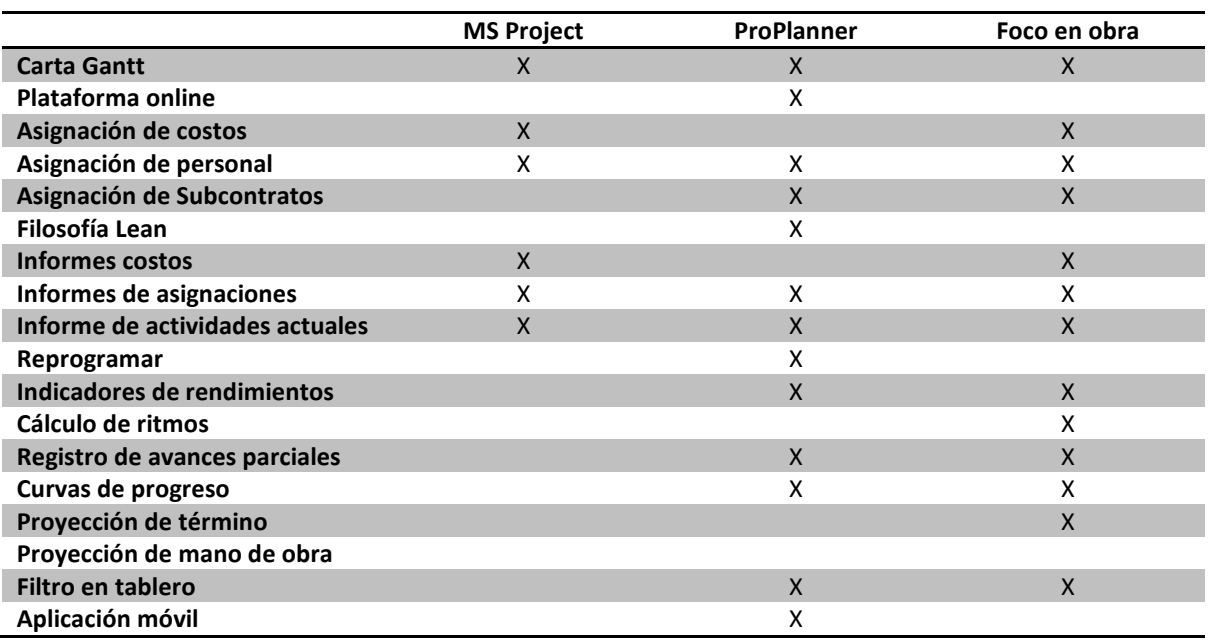

Tabla N° 1: "Comparativo de herramientas de control de planificación"

Fuente: Elaboración propia

De la tabla anterior se puede observar, que ninguna de las herramientas existentes cumple con todos los requerimientos, donde ninguna proyecta la mano de obra necesaria para cumplir con la

fecha de término del proyecto o actividad, lo que dificulta la toma de medidas para revertir los atrasos. Es por lo cual, que se hace necesario buscar una herramienta que junte todas estas herramientas para llevar el control de avance físico de los proyectos, y que proporciona la información necesaria para generar un análisis completo del estado y proyección del proyecto.

# 4. DESARROLLO

## 4.1 Estudio a la empresa Constructora Socovesa Santiago

En el año 2014, en la búsqueda de potenciar el área de Construcción de Socovesa Santiago, se contrató a Matrix Consulting, quienes luego de realizar un estudio de la empresa, entregaron un informe con herramientas para potenciar la empresa, lo cual está enfocado en hechos concretos a realizar con responsables claros.

En primer lugar se buscó conocer la percepción de los ejecutivos sobre el modelo operacional de la Constructora, para así identificar posibles oportunidades de mejora de alto nivel, además de detectar posibles barreras en la implementación de estas. Entre las oportunidades de mejoras detectadas se encontraros los siguientes frentes:

- i. Planificación efectiva: Confeccionar una metodología efectiva para una planificación de proyectos confiable, que cuente con alarmas tempranas. Para lo cual es necesario contar con los antecedentes y requisitos mínimos, que permitan contar con riesgos e incertidumbres moderadas. Donde entre los entregables mínimos se destaca:
	- Carta Gantt: Debe contener responsables y todas las etapas de un proyecto:
		- $\checkmark$  Desarrollo
		- $\checkmark$  Ejecución
		- $\checkmark$  Entrega

Con plazos establecidos para un proyecto tipo, adaptable según la envergadura y complejidad de cada proyecto.

- $\blacktriangleright$  Requerimientos mínimos para comenzar una obra, que debe contemplar:
	- $\checkmark$  Riesgo controlado
	- $\checkmark$  Presupuesto confiable
- $\blacktriangleright$  Herramientas e instancias para realizar una buena Planificación semanal
	- $\checkmark$  Reunión de obra: Para realizar seguimiento al avance y estipular modificaciones que requiere el proyecto, con periodicidad semanal o quincenal, si se justifica.
	- $\checkmark$  Reunión de control subcontratista: Para controlar el avance de los subcontratistas, revisando metas, multas y estándares de calidad, con periodicidad semanal.
	- $\checkmark$  Reunión de programación semanal: Para programar las actividades semanales de la obra respecto a la Carta Gantt, con periodicidad semanal.
- $\blacktriangleright$  Control de costos y plazos: Generar un sistema de control efectivo para tomar decisiones de forma proactiva y generar conocimiento en la ejecución de futuros proyectos, en términos de confección de presupuestos y AFF, control de costos e información de subcontratos y MO, entre otros. El plan de implementación consiste en:
	- $\checkmark$  Detalle de presupuestos
	- $\checkmark$  Diseño y cierre de presupuestos
	- $\checkmark$  Aumentos
	- $\checkmark$  Informe de remuneraciones
	- $\checkmark$  Control de inventarios
	- $\checkmark$  Cierre de subcontratos
	- $\checkmark$  Control de costos
	- $\checkmark$  Estandarización de planilla AFF
	- $\checkmark$  Indicadores de desempeño
- $\blacktriangleright$  Organización y equipos de obra: Contar con mano de obra capacitada y enfocada en tareas críticas, para lo que se debe:
	- $\checkmark$  Capacitar
	- $\checkmark$  Definir roles y responsabilidades a todo nivel
	- $\checkmark$  Elaborar un convenio para la atracción de talentos (semillero)
- $\blacktriangleright$  Innovación y buenas prácticas: Contar con un proceso que permita innovar y levantar buenas prácticas, para identificar oportunidades y compartir experiencias.

 $\blacktriangleright$  Calidad y entrega de producto: Asegurar un control de calidad que cumpla con los altos estándares y que se ajuste a la realidad de la obra.

## 4.2 Sistemas iniciales de programación en la empresa Constructora Socovesa Santiago

La empresa Constructora Socovesa Santiago cuenta con un Departamento de Estudio y Control de Gestión, el cual tiene línea directa con el Gerente General de la Empresa, este departamento se subdivide en 2 áreas, donde la primera se encarga del estudio de presupuestos y la segunda del control de gestión. El área de estudio de presupuestos analiza los futuros proyectos que desarrollará la empresa, donde después de tener el proyecto de Arquitectura, este departamento hace un presupuesto de todo lo que contemplará la obra, para luego revisarlo en conjunto con los futuros profesionales de la obra y además, generar en conjunto una estimación de los plazos, Carta Gantt, con lo que se puede presupuestar los gastos generales de la obra y la curva de mano de obra. Posterior a este proceso, se envía un informe a la Gerencia General, para su aprobación y así finalmente enviar la documentación a la Inmobiliaria. Por otra parte, el área de control de gestión debe controlar la planificación de los proyectos de manera semanal, como también sus costos pero estos de manera mensual, donde se hacen reuniones mensuales con el Gerente de Construcción para revisar ambos aspectos.

Como se mencionó anteriormente, los proyectos de la empresa Constructora Socovesa Santiago son programados en la etapa de concepción del proyecto, en conjunto con sus Administradores de Obra para analizar las singularidades de cada proyecto. Dichas programaciones al inicio del 2016 podían ser generadas en formato Excel o MS Project, donde las Cartas Gantt en general debían contener los siguientes apartados:

- 1.- Obra Gruesa
- 2.- Terminaciones Húmedas
- 3.- Terminaciones Finas
- 4.- Instalaciones
- 5.- Certificaciones

Donde por medio de esta programación se extraía un ritmo para realizar la obra gruesa del proyecto y uno para las terminaciones. Luego gracias a esta programación maestra, se ingresaba el avance semanal, para así realizar reuniones en obra y analizar el Porcentaje de Actividades Completadas (PAC), extrayendo las problemáticas que sucedieron en el periodo anterior, para poder solucionarlas.

El PAC o Porcentaje de Actividades Completadas, consiste en un sistema en que se entrega a cada capataz responsable las actividades que debe realizar en una semana de acuerdo al programa global del proyecto, y se controla su cumplimiento la siguiente semana en una reunión semanal denominada "Reunión de PAC", en ella se verifica si se han logrado cumplir las actividades programadas, y si alguna de estas actividades no logró completarse, se resuelven las "restricciones" que se presentaron y dificultaron el avance del proyecto. A esta reunión asisten los capataces, Jefe de obra, Subcontratistas, Profesional de terreno y Administrador de obra.

Contando con este sistema de programación, no se apreciaba cuando los proyectos terminarían las faenas, es decir, no se tenía proyección para tomar medidas de corrección, por lo que muchos proyectos salían atrasados, lo que afectaba en gran medida su presupuesto. Es por lo que se decidió reunir a los profesionales de obra y gerentes, para consultarles sobre los sistemas de programación, y de esta manera encontrar una solución a los problemas de atrasos que se estaban originando. Donde lo importante era saber sobre el sistema que utilizaban para llevar el control de avance físico, si este era confiable, los problemas que se presentaban en la ejecución de él, y finalmente se preguntaba a los profesionales como se podría mejorar el sistema actual y si les gustaría que fuera en línea.

Gracias a los resultados de esta reunión, el Departamento de Control de Gestión de la empresa reafirmó la necesidad de contar con un sistema de programación de proyectos que incluyera ciertos indicadores de rendimiento. Es por lo que se escogieron 2 proyectos para probar un nuevo sistema, y luego de tener reuniones y presentaciones con varios proveedores, se decidió probar la plataforma de IPSUM, ProPlanner. Los proyectos seleccionados por la empresa fueron Casa Quinta y Los Bravos, que estaban iniciando sus faenas en la comuna de Maipú y Lo Barnechea respectivamente, ambos proyectos de edificación en extensión. Luego de utilizar la plataforma un tiempo, se puedo apreciar que si bien la plataforma funcionaba, esta no entregaba los indicadores que se necesitaban, ya que la información no ayudaba visualizar la proyección de las tareas si estas
seguían su curso, y además carecía de la información de los recursos necesarios para cumplir con el programa. Por otro lado, el soporte de la plataforma demoraba de 2 a 3 semanas en cargar la programación de la obra, y la velocidad de respuesta respecto a cualquier problema de lectura de la información o caída del sistema era muy lenta. Es por lo que la plataforma ProPlanner fue utilizada solo por 2 meses, y se decidió comenzar a idear una nueva plataforma, pero esta vez propia de la empresa Socovesa.

#### 4.3 Generación de herramienta para Control de Avance y Mano de Obra – CayMo

En el año 2016 surgió una nueva necesidad, la de contar con un sistema efectivo de programación y control de ésta, debido principalmente porque se requería acortar los programas actuales de 4 proyectos, para que terminaran antes del 31 de Diciembre del 2016, por la aplicación de la nueva Reforma Tributaria, que indicaba que la venta de inmuebles no pagaban el IVA, si las viviendas contaban con permiso de construcción previo al año 2016, pero que terminarían su construcción durante el 2016 e ingresaran la solicitud de recepción definitiva de la obra a la Dirección de Obras Municipales, con la recepción de las carpetas y todos los antecedentes, antes del 31 de Diciembre del 2016. Aplicación que luego fue aplazada hasta el 31 de Marzo del 2017, por gestiones de la Cámara Chilena de la Construcción (CChC).

Es importante señalar, que los proyectos después de ser construidos deben ser aprobados por la Dirección de Obras Municipales (DOM) correspondientes, para lo cual la Inmobiliaria debe hacer primero el ingreso de la carpeta a la municipalidad, para que después de que la DOM apruebe que se cuenta con toda la documentación, se coordine la visita de revisión a la obra. La carpeta que se ingresa a la municipalidad contiene una serie de certificados, en los que se encuentra la declaración del calculista, certificado de instalaciones sanitarias de agua potable y alcantarillado, anexo TE 1 de la SEC correspondiente a la instalación eléctrica interior, anexo TC 6 de la SEC correspondiente a la instalación interior de gas, certificado de sello verde, certificado SERVIU de recepción de las obras de pavimentación, certificado de extracción de basuras otorgado por la dirección de Aseo y Ornato de la Municipalidad, certificado de ensaye de hormigones, tabiques, puertas, resistencia de vidrios, entre otros.

Por otro lado, los proyectos de edificación en altura por lo general duran de 18 a 24 meses, en cambio los de edificación en extensión tienen un programa que contempla 10 a 14 meses. Los 4 proyectos seleccionados para ser intervenidos en cuanto a su duración, pertenecen a la empresa Constructora Socovesa, y corresponden a los que se describen a continuación:

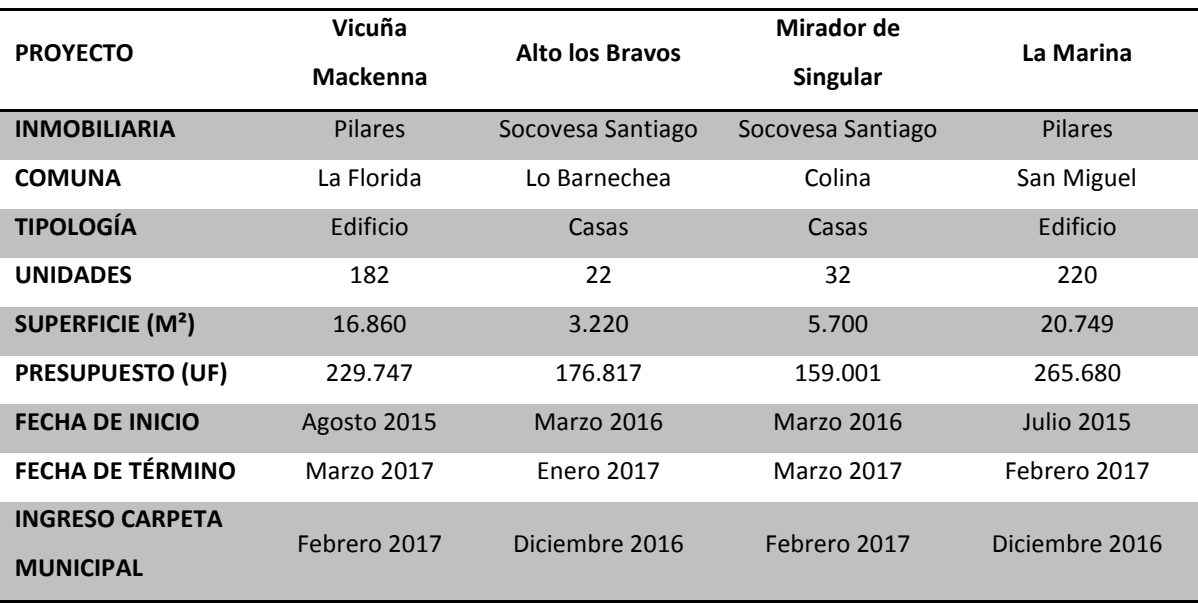

Tabla N° 2: "Proyectos intervenidos en su programación – Programas iniciales"

Fuente: (Constructora Socovesa Santiago SA, 2016)

Dentro de los proyectos antes mencionados, el tratado con mayor seguimiento con respecto a este tema, fue "Vicuña Mackenna", ya que se debía ajustar su programa a 18 meses y se adelantó en 3 meses la entrega de la carpeta a la Municipalidad correspondiente. Por otro lado, el proyecto "Mirador de Singular" tenía un ritmo de 1 casa a la semana, pero debió aumentarlo a 3 casas a la semana, por lo que se debía analizar lo que se necesitaba para conseguir lo propuesto. En cambio, el proyecto "La Marina" si bien se contaba con fecha de ingreso de la carpeta municipal en el plazo permitido, dado que cuando se programó ya se sabía del tema del IVA, se necesitaba controlar el proyecto, ya que se generaron atrasos en obra gruesa, por lo que se tuvo que comprimir la programación de las terminaciones para compensar el atraso, lo cual se debía vigilar. Finalmente, en el proyecto "Alto los Bravos" se tuvo que comprimir su programa para adelantar el ingreso de la carpeta, resultando un proyecto de 10 meses, dado que este se atrasó en su etapa de diseño.

El control de la programación, se comenzó haciendo cada 15 días, donde al tener el avance programado, este se podía comparar con el avance real tenido en obra. Para esto se generó la

herramienta "CayMo – Control de Avance y Mano de Obra", donde en primera instancia se propuso un itemizado de partidas tanto para edificios como para casas, para que de esta manera todos los proyectos se controlaran con respecto a las mismas partidas generales<sup>4</sup>, el cual fue aprobado por la empresa. Con este itemizado se generó una Carta Gantt en MS Project del programa de la obra, donde con el itemizado se establece un orden, jerarquía, duración y en algunos casos recursos para cada actividad, lo que permite visualizar el porcentaje de avance del mismo. Este programa es el que permite ver el estado de avance de la obra, donde surgió la primera planilla de control de CayMo, "Control de Avances", que indicaba cuantas unidades se podían hacer por semana, es decir, el nuevo ritmo que se debía tomar para alcanzar la fecha de término programada para la tarea o partida, todo esto gracias a que la información del avance de MS Project se ingresa a la planilla.

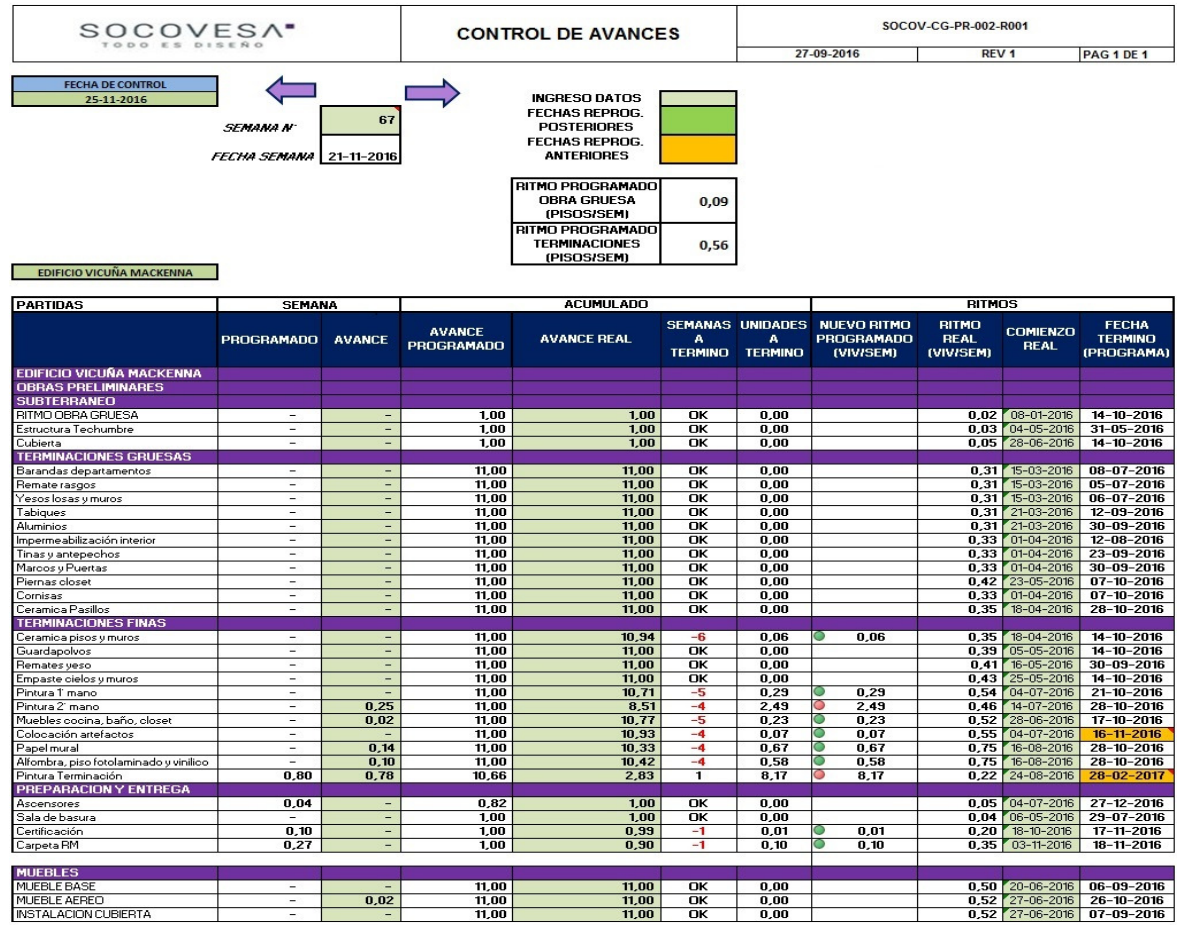

Imagen N° 1: "Planilla de Control de Avances – CayMo"

Fuente: (Constructora Socovesa Santiago SA, 2016)

 $\overline{\phantom{a}}$ 

 $^4$  Anexo 4 – Itemizado casas y departamentos

La planilla Control de Avance, como se aprecia en la imagen n°1, contempla una lista de actividades, partidas o tareas, las que componen el programa de la obra y se agrupan de acuerdo a su importancia, criticidad o forma. Además, en la planilla existen una serie de términos explicados a continuación:

- Fecha de control: Fecha de corte, es decir, día viernes de la semana que se está controlando.
- Semana N°: Corresponde al número de la semana del proyecto, que se está controlando
- Fecha semana: Corresponde a la fecha del día lunes de la semana que se está controlando
- Ritmo programado Obra gruesa/ Terminaciones: Corresponde a la cantidad de pisos a la semana que se deben hacer en un edificio, o a la cantidad de casas a la semana que se deben hacer para un proyecto de casas. Se calcula por medio del promedio de los ritmos programados para las partidas agrupadas.

Ritmo programado = Prom (Ritmo programado<sub>Patida i</sub>; Ritmo programado<sub>Patida i+1</sub> ... )

(8)

(9)

Ritmo programado<sub>patida i</sub> = 
$$
\frac{Avance programada_{Total}}{Duración partida}
$$

- Semana

o Programado: Es la cantidad de unidades programadas de cada partida o tarea, que deben ejecutarse durante la semana de trabajo. Se calcula cómo la diferencia de la cantidad acumulada programada y la cantidad acumulada programada de la semana anterior.

Avance programado<sub>semana</sub> = Avance programada <sub>acum.</sub> — Avance programado<sub>acum. semana anterior</sub> (10) o Avance real: Es la cantidad de unidades de cada partida o tarea, que se ejecutaron realmente durante la semana de trabajo. Se calcula como la diferencia entre el avance real acumulado en la semana de control, menos el avance real acumulado la semana anterior.

)\* %H8&8 = )\* 8!H. − )\* 8!H. %H8&8 8&%J#FJ (11)

- Acumulado
	- o Avance programado: Es la cantidad de unidades programadas de cada partida o tarea, que deben haberse ejecutado desde el inicio del proyecto hasta la fecha de control.

$$
Avance programado_{acum.} = \frac{Cantidad prog_{Total}}{Duración partida} * (Fecha de control - Fecha comienzo prog)
$$
\n(12)

- o Avance real: Es la cantidad de unidades de cada partida o tarea, que se ejecutaron realmente desde su inicio hasta la fecha de control. Este valor se obtiene directamente de la obra.
- o Semanas a término: Corresponde a la cantidad de semanas que quedan disponibles de acuerdo a lo programado, para terminar la partida o tarea. Se calcula restando la fecha de término programada con la fecha de control, y si la partida ha finalizado, se señala con un "OK".

L
 é
- = é
- -- − Kℎ - - (13)

o Unidades a término: Cantidad de unidades que falta por ejecutar para terminar la partida o tarea. Se calcula restando las unidades totales menos el avance real acumulado.

Unidades a término = Avance programada<sub>Total</sub> – Avance real<sub>acum.</sub>

(14)

#### **Ritmos**

o Nuevo ritmo programado: Este indicador corresponde a la cantidad de unidades que se necesita ejecutar semanalmente, para poder cumplir con la fecha de término programada de la partida o tarea. Se calcula como la diferencia entre las unidades totales menos las realmente ejecutadas divididas por la cantidad de semanas que quedan desde la semana de control al término.

Nuevo ritmo programado = 
$$
\frac{Unidades a término}{Semanas a término}
$$
\n(15)

El nuevo ritmo cuenta con un semáforo, el cual indica con rojo si el nuevo ritmo es superior al 60% del ritmo programado, o amarillo si está entre el 40 y 60%, o verde si es menor al 40% del ritmo programado.

o Ritmo real: Corresponde a la cantidad de unidades efectivamente ejecutadas durante el período de una semana. Se calcula como las unidades ejecutadas dividido por la cantidad de semanas que se ha ejecutado la partida o tarea.

Ritmo real = 
$$
\frac{Avance \text{ real}_{acumulado}}{Fecha \text{ comienzo real} - Fecha \text{ de control}}
$$
(16)

- o Comienzo real: Corresponde a la fecha real de inicio de la partida o tarea en obra. Este valor se obtiene directamente de la obra.
- o Fecha término: Corresponde a la fecha final programada de cada partida o tarea. Este valor viene dado por la programación inicial del proyecto.

Luego se generó la necesidad de guardar registros de rendimientos, ya que solo se trabajaba con rendimientos en base a la experiencia de los Profesionales de obra, por lo que se implementó la planilla de "Avances Parciales", la cual guarda el avance real parcial logrado cada semana por partida o tarea, ritmos reales promedios y máximos.

| SOCOVES <sub>A</sub>                                          |              |              |              |            |            |            |            |            | SOCOV-CG-PR-002-R004 |                               |                   |
|---------------------------------------------------------------|--------------|--------------|--------------|------------|------------|------------|------------|------------|----------------------|-------------------------------|-------------------|
| TODO ES DISEÑO                                                |              |              |              |            |            |            |            |            | 27-09-2016           | REV <sub>1</sub>              | <b>PAG 1 DE 1</b> |
| <b>FECHA DE CONTROL</b>                                       |              |              |              |            |            |            |            |            |                      |                               |                   |
| 25-11-2016                                                    |              |              |              |            |            |            |            |            |                      |                               |                   |
|                                                               |              |              |              |            |            |            |            |            |                      |                               |                   |
| <b>EDIFICIO VICUÑA MACKENNA</b>                               |              |              |              |            |            |            |            |            |                      |                               |                   |
| <b>PARTIDAS</b>                                               |              |              |              |            |            |            |            |            |                      |                               |                   |
| <b>PISOS/SEMANA</b>                                           |              |              |              |            |            |            |            |            |                      |                               |                   |
| <b>EDIFICIO VICUÑA MACKENNA</b>                               | 04-11-2016   | 11-11-2016   | 18-11-2016   | 25-11-2016 | 02-12-2016 | 09-12-2016 | 16-12-2016 | 23-12-2016 |                      |                               |                   |
| <b>OBRAS PRELIMINARES</b>                                     |              |              |              |            |            |            |            |            | <b>ACUMULADO</b>     | <b>RITMO PROM</b>             | <b>RITMO MAX</b>  |
| <b>SUBTERRANEO</b>                                            |              |              |              |            |            |            |            |            |                      | REAL (VIV/SEM) REAL (VIV/SEM) |                   |
| Estructura Techumbre                                          |              |              |              |            |            |            |            |            | 1,00                 | 0,20                          | 0,30              |
| Cubierta                                                      |              |              |              |            |            |            |            |            | 1,00                 | 0.17                          | 0.50              |
| <b>TERMINACIONES GRUESAS</b>                                  |              |              |              |            |            |            |            |            |                      |                               |                   |
| Barandas departamentos                                        |              |              |              |            |            |            |            |            | 11,00                | 1,10                          | 1,84              |
| Remate rasgos                                                 |              |              |              |            |            |            |            |            | 11,00                | 1,10                          | 2,40              |
| Yesos losas y muros                                           |              |              |              |            |            |            |            |            | 11,00                | 1,10                          | 2,00              |
| <b>Tabiques</b>                                               |              |              |              |            |            |            |            |            | 11.00                | 0,65                          | 1,78              |
| <b>Aluminios</b>                                              |              |              |              |            |            |            |            |            | 11,00                | 0,61                          | 2,22              |
| Impermeabilización interior                                   |              |              |              |            |            |            |            |            | 11,00                | 0,79                          | 1,83              |
| Tinas y antepechos                                            |              |              |              |            |            |            |            |            | 11.00                | 0,61                          | 1,27              |
| Marcos y Puertas                                              |              |              |              |            |            |            |            |            | 11,00                | 0,55                          | 1,84              |
| Piernas closet                                                |              |              |              |            |            |            |            |            | 11,00                | 0,61                          | 1,66              |
| Cornisas                                                      |              | 0.01         | 0.01         |            |            |            |            |            | 11.00                | 0.50                          | 2,10              |
| Ceramica Pasillos                                             | 0.05         | 0.10         |              |            |            |            |            |            | 11.00                | 0.48                          | 2,50              |
| <b>TERMINACIONES FINAS</b>                                    |              |              |              |            |            |            |            |            |                      |                               |                   |
| Ceramica pisos y muros                                        | 0,04         | 0,03         | 0,03         |            |            |            |            |            | 10,94                | 0,44                          | 2,00              |
| Guardapolvos                                                  |              |              | 0.02         |            |            |            |            |            | 11.00                | 0.58                          | 1,94              |
| Remates yeso                                                  | 0,02         |              |              |            |            |            |            |            | 11,00                | 0,48                          | 1,18              |
| Empaste cielos y muros                                        | 0,05         | 0,12         | 0,06         |            |            |            |            |            | 11,00                | 0,46                          | 1,42              |
| Pintura 1º mano                                               | 0,32         | 0,81         | 0,16         |            |            |            |            |            | 10,71                | 0,45                          | 1,38              |
| Pintura 2 <sup>°</sup> mano                                   | 2.67         | 1.17<br>0.29 | 0.10         | 0.25       |            |            |            |            | 8.51                 | 0.77                          | 2,80<br>1,11      |
| Muebles cocina, baño, closet                                  | 0,01         |              | 0,06<br>1.00 | 0,02       |            |            |            |            | 10,77                | 0,47                          | 1,71              |
| Colocación artefactos                                         | 0,05<br>1.19 | 0,09<br>0.77 | 0.50         | 0.14       |            |            |            |            | 10,93<br>10.33       | 0,50<br>0.61                  | 1,62              |
| Papel mural                                                   | 0.73         | 0.76         | 0.18         | 0,10       |            |            |            |            | 10,42                | 0.61                          | 2,18              |
| Alfombra, piso fotolaminado y vinilico<br>Pintura Terminación |              | 0,72         |              | 0,78       |            |            |            |            | 2,83                 | 0,40                          | 0,78              |
| <b>PREPARACION Y ENTREGA</b>                                  |              |              |              |            |            |            |            |            |                      |                               |                   |
| Ascensores                                                    | 0.01         |              |              |            |            |            |            |            | 1.00                 | 0.08                          | 0,25              |
| Sala de basura                                                |              |              |              |            |            |            |            |            | 1,00                 | 0,20                          | 0,40              |
| Certificación                                                 | 0,06         | 0,02         | 0,01         |            |            |            |            |            | 0,99                 | 0,20                          | 0,55              |
| Carpeta RM                                                    |              | 0,50         | 0,40         |            |            |            |            |            | 0.90                 | 0.45                          | 0,50              |
|                                                               |              |              |              |            |            |            |            |            |                      |                               |                   |
| <b>MUEBLES</b>                                                |              |              |              |            |            |            |            |            |                      |                               |                   |
| <b>MUEBLE BASE</b>                                            |              |              |              |            |            |            |            |            | 11,00                | 0,92                          | 2,45              |
| <b>MUEBLE AEREO</b>                                           |              |              | 0,09         | 0,02       |            |            |            |            | 11,00                | 0.73                          | 2,31              |
| <b>INSTALACION CUBIERTA</b>                                   |              |              |              |            |            |            |            |            | 11,00                | 0,58                          | 2,48              |

Imagen N° 2: "Planilla de Avances Parciales – CayMo"

Fuente: (Constructora Socovesa Santiago SA, 2016)

En esta planilla se identifican los siguientes términos:

- o Acumulado: Que corresponde al avance real acumulado hasta la fecha de control.
- o Ritmo real prom: Corresponde velocidad promedio con que se realizó la cantidad de unidades ejecutadas, considerando solamente las semanas en que efectivamente se realizó la faena, es decir, no se consideran las semanas que tienen cero avance. Se calcula como las unidades ejecutadas dividido por la cantidad de semanas que realmente se ejecutó la partida o tarea.

Ritmo real<sub>promedio</sub> = 
$$
\frac{Avance \text{ real}_{acumulado}}{N^{\circ} Semanas \text{ (Avance \neq 0)}}
$$
(17)

o Ritmo real máx.: Corresponde a la cantidad máxima de unidades que se ejecutaron en una semana. Se obtiene extrayendo el avance de mayor valor.

( - HáQ#HF = )\* H8RFJ

(18)

Posteriormente, como se sabía cuántas unidades se necesitaba hacer en un periodo, ahora se requería conocer con cuantas personas se podía lograr este avance, por lo que se generó la planilla de "Control de Mano de Obra", en la cual los profesionales de obra deben ingresar la cantidad de hombres /días (HD) que necesitan para cumplir con ritmo promedio programado, especificando los cargos para estos hombres días. Con esta información CayMo calcula cuantos HD se necesitan para cumplir con el nuevo ritmo que es necesario para llegar a la fecha de término programada, sin generar atrasos en los plazos.

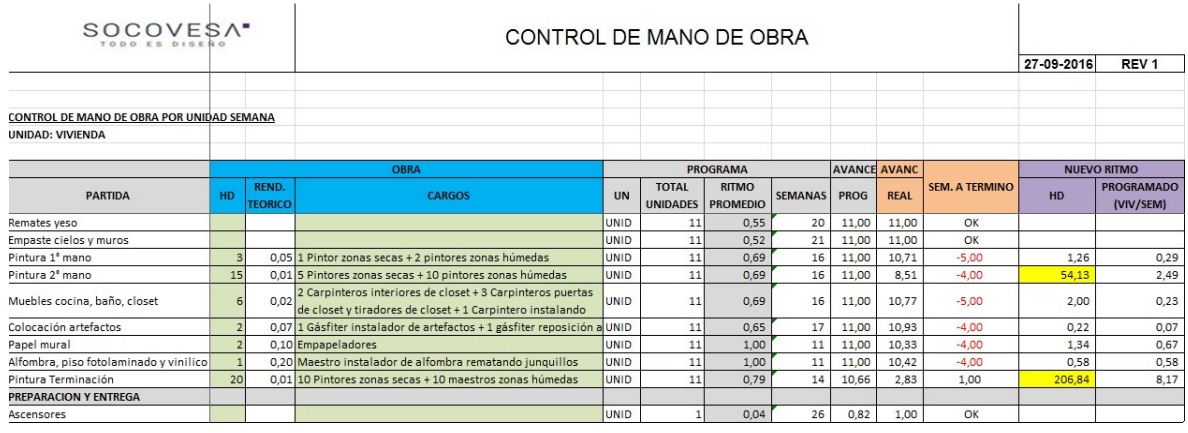

Imagen N° 3: "Planilla de Control de Mano de Obra – CayMo"

Fuente: (Constructora Socovesa Santiago SA, 2016)

Es por lo anterior, que en la planilla de "Control de Mano de Obra" fue necesario agregar nuevos términos:

- HD: Corresponde a la cantidad de hombres días que se requieren para cumplir con el ritmo programado promedio. Este valor es dado por los profesionales de obra, dadas las particulares de cada proyecto.

Rend. Teórico: Corresponde al rendimiento teórico que relaciona el ritmo programado con las HD de una semana. Se calcula como el ritmo programado dividido por las HD y los 5 días trabajados de la semana

$$
Rendimiento teórico = \frac{Ritmo realpromedio \n\begin{aligned}\n& HD * 5\n\end{aligned}
$$
\n(19)

- Cargos: Señala la especialidad de los HD señaladas, esto es definido por los profesionales de obra.
- HD nuevo ritmo: Corresponde a la cantidad de hombres días que se necesitan para llegar al nuevo ritmo programado. Se obtiene multiplicando los HD por el nuevo ritmo programado, y dividido por el ritmo programado promedio.

$$
HD_{nuevo\; ritmo} = \frac{HD \cdot Nuevo\; ritmo\; programado}{Ritmo\;programado\; prom}
$$

(20)

Cuando ya se manejaba todo este sistema se creó una nueva necesidad, la cual era proyectar el programa en una banda, entre el ritmo real promedio y máximo, para así saber cuándo terminaría la faena de acuerdo a estos ritmos de avance y por ende el proyecto. Es por lo anterior, que se creó una planilla nueva dentro de CayMo, el "Informe Proyección a Término", la cual indica cuándo terminará cada faena basado en los ritmos reales que ha conseguido la obra, donde además, se permite dejar observaciones de los atrasos, los que son indicados con semáforos rojos, amarillos y verdes.

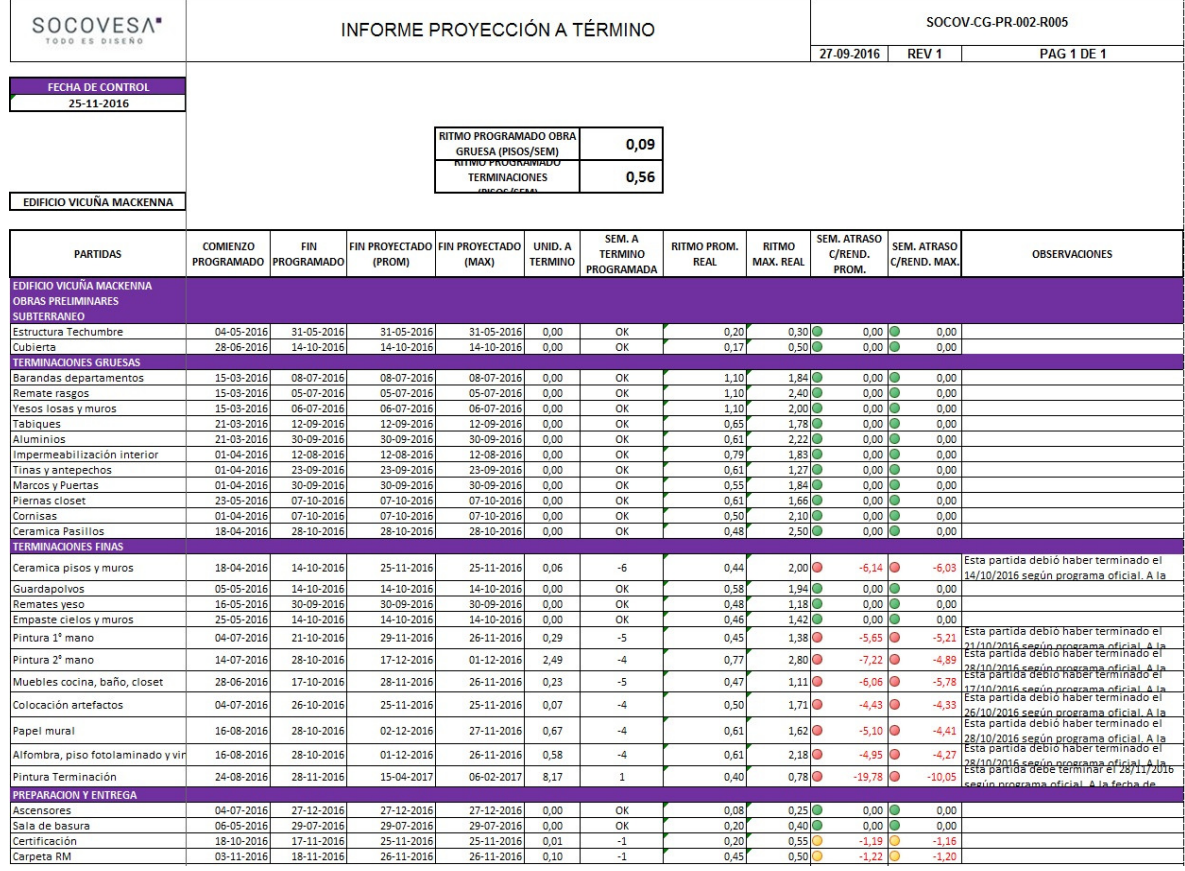

## Imagen N° 4: "Planilla de Informe Proyección a Término – CayMo"

Fuente: (Constructora Socovesa Santiago SA, 2016)

En esta nueva planilla, se incorporaron los siguientes conceptos:

- Fin proyecto (prom): Corresponde a la fecha de cuándo terminará la partida o faena, si ésta continúa realizándose con el rendimiento real promedio. Se calcula sumándole a la fecha de control, la división entre las unidades que aún faltan por realizar por el rendimiento real promedio, multiplicado por 7 días.

$$
Fin\,proyectado_{promedio} = Fecha\, control + \frac{Unidades\, a\, término}{Ritmo\, real_{promedio}} * 7
$$

(21)

Fin proyectado (máx.): Corresponde a la fecha en que terminará la partida o faena, si ésta continúa realizándose según el rendimiento real máximo alcanzado. Se calcula sumándole a la fecha de control, la división entre las unidades que aún faltan por realizar por el rendimiento real máximo, multiplicado por 7 días.

Fin proyectado<sub>máximo</sub> = Fecha control + 
$$
\frac{Unidades a término}{Ritmo realmáximo * 7}
$$
 (22)

Sem. Atraso c/rend prom: Indica las semanas de atraso con las que saldrá la partida o tareas, si se realiza según su rendimiento real promedio. Se calcula como la diferencia entre el término programado y el proyectado con rendimiento promedio, divido por los 7 días de una semana.

$$
Semana atrasoRend promedio = \frac{Término programado - Fin provedadopromedio}{7}
$$
\n(23)

Sem. Atraso c/rend máx.: indica las semanas de atraso con las que saldrá la partida o tareas, si se realiza según su rendimiento real máximo alcanzado. Se calcula como la diferencia entre el término programado y el proyectado con rendimiento máximo, divido por los 7 días de una semana.

$$
Semana atrasoRend máximo = \frac{Término programado - Fin proyectadomáximo}{7}
$$
\n(24)

Además, las semanas de atraso se grafican con semáforos, donde aparece uno de color rojo si la partida saldrá con un atraso superior a las 3 semanas, menor a esto el semáforo es amarillo, pero si no saldrá con retraso, el semáforo será de color verde.

### 4.4. Llenado y utilización de herramienta CayMo CayMo

Para la utilización de la herramienta CayMo se definieron diversas responsabilidades, entre las que<br>se destacan:<br>- Profesional de Terreno: Actualizar la información de avance y recursos.<br>- Administrador de Obra: Firmar el se destacan:

- Profesional de Terreno: Actualizar la información de avance y recursos.
- Administrador de Obra: Firmar el informe a Gerente del CayMo.
- Gerente de Proyecto: Firmar el informe a Gerente del CayMo.

El procedimiento de ejecución de la herramienta CayMo consiste en que, primero el Profesional de Terreno, luego de constatar el avance físico semanal de la obra, debe registrarlo en MS Project, de manera de actualizar el estado de cada unidad de cada partida, en formato de porcentajes. Luego es necesario copiar todas las partidas con todas sus unidades y sus porcentajes de avance. Para esto se debe hacer click en "Mostrar", y luego "Nivel de Esquema 6".

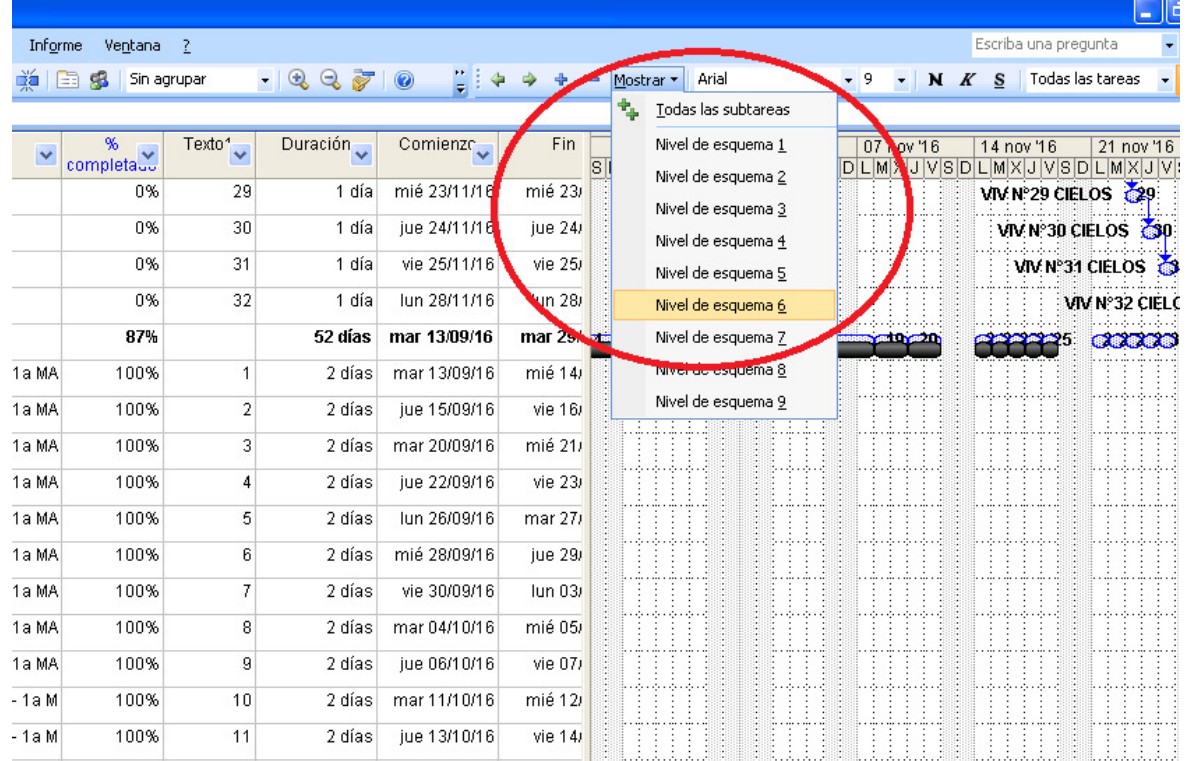

Imagen N° 5: "Nivel de esquema 6 en MS Project"

Fuente: (Constructora Socovesa Santiago SA, 2017)

Después se deben copiar, desde el primer, hasta el último dato de las columnas "Nombre de tarea" y "% completado" y pegarlos en la hoja ingreso avance del CayMo, encima de las 2 primeras columnas que tienen los nombres de las partidas y los porcentajes de éstas. La última columna calculará de modo automático la cantidad de unidades completadas desde el inicio de la obra, hasta la fecha de control (avance acumulado), de acuerdo a los porcentajes ingresados.

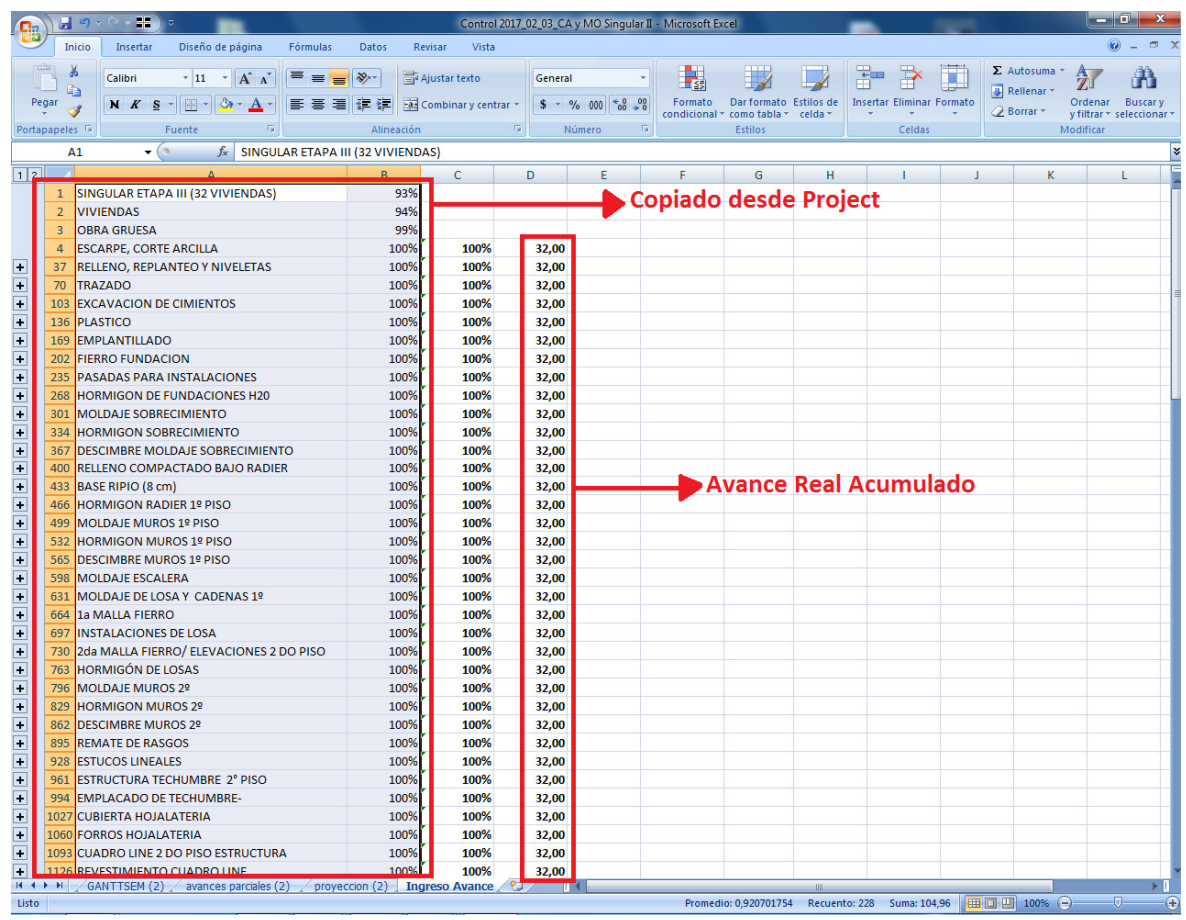

### Imagen N° 6: "Ingreso de Avance en CayMo"

Fuente: (Constructora Socovesa Santiago SA, 2017)

Luego, en la hoja "Avances" del CayMo se debe actualizar:

- Cambio de Fecha de Control.

- Cambio de número de semana: Se debe verificar con la hoja "Ganttsem", (se debe verificar que la fecha de término de semana coincida con la fecha de control, que debe ser el día viernes).

- Ingreso de avance semanal.

- Ingreso de avance acumulado.

- Chequeo y/o modificación de fecha de comienzo real.

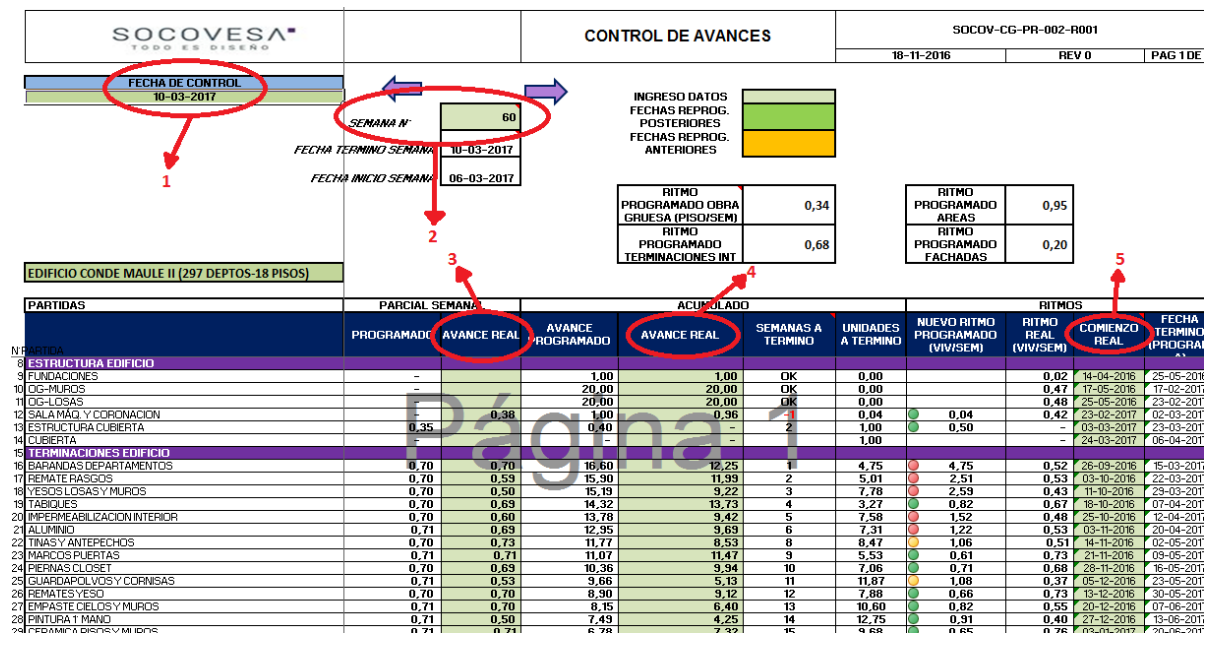

Imagen N° 7: "Ingreso en planilla de Avance en CayMo"

Fuente: (Constructora Socovesa Santiago SA, 2017)

Posteriormente, en la hoja "Mano de Obra" del CayMo se debe actualizar:

- Cálculo de HD de obra.

- Ingreso de cargos asociados a HD de obra.

- Observaciones: Para ingresar comentarios y/u observaciones a las partidas que las requieran, si es que las hubiere (Ejemplo: causas de no cumplimiento, planes de acción, necesidad de evaluar nueva fecha de término de partidas, etc.). - Ingreso de cargos asociados a HD de obra.<br>- Observaciones: Para ingresar comentarios y/u observaciones a las partidas que las requieran, si<br>es que las hubiere (Ejemplo: causas de no cumplimiento, planes de acción, necesi

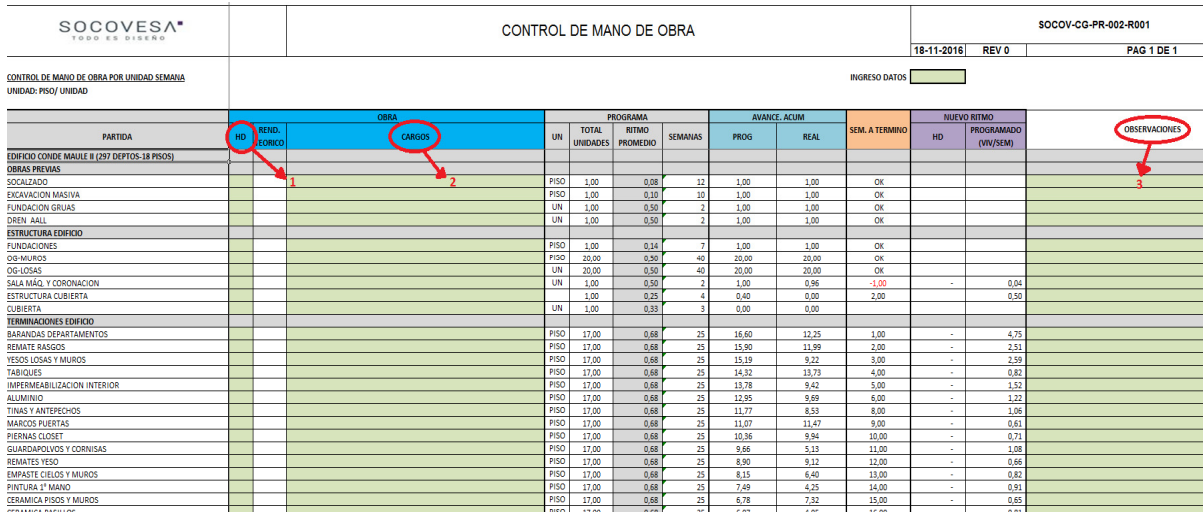

## Imagen N° 8: "Ingreso en planilla de Mano de Obra en CayMo"

Fuente: (Constructora Socovesa Santiago SA, 2017)

Es importante señalar, que en caso de que una partida esté finalizada, se mostrará "OK" en la columna "Sem a Término" y se deberán limpiar los valores de esta hoja. columna "Sem a Término" y se deberán limpiar los valores de esta hoja.<br>Luego, en la página "Ganttsem" del CayMo no se debe ingresar ninguna información, sólo se debe

marcar la semana que se está controlando. Después, en la hoja "Avances parciales" se debe actualizar:

- Avance semanal: Se deben copiar desde la hoja "Avances" los datos de la columna Avance real, de la sección Semanal, y pegarlos como valor en la hoja avances parciales, en la semana de control.

- Dejar en blanco las celdas con valor 0

- Dejar en blanco las celdas con valor 0<br>- En la columna "Acumulado", se debe chequear que sus valores coincidan con los registrados en el avance acumulado a la fecha de control, ingresados en la hoja "Avances" con anterioridad.

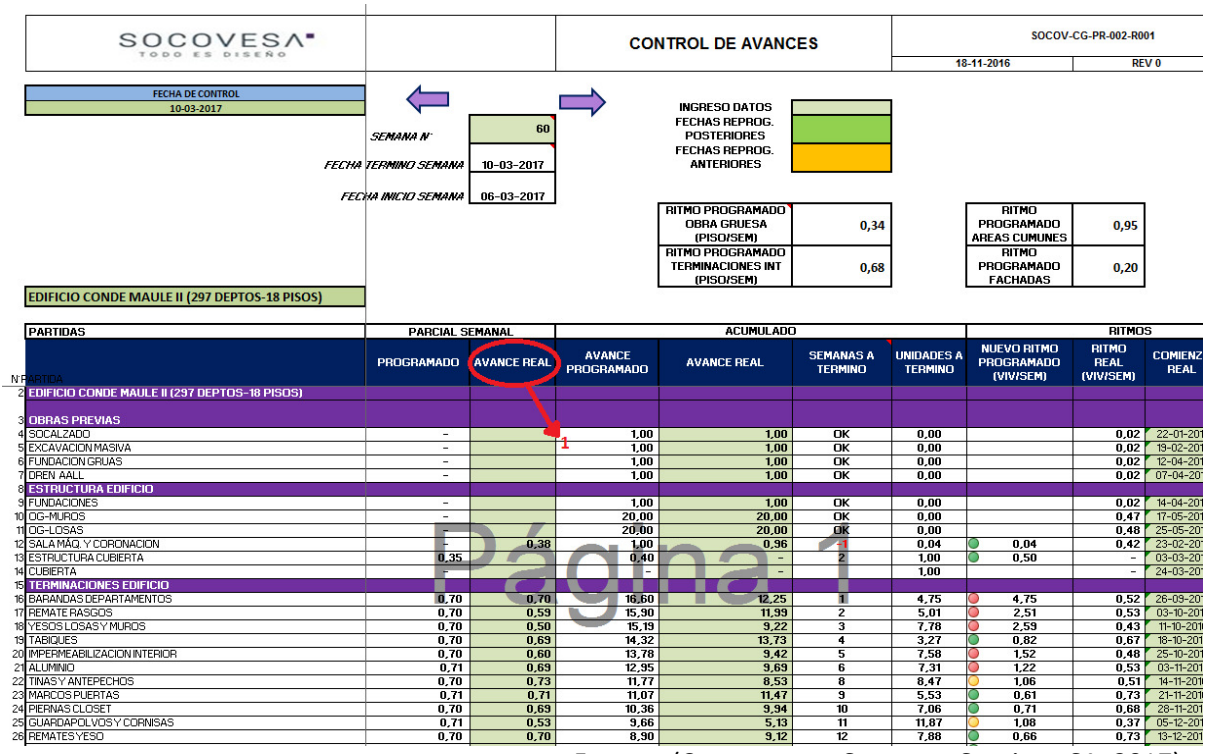

### Imagen N° 9: "Extracción del Avance de la semana en CayMo"

Fuente: (Constructora Socovesa Santiago SA, 2017)

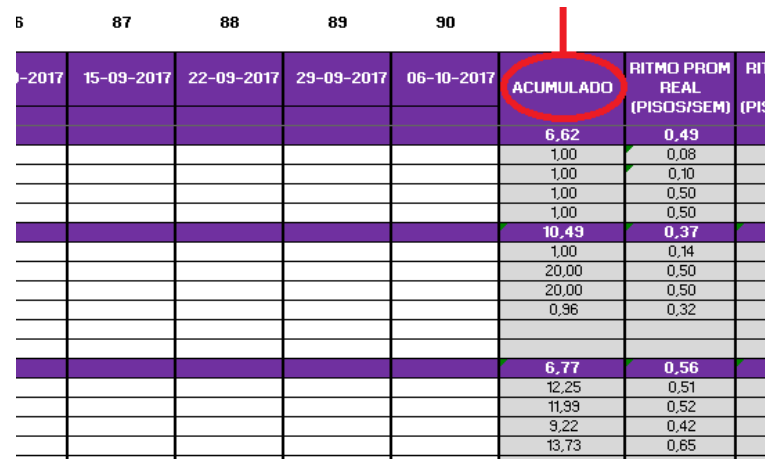

## Imagen N° 10: "Avance acumulado en CayMo"

Fuente: (Constructora Socovesa Santiago SA, 2017)

Finalmente, la hoja proyección sólo entrega información acerca del fin proyectado de los trabajos, en base al ritmo promedio histórico de cada partida y a su ritmo máximo logrado. Además posee recomendaciones acerca de los planes de acción que puede tomar la obra para que las actividades terminen en sus fechas programada, tanto oficiales como no oficiales. Es sólo una hoja de análisis de información, por lo que con ella deben trabajar para la toma de decisiones.

A partir del análisis realizado en la planilla se generará un informe, en la hoja "Informe Gte", para el Gerente de Proyecto, el Jefe de Departamento de Estudio y Presupuesto y el Gerente de Construcción Socovesa Santiago. Deberá ser firmado por el Gerente de Proyecto y será entregado al analista de Control de Gestión.<sup>5</sup>

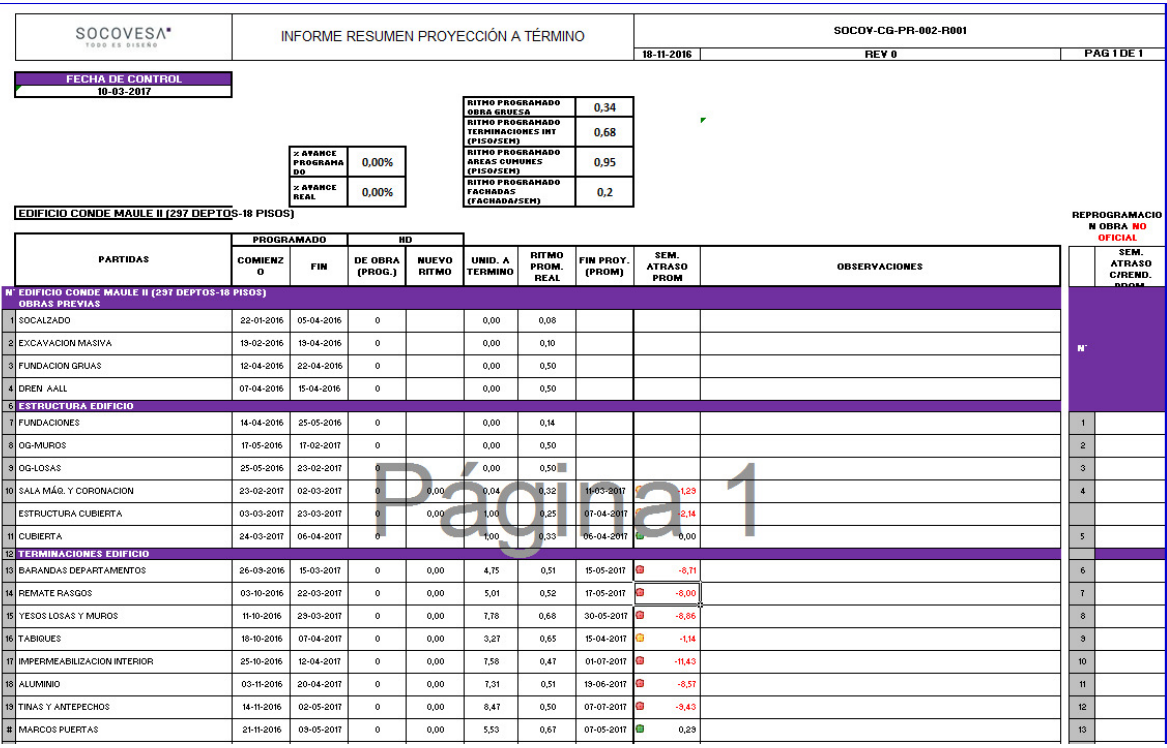

Imagen N° 11: "Avance acumulado en CayMo"

Fuente: (Constructora Socovesa Santiago SA, 2017)

## 4.5 Resultado obtenidos gracias a CayMo

 $\overline{\phantom{a}}$ 

Previo a la plataforma "CayMo", el análisis de los programas era en base a una retrospectiva, viendo lo que no pudo ser realizado o no fue hecho de buena manera. Entonces con esta nueva plataforma se buscaba cambiar el pensamiento, haciendo que el análisis se realizara para mejorar

<sup>&</sup>lt;sup>5</sup> Para mayor información sobre el llenado de CayMo, ver Anexo 5 - Diagrama de Flujo CayMo

el próximo avance. Esta herramienta fue diseñada para separar las distintas partidas de una obra y para analizarlas con respecto a:

- Fecha de Inicio y Término
- Semanas a término
- Ritmo promedio, máximo y nuevo ritmo
- Composición de cuadrillas

Y así extraer la necesidad de aumentar la cantidad de mano de obra de una faena, ya sea tanto de faenas realizadas por la empresa o por subcontratistas, o también, aumentar la cantidad de subcontratistas, siempre proyectando cómo y cuándo terminaría una partida.

Con respecto a las medidas tomadas en los 4 proyectos intervenidos con la herramienta CayMo, gracias a esta plataforma se pudo apreciar que por ejemplo en los edificios, "La Marina" y "Vicuña Mackenna" era necesario construir de manera anticipada la Piscina, donde en este último proyecto, la piscina fue confeccionada de fibra de vidrio por un proveedor y luego solamente se instaló en obra, gracias a que la posición de ésta no afectaba la normal ejecución del proyecto, dado el lugar físico donde se emplazaba. En el proyecto "La Marina" se presentó un atraso de mes y medio en su etapa de obra gruesa, lo que fue mostrado en CayMo, por lo que se tuvo que comprimir la programación de las terminaciones del edificio, lo que fue solucionado gracias a la duplicidad de equipos en la partida de cerámica, como también, que se contó con 3 subcontratos de pintura en forma paralela. Por otro lado, en el edificio "Vicuña Mackenna" se optó por contar con 2 equipos de trabajo en obra gruesa, por lo tanto se tuvieron 2 Profesionales de Terreno y 2 TDH (bombas hormigoneras), para aumentar de esta manera el ritmo de la obra gruesa, donde luego también la herramienta CayMo arrojó la necesidad de duplicar el subcontrato de instalación de cerámicas y ventanas, en la etapa de terminaciones del proyecto.

Además, gracias a la herramienta CayMo se pudo apreciar que en el proyecto "Mirador de Singular" se necesitaba aumentar el ritmo, por lo que solo la obra gruesa del proyecto fue realizada en serie, pero a mayor ritmo, y luego la etapa de terminaciones fue ejecutada por 2 frentes en paralelo, cada uno a cargo de un Profesional de Terreno distinto, además de contar con una duplicidad de contratistas, como por ejemplo en la instalación de muebles y ventanas.

Finalmente, en el proyecto "Alto Los Bravos" como se sabía desde un principio que el programa sería apretado, se hicieron 2 frentes de trabajo cada uno de 11 viviendas, contando con 2 grúas, 2 juegos de Moldajes, 2 equipos de carpinteros, entre otros.

Como se tuvo un buen resultado con los 4 proyectos trabajados, se decidió ampliar esta metodología al resto de las obras de la empresa, desde Noviembre del 2016, donde la implementación de CayMo fue paulatina, y fue pensada para levantar avance 1 vez a la semana, y así colaborar en las reuniones semanales de PAC. Donde también gracias a la información recolectada, se generan informes a la Gerencia de la empresa de manera mensual.

#### 4.6 Evaluación de CayMo

En base a la experiencia de trabajar con la plataforma CayMo y analizando los otros software existentes para el control de programas, se generó la necesidad de juntar la herramienta CayMo con MS Project en un sistema en línea, para que de esta manera pudieran participar los diferentes entes en obra, desde capataces hasta el Administrador de Obra, ingresando avance y validándolo, o desde la gerencia de la empresa controlando estos avances. Es por lo anterior, que se decidió encuestar a los usuarios de CayMo y así extraer lo que les gustó de la herramienta, lo que había que mejorar y lo que ellos encontraban que aún faltaba. Esta encuesta fue contestada por 23 profesionales, lo cuales en su mayoría validaron la plataforma, y además dejaron sus comentarios para mejorarla por medio del sistema en línea que se está generando en base a CayMo.

Por otro lado, se realizó un análisis FODA a la herramienta CayMo para poder extraer lo mejor de ella y mejoras sus aspectos negativos, el cual se describe a continuación:

- Fortalezas: Factores críticos positivos con los que se cuenta
	- o Experiencia en la planificación de proyectos
	- o Es un proyecto participativo
	- o Cuenta con una aceptación por parte de los profesionales de obra y gerencia, avalada por la encuesta realizada

53

- o Puede generar cambios reales en la gestión de proyectos
- o Se cuenta con personal calificado para desarrollar la plataforma (informáticos)
- Oportunidades: Aspectos positivos que podemos aprovechar utilizando nuestras fortalezas
	- o La Industria de la Construcción es cada vez más competitiva, lo que ofrece la posibilidad de ir mejorando en forma continua los procesos para reducir las ineficiencias que se producen, además estamos en un periodo de poco movimiento en la Industria lo que deja recursos libres para poder realizar mejoras a los procesos.
	- $\circ$  Las ofertas del mercado no cubren todas las necesidades que cubre CayMo (indicadores)
- Debilidades: Factores críticos negativos que se deben eliminar o reducir
	- o CayMo es una herramienta Offline
	- o El avance semanal debe ser llenado en forma manual, al igual que en toda plataforma, sólo entrega buenos datos en la medida en que se le ingresan buenos datos.
- Amenazas: Aspectos negativos externos que podrían obstaculizar el logro de nuestro objetivo
	- o Los Organismos Públicos como municipalidades y Direcciones de Obras pueden generar retrasos en las recepciones que no son previsibles y podrían de igual forma afectar el logro de la meta programada.

Gracias a estas evaluaciones, se fortaleció la confección de la nueva plataforma de control de planificación. El diseño de la plataforma en línea se comenzó a trabajar después de haber generado la segunda planilla, es decir la de avances parciales, la que busca integrar todas las planillas de CayMo, y además contar con la metodología Lean (Construcción sin perdidas), es decir, que permita a los capataces ingresar reportes de dificultades presente en terreno, para que sean analizadas y resueltas por el Profesional de Terreno y Administrador de Obra. Como en todo proyecto es necesario conocer las causas de no cumplimiento del avance o tener una explicación de porqué se ha generado un atraso, es por lo que gracias a esta herramienta en línea, se podrán indicar de manera inmediata estas situaciones, entre las que se destacan:

- Falta de material, que se puede dar por problemas con el proveedor, una incorrecta cubicación o porque el material no fue solicitado a tiempo.
- Indefinición del proyecto, lo que se debe principalmente a que se necesitan mayores especificaciones del Arquitecto o que la entrega de planos es tardía.
- Condiciones de terreno, las que pueden ser generadas por problemas climáticos o que falta cancha en obra para avanzar.
- Falta de MO directa y/o indirecta.
- Falta de Equipo o Maquinaria.
- Prevención de riesgos, que se puede generar por accidentes o que el Prevencionista considera que no existen las condiciones de terreno adecuadas para trabajar.
- Mala ejecución de una faena, la que se debe reparar.

## 4.7 Plataforma nueva – Socoplanner

La nueva plataforma de control de avance para la empresa Constructora Socovesa Santiago, fue pensaba en base a los requerimientos y necesidades que tiene puntualmente dicha empresa. Donde en primer lugar, se tienen los siguientes objetivos a cumplir con la plataforma nombrada como Socoplanner:

Facilitar el control de avance físico de cada proyecto a través de una plataforma en línea de fácil acceso y alimentación, q entregue reporte de forma rápida a las obras.

- Contar con indicadores de rendimientos históricos por partida de cada una de las obras dentro de la empresa
- Detectar potenciales retrasos en función de los ritmos históricos observados en cada proyecto
- Reaccionar ante imprevistos para responder con los plazos de acuerdo a la información obtenida.
- Entregar la cantidad de mano de obra necesaria para alcanzar los ritmos de avance requeridos para terminar en los plazos, en función de un ritmo programado

La idea de Socoplanner es contar con la trazabilidad de los planes maestros, participación de todo el equipo de obra en el control del avance del proyecto, optimizar indicadores de cumplimiento, hacer más eficiente el registro de información, y contar con una historia para planificar proyectos futuros, donde Socoplanner entregará la información en base a reportes.

En primer lugar, esta plataforma cuenta con un "Cuadro de Mando", el cual tendrá ciertos atributos de visualización de la información, dependiendo del perfil del usuario, como por ejemplo cantidad de proyecto, posibilidad de carga o edición de estos, entre otros. Es así, como los Profesionales de Obra y Administradores, podrán ingresar al proyecto que tienen a su cargo para ingresar y validar el avance, donde a su vez podrán extraer los reportes brindados por el sistema. Por otro lado, el Gerente de proyecto tendrá estos mismos atributos antes mencionados, pero de todos los proyectos que estén a su cargo, tanto la Gerencia de Construcción y el Departamento de Control de Gestión de la empresa, podrán ver todos los proyectos, y tendrán permisos adicionales, como la carga y descarga de programas, correcciones de avance y extracción de reportes.

### Imagen N° 12: "Cuadro de mando Socoplanner"

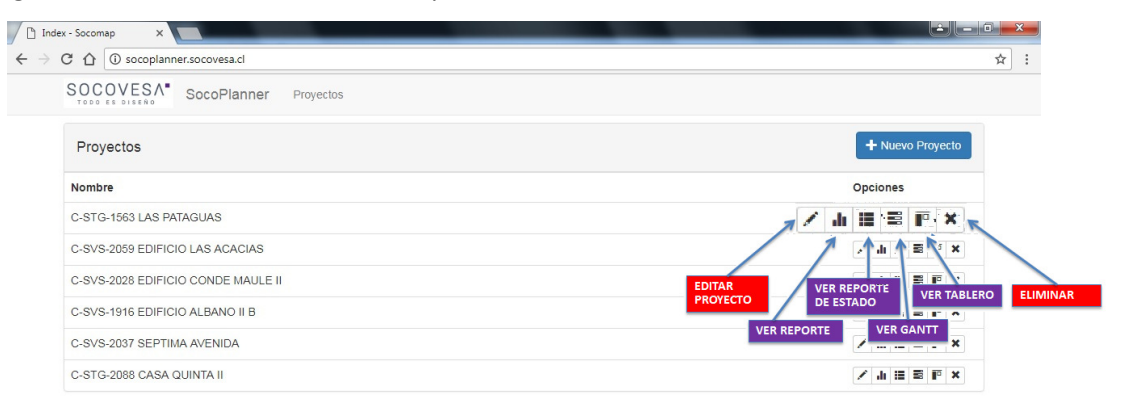

### Fuente: (Constructora Socovesa Santiago SA, 2017)

El Departamento de Control de Gestión será el responsable de cargar los programas de los proyectos, donde al crear uno nuevo les aparecerá una ventana que pedirá que se identifique la obra, indicando nombre del proyecto, Gerente de Proyecto, Administrador de Obra y Jefe de Bodega. También se solicita que se ingrese un programa en MS Project del proyecto, sobre el cual trabajará la plataforma.

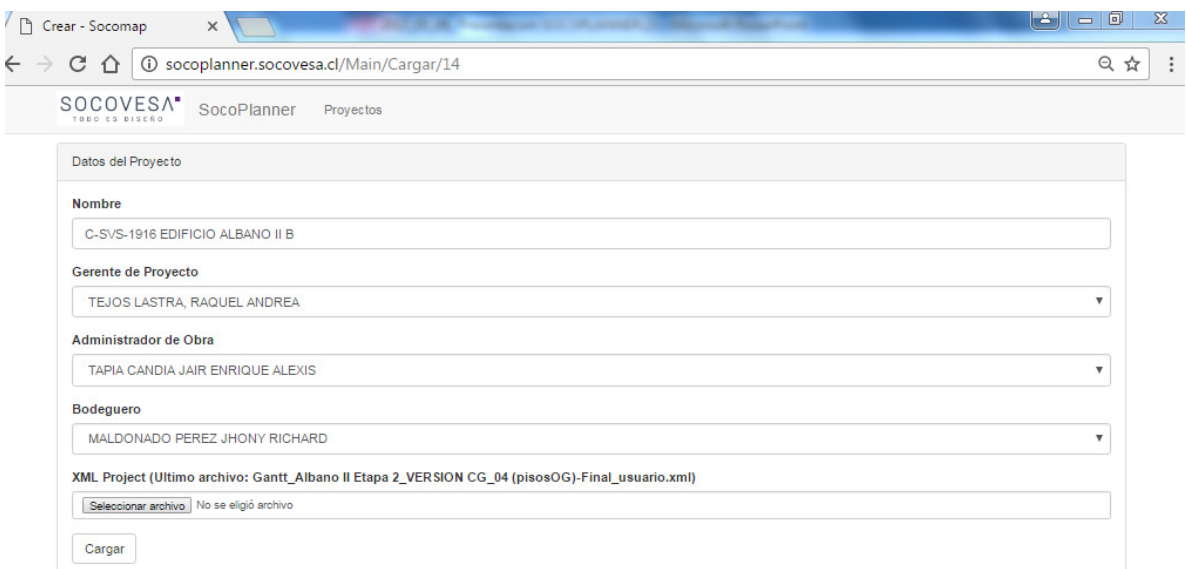

Imagen N° 13: "Creación de un nuevo proyecto en Socoplanner"

Fuente: (Constructora Socovesa Santiago SA, 2017)

Contando con el programa de la obra cargado, la plataforma permite observar una Carta Gantt, por medio del ícono que indica "Ver Gantt", donde se puede ver el programa completo. Es aquí, donde se ingresa el avance, las restricciones, y además la plataforma permite imprimir el programa completo o parcial, lo que se puede seleccionar usando la herramienta de filtro de la página, donde se puede indicar una palabra, usuario, estado, periodo o fecha, para que se busquen los campos dentro de la Gantt. Además, entrega porcentajes de avance real acumulado de las partidas, procesos y proyecto en su totalidad.

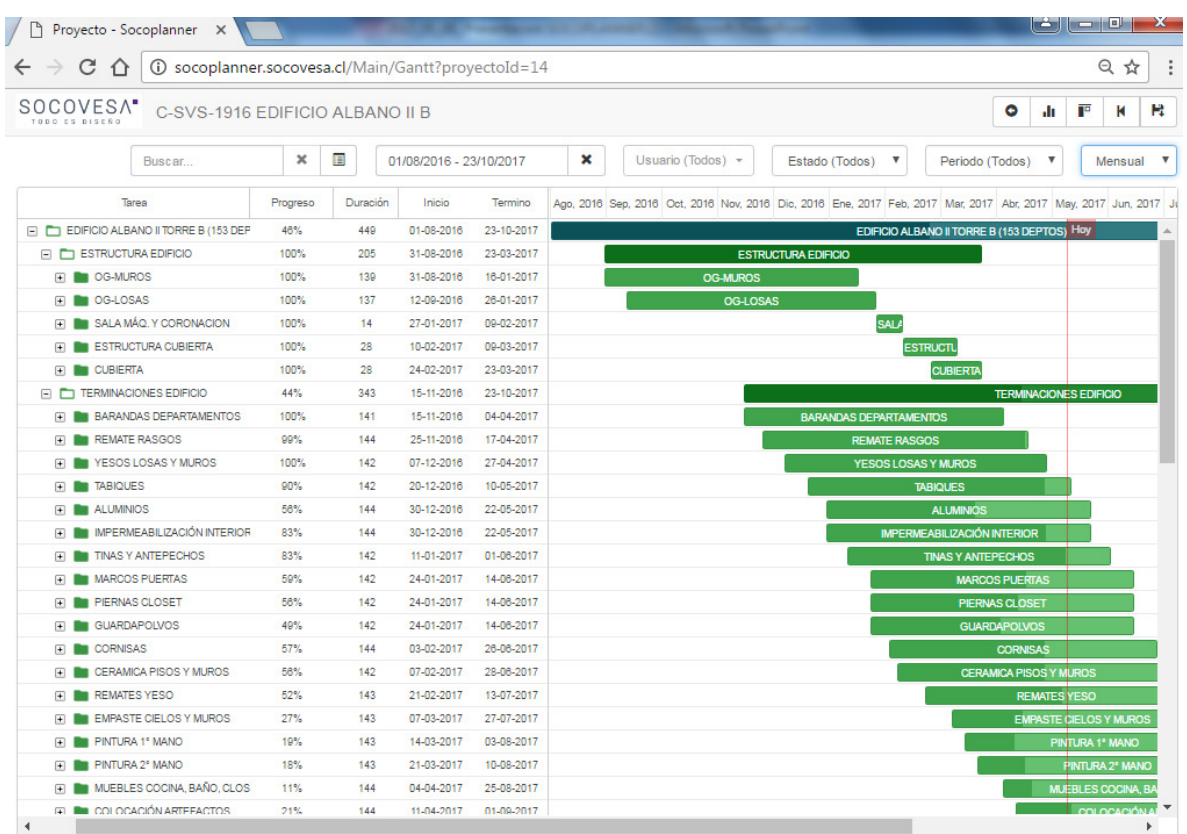

## Imagen N° 14: "Diagrama Gantt - Socoplanner"

Fuente: (Constructora Socovesa Santiago SA, 2017)

Para ingresar avance a una partida, se debe hacer doble click sobre ella en su nivel más bajo de esquema. Luego, se desliza la barra de progreso hasta que se indique el porcentaje de avance buscado, como muestra la imagen n°15, posteriormente se debe guardar este avance. Finalmente, el Administrador de Obras o Profesional de terreno serán los encargados de validar o rechazar la información cargada, y de esta manera, esto será incluido en los reportes.

Imagen N° 15: "Ingreso de Avance y Validación a la derecha - Socoplanner"

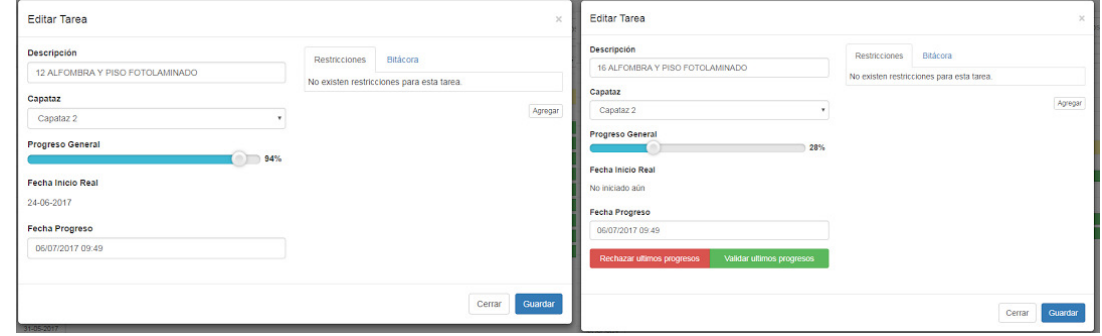

Fuente: (Constructora Socovesa Santiago SA, 2017)

Es importante destacar, que en la pantalla anterior, se da la opción de indicar las restricciones de incumplimiento de los avances programados, observados a la fecha, como las que se indican en la Imagen N°16. Lo anterior, es con el fin de generar planes de acción que reviertan cualquier retraso que impacte el proyecto.

Además, al ingresar el avance se puede acceder a una bitácora de la actividad, donde se muestra que usuario ha ingresado avance a la partida, quién lo ha validado, cuándo fue ingresado, y qué porcentaje de avance se le dio, como también se señala el estado de este avance. El Departamento de Control de Gestión de la empresa, puede eliminar alguno de estos avances si es que presentan error, como también ingresarlos con fechas distintas a la del día de ingreso, ya que al ingresar avance, este se considera directamente para la semana en estudio.

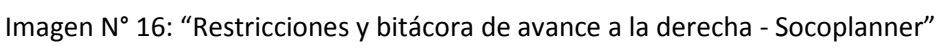

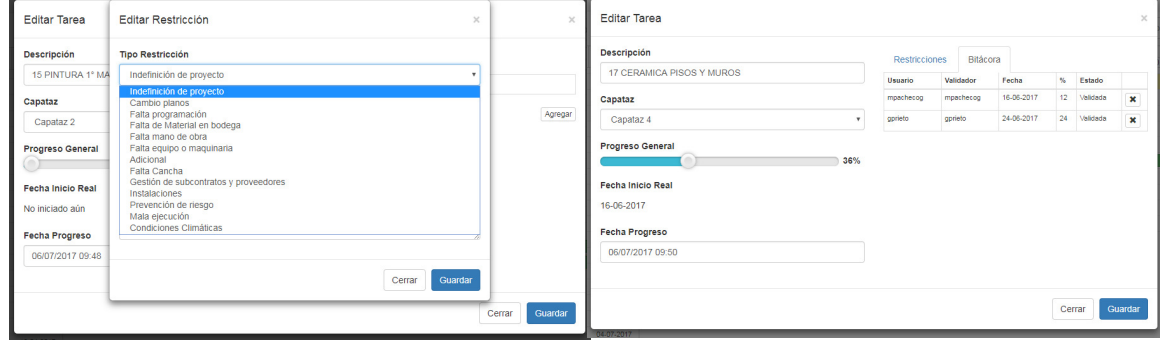

Fuente: (Constructora Socovesa Santiago SA, 2017)

Otro de los menús de Socoplanner es "Ver Reporte", en ésta sección se pueden extraer informes, los que son equivalentes a cada uno de las planillas que contiene la herramienta CayMo, por lo que se llaman de igual manera, e excepción de la planilla de "Control de Avance", que ahora se llama "Panel". Estos reportes son:

- Panel
- Avances Parciales
- Mano de Obra
- Proyección
- Curva S

Es importante señalar, que se incorporó el reporte de "Curva S", la cual puede ser generada para todo el proyecto o para una actividad puntual. Es aquí donde se grafica el avance real versus el programado, para poder realizar un análisis gráfico de la información.

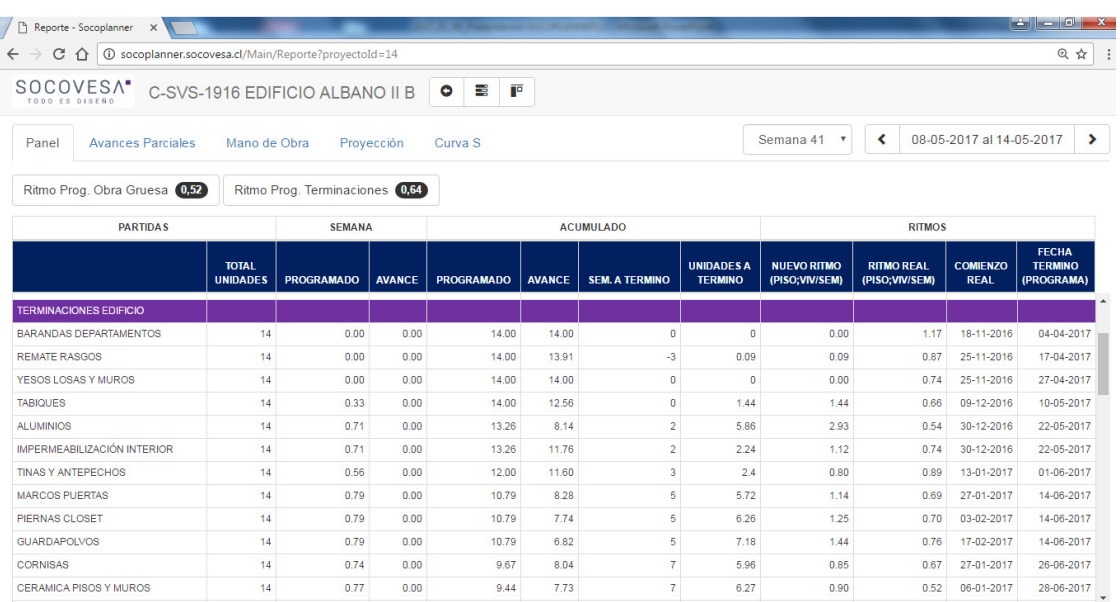

## Imagen N° 17: "Reporte Panel - Socoplanner"

## Fuente: (Constructora Socovesa Santiago SA, 2017)

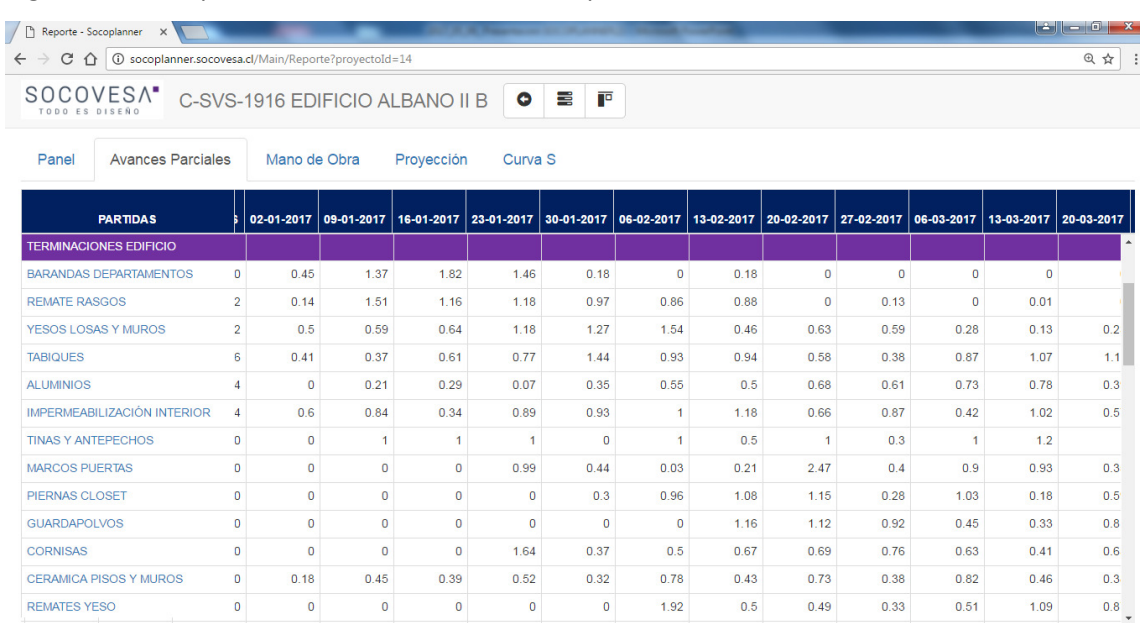

## Imagen N° 18: "Reporte de Avance Parciales - Socoplanner"

Fuente: (Constructora Socovesa Santiago SA, 2017)

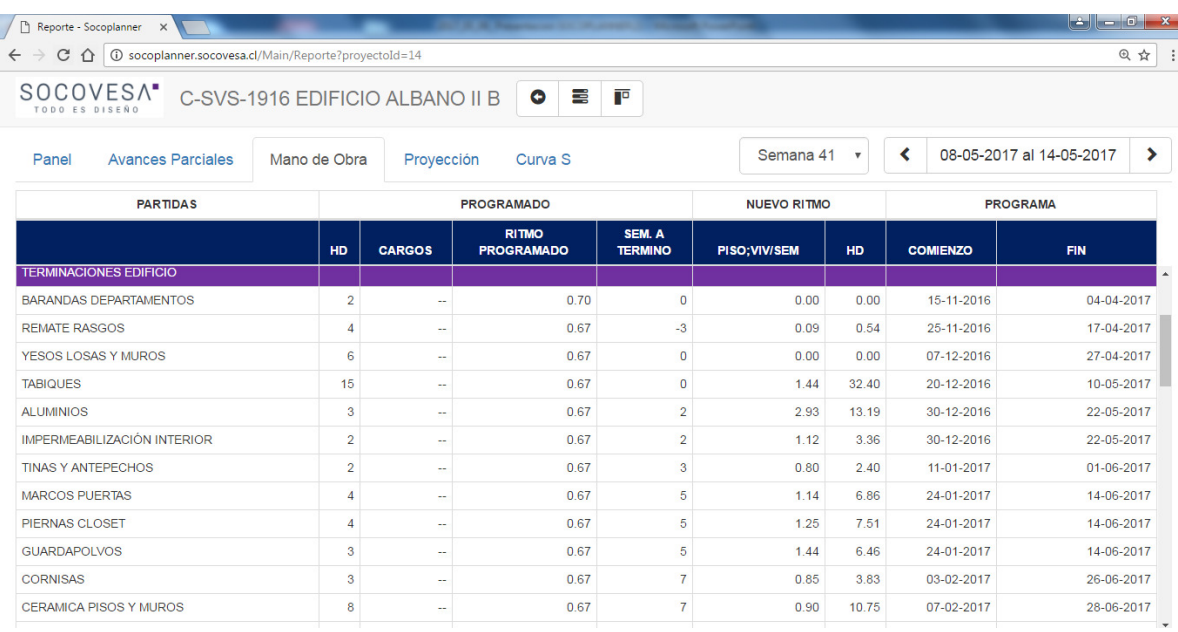

# Imagen N° 19: "Reporte de Mano de Obra - Socoplanner"

Fuente: (Constructora Socovesa Santiago SA, 2017)

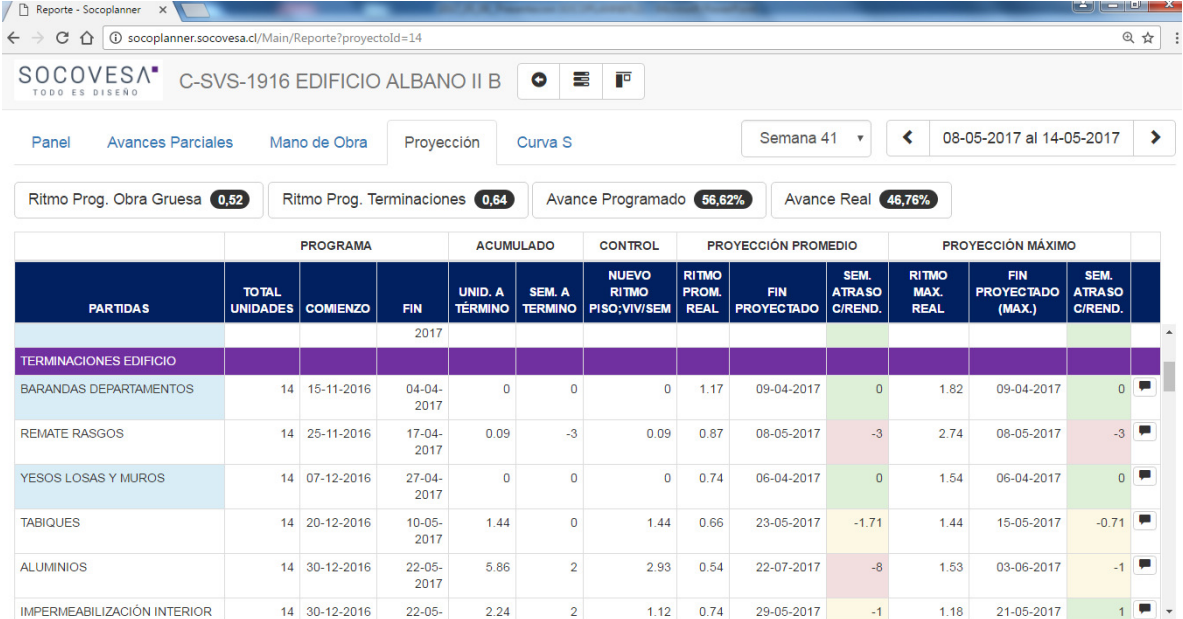

# Imagen N° 20: "Reporte de Proyección - Socoplanner"

Fuente: (Constructora Socovesa Santiago SA, 2017)

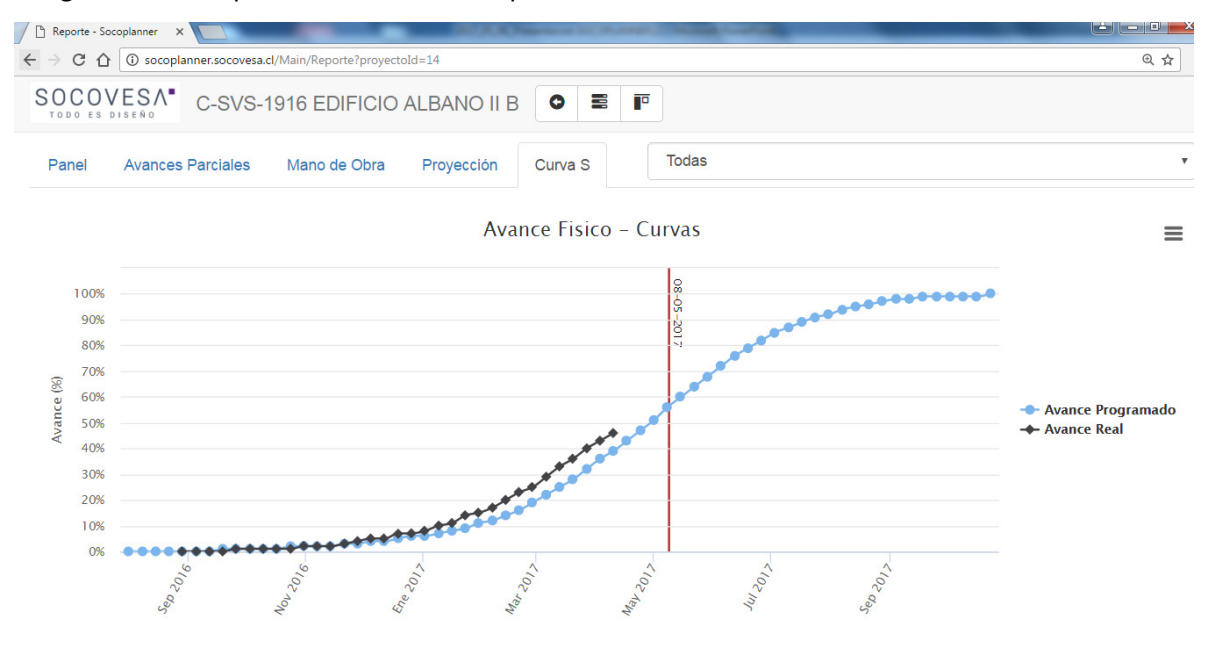

Imagen N° 21: "Reporte de Curva S - Socoplanner"

Fuente: (Constructora Socovesa Santiago SA, 2017)

## Imagen N° 22: "Curva S de una partida - Socoplanner"

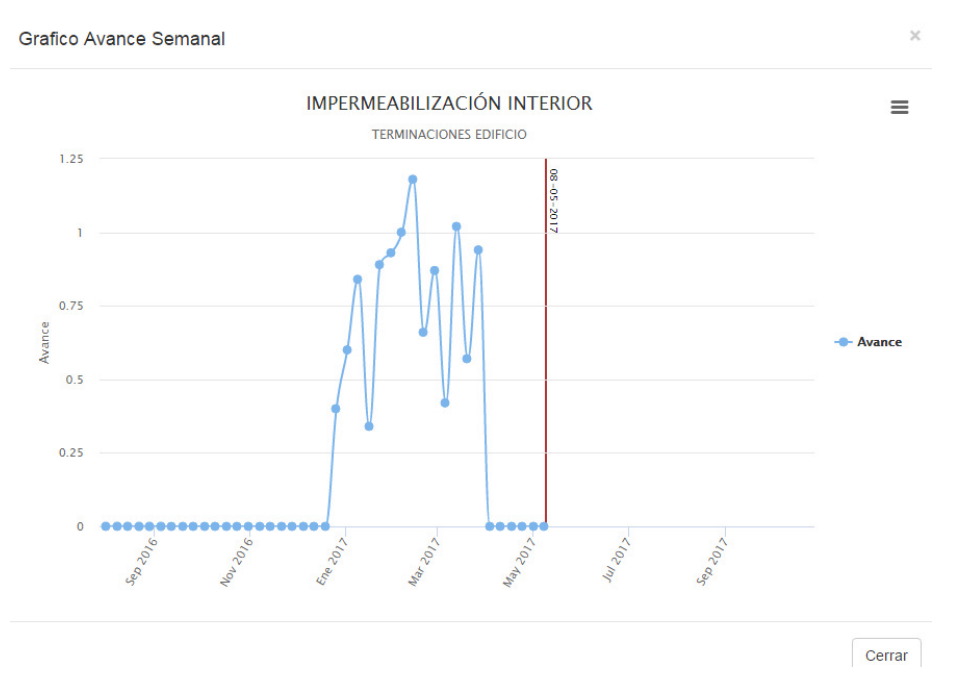

Fuente: (Constructora Socovesa Santiago SA, 2017)

Por otro lado, se encuentra la herramienta "Ver Tablero", la que sirve para ver el proyecto en forma de calendario, donde se pueden analizar las actividades que se deben realizar en la semana en curso de manera más clara, como también ver las atrasadas. Además, se permite cambiar la semana en análisis, donde también al posicionar el cursos en una actividad, se colorear todas las actividades que llevan el mismo nombre, que se encuentran repartidas en la semana (como se muestra en la Imagen N°23).

| $\leftarrow$ $\rightarrow$ $\mathbf{C}$ $\cap$ $\cap$ cocoplanner.socovesa.cl/Main/Tablero?provectold=17 |                                                                   |              |                                                                     |                |                                                                       |                          |                                                                    | ☆ ■ |
|----------------------------------------------------------------------------------------------------|-------------------------------------------------------------------|--------------|---------------------------------------------------------------------|----------------|-----------------------------------------------------------------------|--------------------------|--------------------------------------------------------------------|-----|
| Aplicaciones - Intranet Empresas Sc   B Evernote Web<br>SOCOVESA* C-STG-1563 LAS PATAGUAS O II II E      | Buscar.                                                           |              | $\mathbf x$<br>Todos +                                              |                |                                                                       |                          | <b>E Actual &lt; Ant Sig. &gt;</b>                                 |     |
|                                                                                                    |                                                                   |              |                                                                     |                |                                                                       |                          |                                                                    |     |
| Lunes, 03 jul.                                                                                           | Martes, 04 jul.                                                   |              | Miércoles, 05 jul.                                                  |                | Jueves, 06 jul.                                                       |                          | Viernes, 07 jul.                                                   |     |
| VIV N°65-REMATE RASGOS<br>30-06-2017 at 03-07-2017                                                       | VIV N°59-TAPADO CIELOS<br>04-07-2017 at 06-07-2017                |              | VIV Nº66-ESTRUCTURACION DE CIELOS<br>04-07-2017 at 06-07-2017       |                | VIV N°66-ESTRUCTURACION DE CIELOS<br>04-07-2017 at 06-07-2017         |                          | VIV N°S-ESTUCOS EXTERIORES<br>05-07-2017 at 07-07-2017             |     |
| VIV N°66-REMATE RASGOS<br>30-06-2017 at 03-07-2017                                                       | VIV Nº60-TAPADO CIELOS<br>04-07-2017 at 06-07-2017                |              | VIV Nº63-INSTALACIÓN ELECTRICA CIELOS<br>04-07-2017 at 06-07-2017   | $\mathbb{R}$   | VIV Nº63-INSTALACIÓN ELECTRICA CIELOS<br>04-07-2017 at 06-07-2017     |                          | VIV N'6-ESTUCOS EXTERIORES<br>05-07-2017 at 07-07-2017             |     |
| VIV N°63-INSTALACION DE ESCALA PRE<br><b>FABRICADA</b>                                                   | VIV Nº61-AISLACIÓN CIELOS<br>04-07-2017 at 06-07-2017             |              | VIV Nº64-INSTALACIÓN ELECTRICA CIELOS<br>04-07-2017 at 06-07-2017   | $\mathfrak{L}$ | VIV N°64-INSTALACIÓN ELECTRICA CIELOS<br>04-07-2017 at 06-07-2017     | $\mathcal{L}$            | VIV N°3-PINTURA EXTERIOR 1ERA MANO<br>05-07-2017 at 07-07-2017     |     |
| 30-06-2017 at 03-07-2017<br>VIV N°64-INSTALACION DE ESCALA PRE<br><b>FABRICADA</b>                       | VIV Nº62-AISLACIÓN CIELOS<br>04-07-2017 at 06-07-2017             |              | VIV N°61-AISLACIÓN CIELOS<br>04-07-2017 at 06-07-2017               |                | VIV N°61-AISLACIÓN CIELOS<br>04-07-2017 at 06-07-2017                 | $\mathfrak{L}$           | VIV Nº4-PINTURA EXTERIOR 1ERA MANO<br>05-07-2017 at 07-07-2017     |     |
| 30-06-2017 at 03-07-2017<br>VIV N°61-ESTRUCTURACION DE CIELOS                                            | VIV Nº63-INSTALACIÓN ELECTRICA CIELOS<br>04-07-2017 at 06-07-2017 | 2            | VIV Nº62-AISLACIÓN CIELOS<br>04-07-2017 at 06-07-2017               |                | VIV N°62-AISLACIÓN CIELOS<br>04-07-2017 at 06-07-2017                 | $\Delta$                 | VIV N°1-PINTURA EXTERIOR 2a MANO<br>05-07-2017 at 07-07-2017       |     |
| 30-06-2017 at 03-07-2017<br>VIV N°62-ESTRUCTURACION DE CIELOS                                            | VIV Nº64-INSTALACIÓN ELECTRICA CIELOS<br>04-07-2017 at 06-07-2017 |              | VIV N°59-TAPADO CIELOS<br>04-07-2017 at 06-07-2017                  | $\Delta$       | VIV N°59-TAPADO CIELOS<br>04-07-2017 at 06-07-2017                    | $\mathcal{B}_\mathrm{c}$ | VIV N°2-PINTURA EXTERIOR 2a MANO<br>05-07-2017 at 07-07-2017       |     |
| 30-06-2017 at 03-07-2017<br>VIV N°59-INSTALACIÓN ELECTRICA CIELOS                                        | VIV N°65-ESTRUCTURACION DE CIELOS<br>04-07-2017 at 06-07-2017     |              | VIV N°60-TAPADO CIELOS<br>04-07-2017 at 06-07-2017                  |                | VIV N°60-TAPADO CIELOS<br>04-07-2017 at 06-07-2017                    | $\mathbb{R}$             | VIV N°SS-INSTALACIÓN ALC + AP TABIOUES<br>06-07-2017 at 07-07-2017 |     |
| 30-06-2017 at 03-07-2017<br>VIV N°60-INSTALACIÓN ELECTRICA CIELOS                                        | VIV Nº66-ESTRUCTURACION DE CIELOS<br>04-07-2017 at 06-07-2017     |              | VIV N°57-ESTRUCTURA TABIOUES<br>04-07-2017 at 06-07-2017            | $\Delta$       | VIV N°57-ESTRUCTURA TABIOUES<br>04-07-2017 at 06-07-2017              | 2                        | VIV N'S6-INSTALACIÓN ALC + AP TABIOUES<br>06-07-2017 at 07-07-2017 |     |
| 30-06-2017 at 03-07-2017<br>VIV Nº57-AISLACIÓN CIELOS                                                    | VIV Nº67-INSTALACION DE ESCALA PRE<br>FABRICADA                   | $\mathbb{R}$ | VIV N°58-ESTRUCTURA TABIQUES<br>04-07-2017 at 06-07-2017            | $\mathbb{R}$   | VIV N°58-ESTRUCTURA TABIOUES<br>04-07-2017 at 06-07-2017              | $\Delta$                 | VIV N°53-REVESTIMIENTO TABIOUES<br>06-07-2017 at 07-07-2017        |     |
| 30-06-2017 at 03-07-2017                                                                                 | 04-07-2017 at 06-07-2017                                          |              | VIV Nº55-INSTALACIÓN ELÉCTRICA TABIQUES                             |                | VIV N°55-INSTALACIÓN ELÉCTRICA TABIOUES                               |                          | VIV N°54-REVESTIMIENTO TABIOUES                                    |     |
| VIV N°58-AISLACIÓN CIELOS<br>30-06-2017 at 03-07-2017                                                    | VIV N°68-INSTALACION DE ESCALA PRE<br><b>FABRICADA</b>            |              | 04-07-2017 at 06-07-2017<br>VIV NºS6-INSTALACIÓN ELÉCTRICA TABIOUES | 2              | 04-07-2017 at 06-07-2017<br>VIV N°56-INSTALACIÓN ELÉCTRICA TABIQUES A |                          | 06-07-2017 at 07-07-2017<br>VIV N°S1-REMATES YESO INTERIOR         |     |
| VIV N°SS-TAPADO CIELOS                                                                                   | 04-07-2017 at 06-07-2017<br>VIV N°69-REMATE RASGOS                |              | 04-07-2017 at 06-07-2017                                            |                | 04-07-2017 at 06-07-2017                                              |                          | 06-07-2017 at 07-07-2017                                           |     |
| 30-06-2017 at 03-07-2017<br>VIV N°56-TAPADO CIELOS                                                       | 04-07-2017 at 06-07-2017<br>VIV N'70-REMATE RASGOS                |              | VIV N°53-INSTALACIÓN ALC + AP TABIQUES<br>04-07-2017 at 06-07-2017  | $\approx$      | VIV N°53-INSTALACIÓN ALC + AP TABIQUES<br>04-07-2017 at 06-07-2017    |                          | VIV N'S2-REMATES YESO INTERIOR<br>06-07-2017 at 07-07-2017         |     |
| 30-06-2017 at 03-07-2017                                                                                 | 04-07-2017 at 06-07-2017                                          |              | VIV N°54-INSTALACIÓN ALC + AP TABIOUES                              |                | VIV N°54-INSTALACIÓN ALC + AP TABIOUES                                |                          | VIV N°49-IMPERMEABILIZACION BAÑOS                                  |     |

Imagen N° 23: "Tablero de actividades de la semana - Socoplanner"

Fuente: (Constructora Socovesa Santiago SA, 2017)

Finalmente, el último tablero que ofrece Socoplanner, consiste en la herramienta "Ver Reporte de Estado". Este reporte fue el último en ser creado, y se generó por la necesidad de los Administradores de Obras, de saber que faenas estaban a la espera de validación de avance. Además, esta herramienta permite conocer que partidas se encuentran completadas, pendientes y atrasadas, como también filtrar la búsqueda o analizar las restricciones existentes.

| $\leftarrow$ $\rightarrow$ $\left  \mathbb{G} \right $ $\bigcap$ socoplanner.socovesa.cl/Main/ReporteEstado?proyectoId=13 |           |              |                            |                          |                     |              |                   |                 | $\mathbf{a}$<br>☆ 四           |
|----------------------------------------------------------------------------------------------------|-----------|--------------|----------------------------|--------------------------|---------------------|--------------|-------------------|-----------------|-------------------------------|
| Aplicaciones - Intranet Empresas Sc   B Evernote Web                                                                      |           |              |                            |                          |                     |              |                   |                 |                               |
| SOCOVESA <sup>*</sup> C-SVS-2037 SEPTIMA AVENIDA $\bullet$ <b>a</b> $\bullet$ <b>F</b>                                    |           |              |                            |                          |                     |              |                   |                 |                               |
|                                                                                                    |           |              |                            |                          |                     |              |                   |                 |                               |
| Filtros de Búsqueda                                                                                                    |           | $\mathbf{D}$ | <b>NOMBRE</b>              | <b>COMIENZO</b><br>PROG. | <b>FIN</b><br>PROG. | $\mathbf{w}$ | <b>ESTADO</b>     | VALID.<br>PEND. | <b>TIENE</b><br><b>RESTR.</b> |
| Buscar nombre partida.                                                                                                    | $\times$  |              | 7322 SOCALZADO             | 16-09-2016               | 16-11-2016          | 100%         | <b>COMPLETADA</b> | $_{\rm NO}$     |                               |
|                                                                                                    |           |              | 7324 MOVIMIENTO DE TIERRA  | 03-11-2016               | 15-12-2016          | 97%          | <b>ATRASADA</b>   | NO              |                               |
| 16/09/2016 - 01/08/2018                                                                                                   | ×         |              | 7327 FUNDACIONES           | 12-01-2017               | 06-03-2017          | 97%          | <b>ATRASADA</b>   | NO.             |                               |
|                                                                                                    |           |              | 7329 OG-2 SUBT-MUROS       | 26-01-2017               | 08-03-2017          | 95%          | <b>ATRASADA</b>   | NO.             |                               |
| Usuario (Todos)                                                                                                    |           |              | 7330 OG-1 SUBT-MUROS       | 09-03-2017               | 20-04-2017          | 80%          | <b>ATRASADA</b>   | $_{\rm NO}$     |                               |
| Pendiente, Completada, Atrasada                                                                                           | $\ddot{}$ |              | 7332 OG-2 SUBT-LOSAS       | 09-03-2017               | 05-04-2017          | 86%          | <b>ATRASADA</b>   | NO.             |                               |
|                                                                                                    |           |              | 7333 OG-1 SUBT-LOSAS       | 21-04-2017               | 19-05-2017          | 74%          | <b>ATRASADA</b>   | NO.             |                               |
| Todos<br>Limplar                                                                                                    |           |              | 7335 CG-SUBT-RAMPA-TRAMO 1 | 23-03-2017               | 29-03-2017          | 0%           | <b>ATRASADA</b>   | NO              |                               |
| Pendiente                                                                                                    | ✔         |              | 7336 OG-SUBT-RAMPA-TRAMO 2 | 22-05-2017               | 26-05-2017          | 0%           | <b>ATRASADA</b>   | $_{\rm NO}$     |                               |
| Completada                                                                                                    | ୰         |              | 7338 OG-2 SUBT-RADIER      | 13-02-2017               | 10-03-2017          | 85%          | <b>ATRASADA</b>   | NO.             |                               |
| Atrasada                                                                                                    | ✔         |              | 7341 OG-MUROS-1            | 28-04-2017               | 08-05-2017          | 86%          | <b>ATRASADA</b>   | NO              |                               |
| την κονικτιντι (τουνν)                                                                                                    |           |              | 7342 OG-MUROS-2            | 09-05-2017               | 16-05-2017          | 67%          | <b>ATRASADA</b>   | $\mathbf{NO}$   |                               |
|                                                                                                    |           |              | 7343 OG-MUROS-3            | 17-05-2017               | 24-05-2017          | 41%          | <b>ATRASADA</b>   | NO.             |                               |
|                                                                                                    |           |              | 7344 OG-MUROS-4            | 25-05-2017               | 01-06-2017          | 3%           | <b>ATRASADA</b>   | NO.             |                               |
|                                                                                                    |           |              | 7345 OG-MUROS-5            | 02-06-2017               | 09-06-2017          | 0%           | <b>ATRASADA</b>   | $_{\rm NO}$     |                               |
|                                                                                                    |           |              | 7346 OG-MUROS-6            | 12-06-2017               | 19-06-2017          | 0%           | <b>ATRASADA</b>   | NO              |                               |
|                                                                                                    |           |              | 7347 OG-MUROS-7            | 20-06-2017               | 27-06-2017          | 100%         | <b>COMPLETADA</b> | $_{\rm NO}$     |                               |
|                                                                                                    |           |              | 7348 OG-MUROS-8            | 28-06-2017               | 06-07-2017          | 0%           | <b>PENDENTE</b>   | NO              |                               |
|                                                                                                    |           |              | 7349 OG-MUROS-9            | 07-07-2017               | 14-07-2017          | 0%           | PENDIENTE         | NO.             |                               |
|                                                                                                    |           |              | 7350 OG-MUROS-10           | 17-07-2017               | 24-07-2017          | 0%           | PENDENTE          | NO              |                               |
|                                                                                                    |           |              | 7351 OG-MUROS-11           | 25-07-2017               | 01-08-2017          | 0%           | PENDENTE          | NO              |                               |
|                                                                                                    |           |              | 7352 OG-MUROS-12           | 02-08-2017               | 09-08-2017          | 0%           | PENDENTE          | $_{\rm NO}$     |                               |
|                                                                                                    |           |              | 7353 OG-MUROS-13           | 10-08-2017               | 18-08-2017          | 0%           | <b>PENDENTE</b>   | NO.             |                               |
|                                                                                                    |           |              | 7354 OG-MUROS-14           | 21-08-2017               | 28-08-2017          | 0%           | PENDIENTE         | NO.             |                               |
|                                                                                                    |           |              | 7355 OG-MUROS-15           | 29-08-2017               | 05-09-2017          | 0%           | PENDENTE          | $_{\rm NO}$     |                               |
|                                                                                                    |           |              | 7357 OG-LOSAS-1            | 09-05-2017               | 16-05-2017          | 78%          | <b>ATRASADA</b>   | NO              |                               |
|                                                                                                    |           |              | 7358 OG-LOSAS-2            | 17-05-2017               | 24-05-2017          | 63%          | <b>ATRASADA</b>   | NO.             |                               |
|                                                                                                    |           |              | 7359 OG-LOSAS-3            | 25-05-2017               | 01-06-2017          | 41%          | <b>ATRASADA</b>   | NO.             |                               |
|                                                                                                    |           |              | 7360 OG-LOSAS-4            | 02-06-2017               | 09-06-2017          | 0%           | <b>ATRASADA</b>   | NO              |                               |
|                                                                                                    |           |              | 7361 OG-LOSAS-5            | 12-06-2017               | 19-06-2017          | 0%           | <b>ATRASADA</b>   | NO              |                               |

Imagen N° 24: "Reporte de estado - Socoplanner"

Fuente: (Constructora Socovesa Santiago SA, 2017)

La creación inicial de esta plataforma web demoró 5 meses, donde su primera prueba fue en Febrero del 2017, donde se contaba con la Gantt y los Reportes, pero sin la curva S. Todas las planillas antes mencionadas, se encuentra actualmente en funcionamiento y está siendo utilizado por seis obras de la empresa Constructora Socovesa Santiago, pero de a poco se están incorporando el resto. Donde para fines del año 2017 se deberían haber incorporado todas a este nuevo sistema, y algunas estar usando ya la aplicación móvil, la cual aún se encuentra en desarrollo.

La aplicación móvil se encuentra actualmente en modelación, y debería estar lista a fines de Septiembre del 2017. Actualmente se está diseñando una aplicación móvil, donde los capataces de las obras por medio de un Smartphone ingresarán su usuario, y podrán acceder a la información de su proyecto.

Imagen N° 25: "Maqueta inicio de sesión - App Socoplanner"

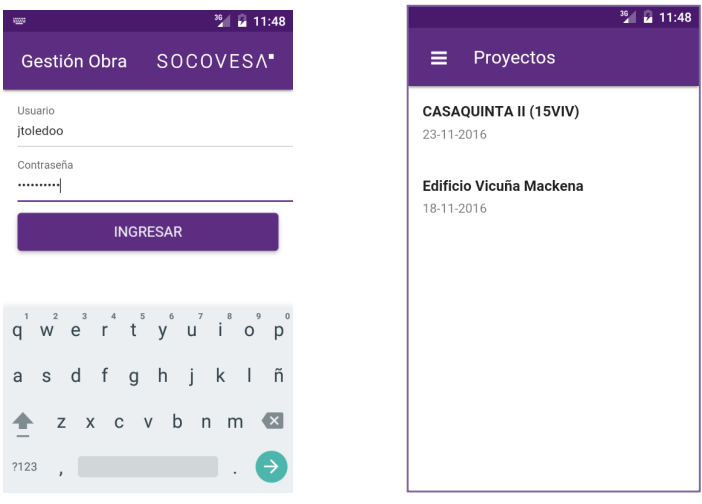

Fuente: (Constructora Socovesa Santiago SA, 2017)

Dentro de esta aplicación móvil, se han diseñado maquetas para el ingreso de avance por medio de los capataces, como también para la validación que deben realizar los Profesionales de Terreno y Administradores de Obra. Además, la aplicación muestra el estado de las diversas actividades, indicando cuando ellas se encuentran pendientes de ejecución, esperando validación, indicando validación, completados o atrasadas, como se muestra en la imagen n° 27. Lo importante es que la aplicación móvil muestre la misma información que la plataforma web.

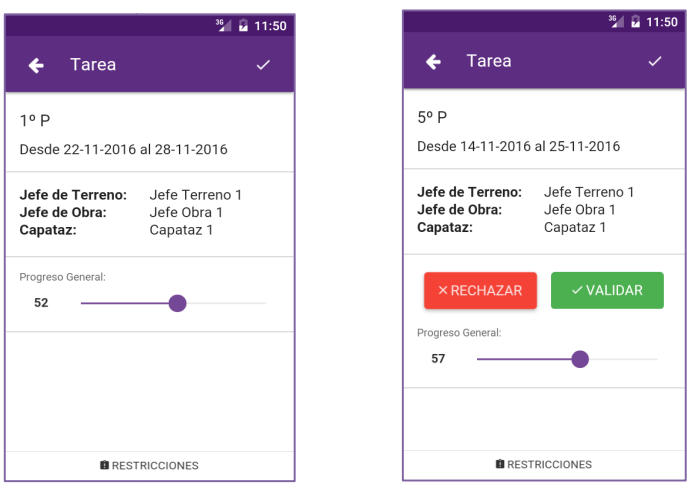

móvil muestre la misma información que la plataforma web.<br>Imagen N° 26: "Maqueta ingreso de avance y validación - App Socoplanner"

Fuente: (Constructora Socovesa Santiago SA, 2017)

Imagen N° 27: "Maqueta Reporte de Estado - App Socoplanner"

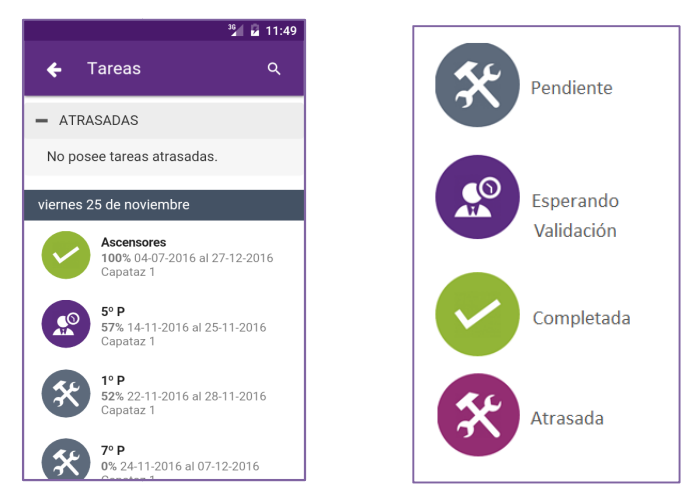

Fuente: (Constructora Socovesa Santiago SA, 2017)

Por otro lado, se está trabajando en la generación de nuevas herramientas, como lo es un "Reporte de Cumplimiento", donde se muestre el PAC de cada capataz. Y también, la creación de "Control de Avance Gráfico", donde por medio de planos, se pintarán las unidades que se deben<br>realizar de una partida determinada, es decir, para un proyecto de edificación en extensión, se realizar de una partida determinada, es decir, para un proyecto de edificación en extensión, se pintarán las casas en las que se debe realizar la faena consultada, esa semana, y para edificios, se pintarán los departamentos en donde se debe realizar la tarea seleccionada.

pintarán los departamentos en donde se debe realizar la tarea seleccio<br>Imagen N° 28: "Maqueta de Control de Avance Gráfico - Socoplanner"

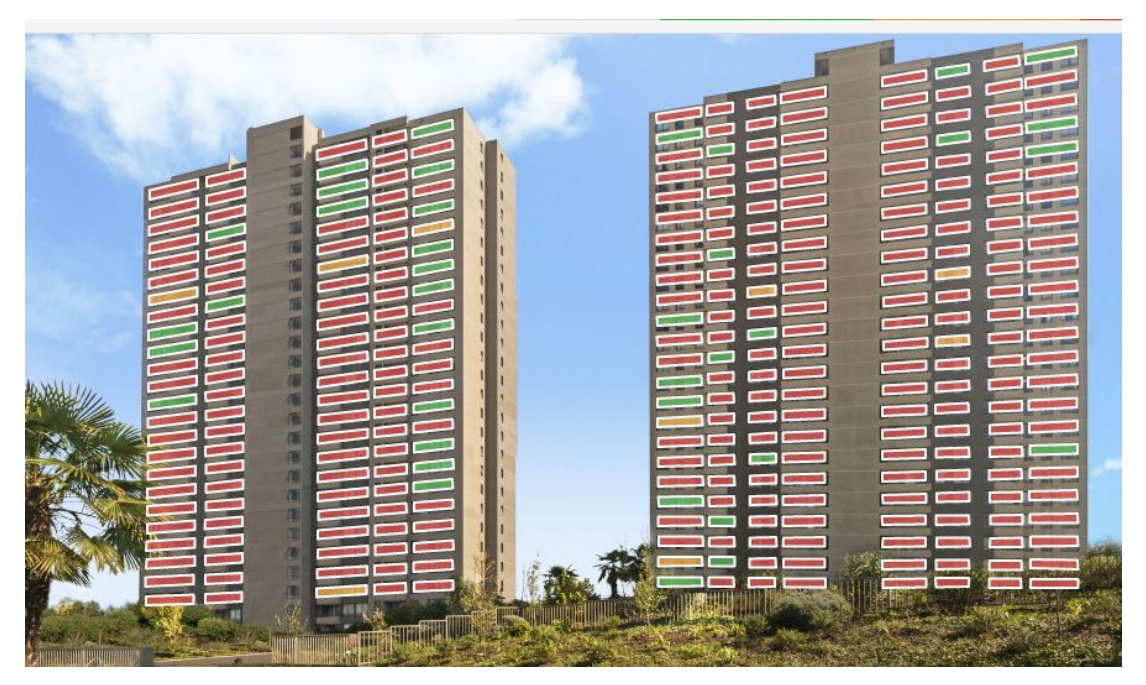

Fuente: (Constructora Socovesa Santiago SA, 2017)

#### 4.8 Evaluación preliminar de Socoplanner preliminar de

La plataforma Socoplanner, fue ideada para colaborar con el control de avance de la empresa Constructora Socovesa Santiago, con la finalidad de entregar indicadores, que a partir de una planificación programada, que proporciona datos como la duración del proyecto, el ritmo con que planificación programada, que proporciona datos como la duración del proyecto, el ritmo con que<br>se debe realizar el proyecto, y con cuenta mano de obra, en conjunto con los datos obtenidos directamente de terreno, en cuanto al avance físico real, la plataforma proyecta el término del proyecto, como también es necesario que pueda indicar cómo se puede llegar a la fecha de término programada.

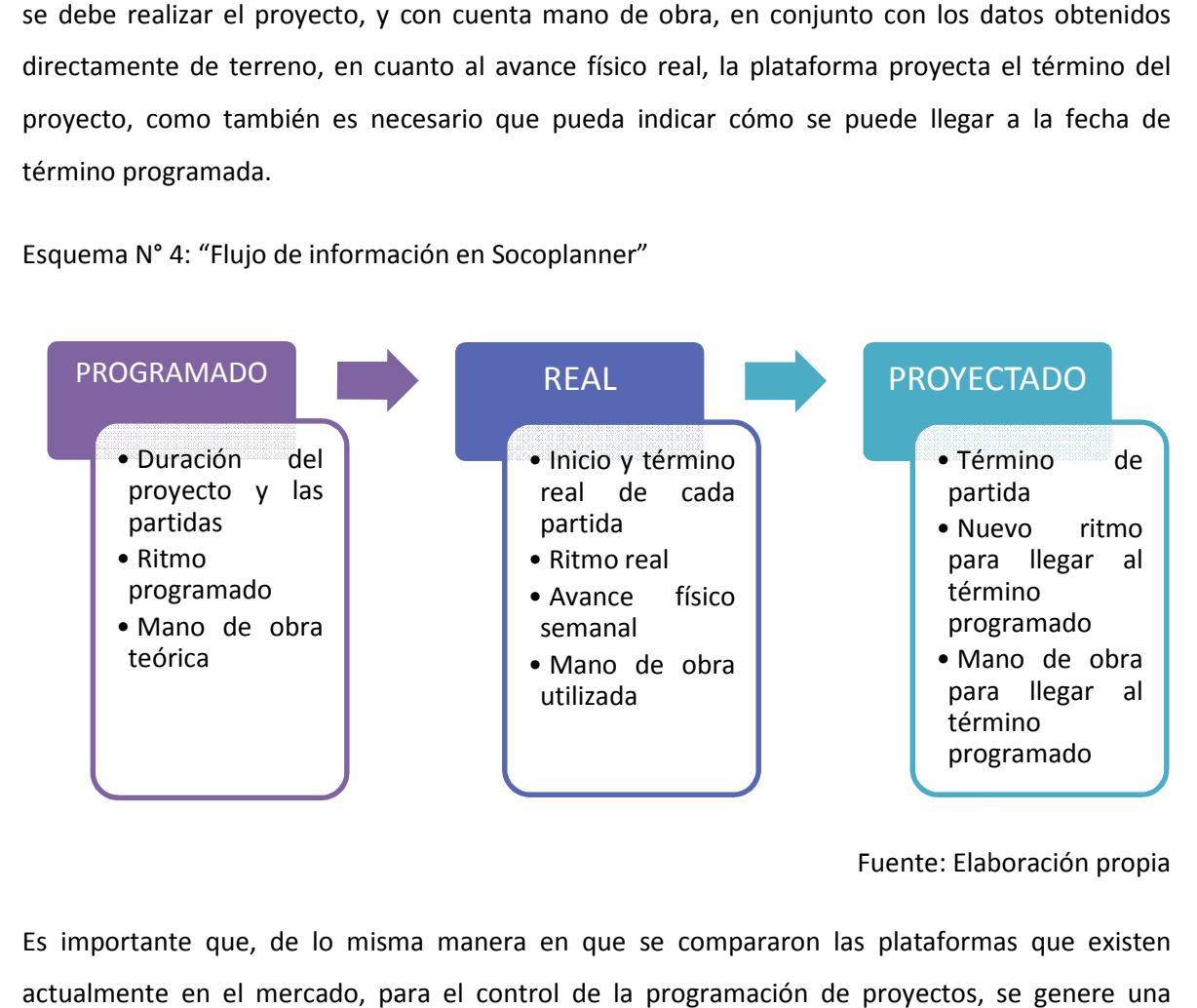

Esquema N° 4: "Flujo de información en Socoplanner"

Es importante que, de lo misma manera en que se compararon las plataformas que existen actualmente en el mercado, para el control de la programación de proyectos, actualmente en el mercado, para el control de la programación de proyectos, se genere una<br>comparación incluyendo esta vez las plataformas de CayMo y Socoplanner, para así ver si existen fronteras que se deban evaluar a futuro.

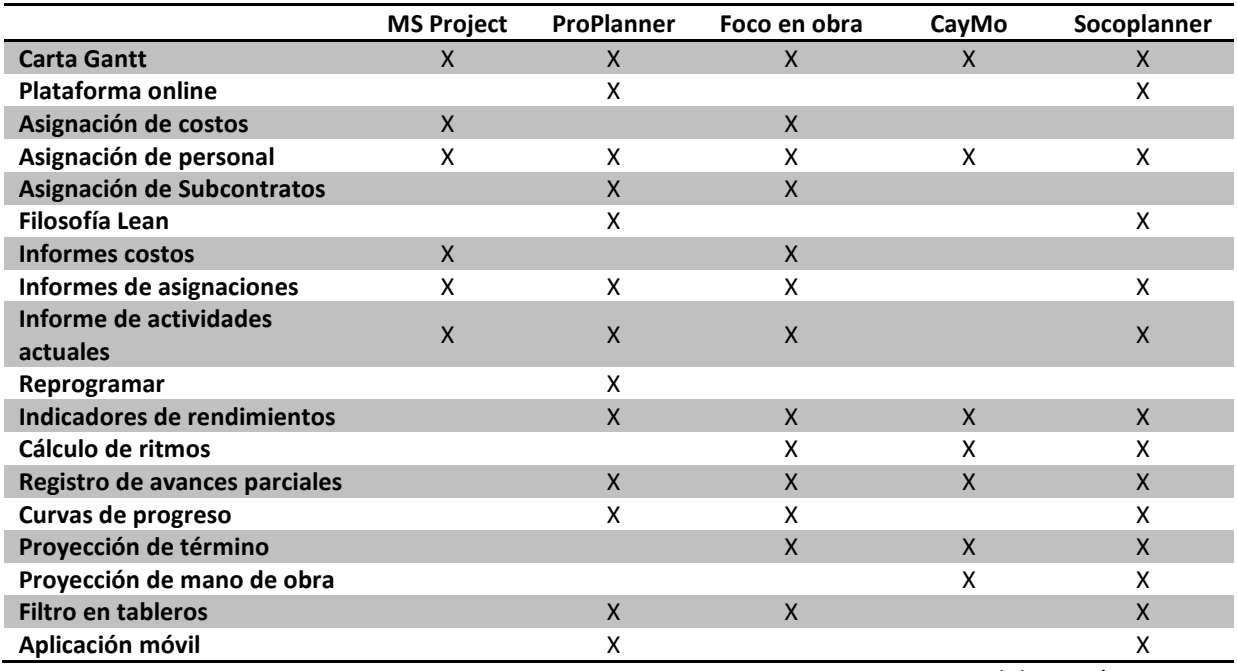

Tabla N° 3: "Comparativo de Socoplanner con otras herramientas de control de planificación"

Fuente: Elaboración propia

Se puede apreciar en la tabla anterior, que Socoplanner no cuenta con elementos de control de costo, esto se da principalmente porque la empresa estudiada no ve la necesidad de juntar estos dos controles de gestión, por lo que prefieren hacer análisis separados. Es por lo anterior, que la propuesta de Socoplanner extrae la mayor cantidad de beneficios de cada una de las herramientas existentes en el mercado de control de planificación, y también utilizando como principal base la herramienta CayMo, de Control de Avance y Mano de Obra.

## 5. ANÁLISIS DE RESULTADOS

#### 5. 1. Aumentos de presupuesto por atraso en entrega de proyectos

En el periodo analizado, entre el año 2011 y 2016, la empresa Constructora Socovesa Santiago ha ejecutado alrededor de 50 proyectos de edificación en extensión, casas, donde la duración de sus construcciones había sido estimada para ser realizada en un periodo promedio de 1,5 años. Pero se tuvo una desviación que llegó a ser de 12 meses, en un proyecto ejecutado el año 2013 en Graneros.

Es por lo anterior, que se hace necesario evaluar los aumentos de plazos que se han producido en este periodo, como también las ampliaciones en los presupuestos de los proyectos, debido a este mismo aumento de plazo. Para de esta manera, justificar la importancia de contar con un sistema de control de la planificación de un proyecto, cuyo resultado será finalizar los proyectos dentro del plazo y presupuesto planificado.

| Año          | <b>Cantidad</b>  |                                                    | <b>PRESUPUESTO</b> |         | <b>PLAZOS</b> |                                              |       |  |  |
|--------------|------------------|----------------------------------------------------|--------------------|---------|---------------|----------------------------------------------|-------|--|--|
|              | <b>Proyectos</b> | Total [UF]                                         | Aumento [UF]       | %       | Total [mes]   | Atraso [mes]                                 | %     |  |  |
| 2011         | 12               | 1.898.600                                          | 54.502             | 2.87%   | 212           | 24                                           | 11,5% |  |  |
| 2012         | 15               | 3.272.797                                          | 65.041             | 1,99%   | 277           | 48                                           | 17,5% |  |  |
| 2013         | 10               | 2.023.217                                          | 42.199             | 2,09%   | 146           | 42                                           | 29,1% |  |  |
| 2014         | 3                | 469.131                                            | 1.797              | 0,38%   | 34            | $\overline{4}$                               | 11,7% |  |  |
| 2015         | 5                | 825.235                                            | 3.406              | 0,41%   | 53            | 5                                            | 9,6%  |  |  |
| 2016         | $\overline{4}$   | 500.498                                            | 782                | 0,16%   | 36            | $\overline{2}$                               | 5,7%  |  |  |
| <b>TOTAL</b> | 49               | 8.989.479                                          | 167.729            |         | 758           | 126                                          |       |  |  |
|              |                  | <b>PROMEDIO PONDERADO</b>                          |                    | 1,87%   |               | <b>PROMEDIO PONDERADO</b>                    | 16,7% |  |  |
|              |                  | <b>PRESUPUESTO PROMEDIO</b><br><b>POR PROYECTO</b> |                    | 183.459 |               | <b>PLAZO PROMEDIO</b><br><b>POR PROYECTO</b> | 15,5  |  |  |
|              |                  | <b>AUMENTO POR PROYECTO</b>                        |                    | 3.423   |               | <b>ATRASO POR PROYECTO</b>                   | 2,6   |  |  |

Tabla N° 4: "Evaluación de presupuesto y atrasos de los proyectos, entre el 2011 y 2016"

Fuente: Elaboración propia

Como se puede apreciar en la tabla anterior, en promedio en los 6 años estudiados, los proyectos tuvieron un aumento de presupuesto de un 1,87%, que equivale a 3.423 UF en promedio para un proyecto, donde para el total de las obras estudiadas se tuvo un aumento de presupuesto de 167.729 UF, que es lo equivalente a construir un proyecto de 30 casas en la localidad de Chamisero, como el proyecto "Mirador de Singular". Además, en cuanto al aumento de plazos se puede observar que se presentó para este periodo un atraso del 16,7%, es decir, a 2,6 meses por proyecto en promedio, donde el total del periodo corresponde a 126 meses.

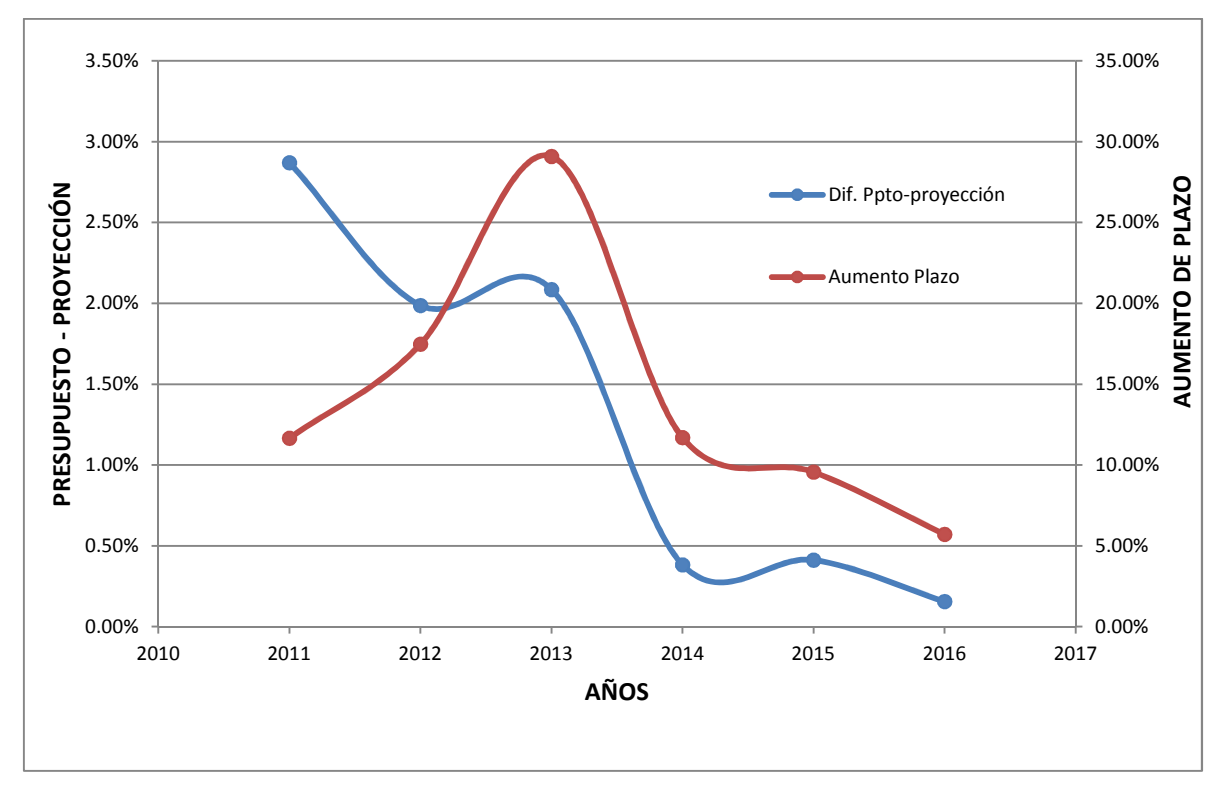

Gráfico N° 1: "Evaluación de presupuesto menos proyección y aumento de plazos"

Fuente: Elaboración propia

La directa relación entre el aumento de plazos con la ampliación de presupuestos, está representada en la gráfica anterior, donde además se puede extraer que dicha tendencia fue en disminución en el año 2016, evidenciado también en la tabla n°4, que muestra una disminución significativa de los atrasos en los proyecto, esto dado por el comienzo de la utilización de la herramienta CayMo en los proyectos en que se implementó esta herramienta, los cuales equivalen a la mitad de los realizados en ese año.
Además, para este análisis es necesario tener en cuenta la cantidad de viviendas construidas, superficie de los proyectos, como también, los presupuestos que se dieron en estos 6 años, para así observar el movimiento del sector construcción al interior de la empresa Constructora Socovesa Santiago, como también, la directa relación entre dichos indicadores.

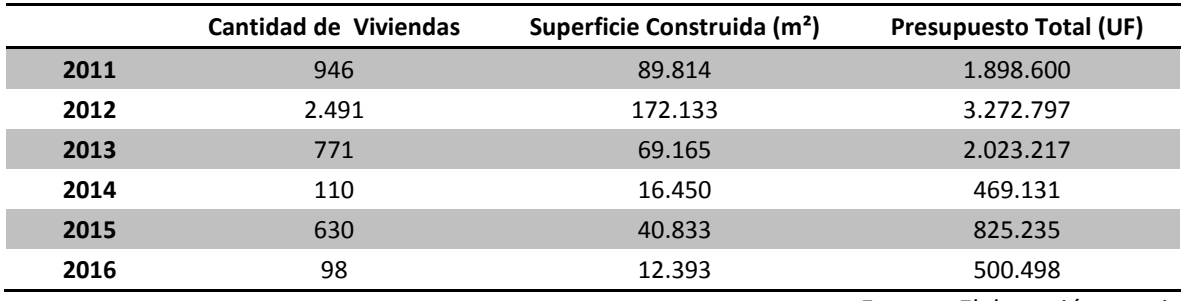

Tabla N° 5: "Evaluación de presupuesto, superficie construida y cantidad de viviendas"

Fuente: Elaboración propia

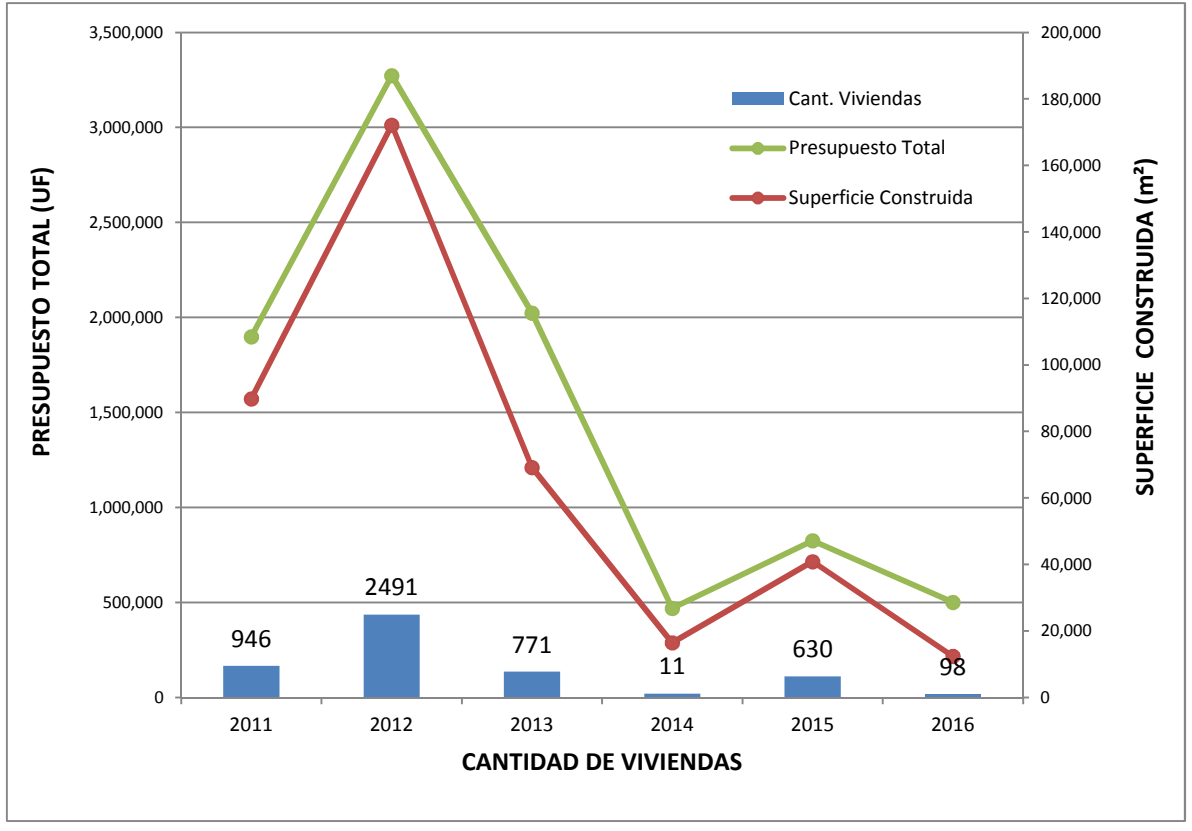

Gráfico N° 2: "Evaluación de presupuesto, superficie construida y cantidad de viviendas"

Fuente: Elaboración propia

Como se aprecia en la gráfica anterior, las tres variables se encuentran relacionadas, es decir, cuando se deseen construir una mayor cantidad de casas, se construirá una superficie mayor, y por ende, se necesitará más presupuesto para realizarlo. Donde también es necesario considerar el lugar en que se emplazará el proyecto, como también el costo de sus materiales de construcción, pero que para este análisis se tomarán como similares.

Es importante destacar, que en el año 2012 se construyeron la mayor cantidad de viviendas, y por ende, la superficie construida y el presupuesto total también fueron los mayores del periodo analizado. Es por lo que se puede deducir, que en este periodo los aumentos de plazos y presupuestos cuentan con un valor significativo, lo que corresponden a un 17% y 2% respectivamente, equivale a gastar más de 65.000 UF por un atraso total de 48 meses. Lo que se debe tener en cuenta, ya que con dicho monto se puedo construir un proyecto de 40 viviendas en Machalí, de haber tenido un correcto sistema de control de planificación.

#### 5.2 Ahorro por reprogramación de los 4 proyectos estudiados

#### 5.2.1 Vicuña Mackenna

Los 4 proyectos intervenidos con la herramienta CayMo, para que terminaran antes del 31 de Diciembre del 2016, fueron evaluados primeramente para analizar si era conveniente o no acelerar sus programas. Esto dado que se debía invertir tanto en mano de obra como en materiales, para generar una aceleración dado el aumento de ritmo que sugería CayMo. Donde este valor debía ser menor al gasto de pagar el IVA por parte de la inmobiliaria, ya que el proyecto se estaba vendiendo sin IVA a los clientes, arriesgándose a pensar que el proyecto terminaría en Diciembre del 2016.

Para el proyecto Vicuña Mackenna, que corresponde a un edificio con 182 departamentos, que debía recoger su programa en alrededor de 2 meses, se generaron sobrecostos para acelerar el proyecto de 4.659 UF en cuanto a la mano de obra, en cambio en insumos adicionales, se gastaron 707 UF, lo que da un total de 5.366 UF invertidas para que el proyecto se pudiera vender sin IVA, lo cual como se mencionó antes ya se estaba haciendo. Así que en caso de no cumplir con el plazo,

y tener que vender con IVA, la empresa sería la encargada de absorber este gasto, ya que no se les podría cobrar a los compradores dicha diferencia.

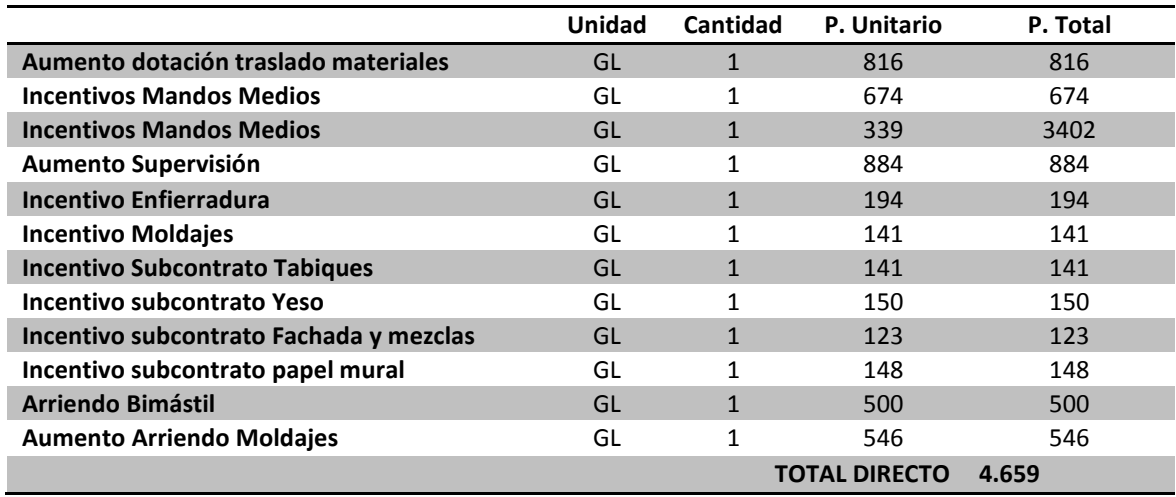

Tabla N° 6: "Costo adicional por Incentivo Mano de Obra – Vicuña Mackenna"

Fuente: (Constructora Socovesa Santiago SA, 2016)

### Tabla N° 7: "Costos por Insumos Adicionales – Vicuña Mackenna"

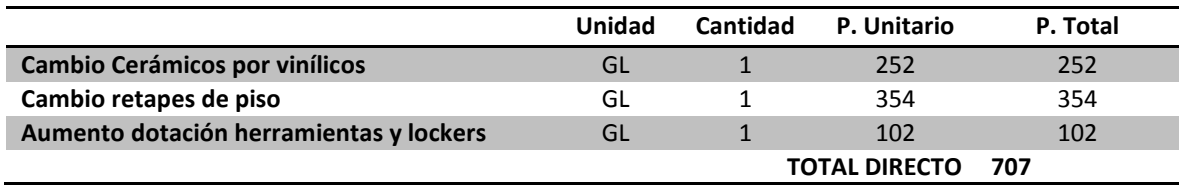

Fuente: (Constructora Socovesa Santiago SA, 2016)

Por otro lado, para analizar la diferencia entre que se tenga que aplicar o no el IVA, se debe hacer un comparación tanto de los ingresos de la inmobiliaria, como el precio final del proyecto y de una unidad de departamento, como se muestra en la tabla n° 8.

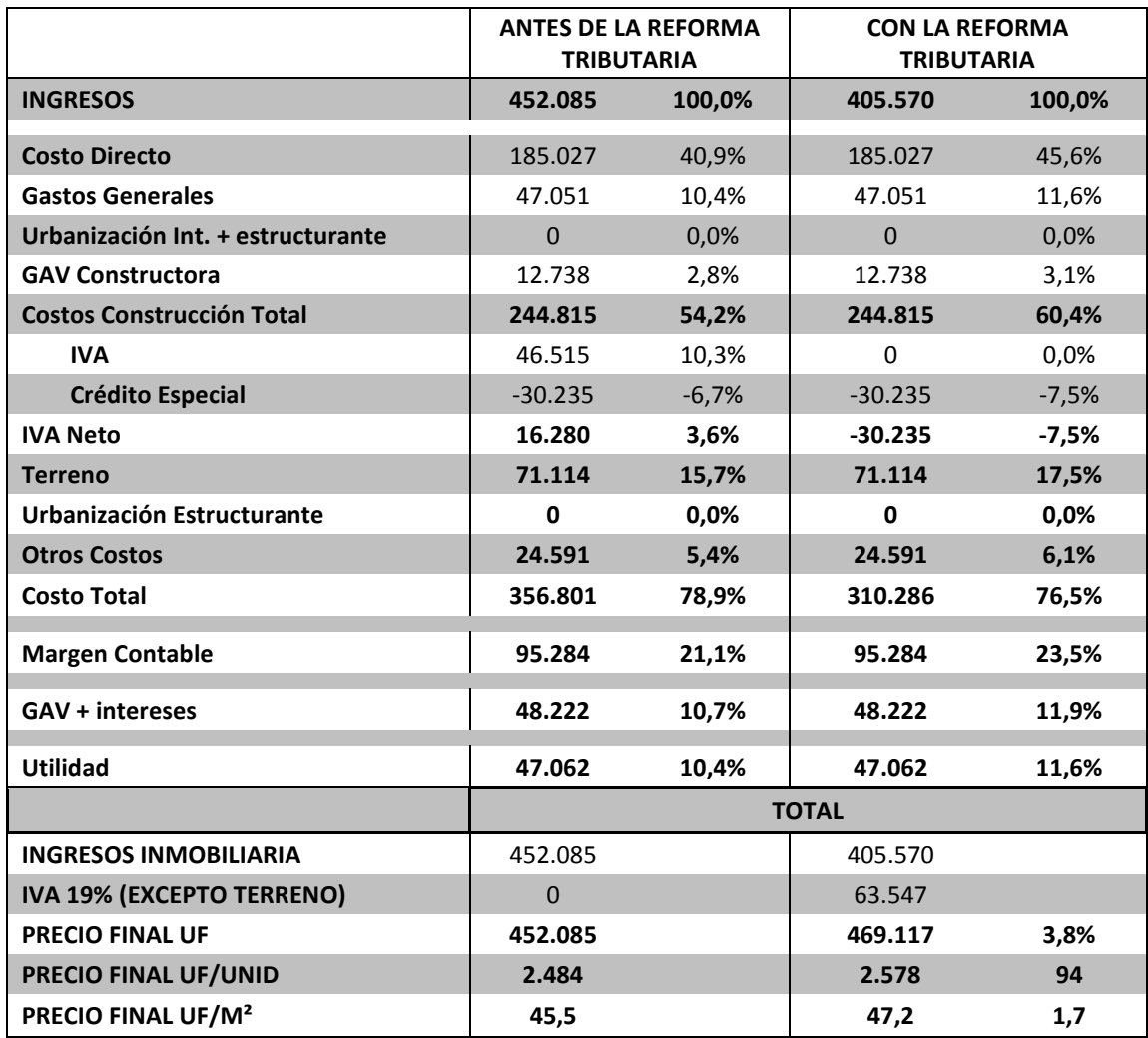

Tabla N° 8: "Análisis de impacto de la Reforma Tributaria en Proyecto Vicuña Mackenna"

Fuente: (Inmobiliaria Socovesa Santiago SA, 2016)

En la tabla anterior, se presentan los siguientes términos:

- Costo Directo: Es el gasto producido por construir la edificación, en el caso del edificación en altura, corresponde tanto al edificio, como a sus subterráneos. En cambio en edificación en extensión, el costo corresponde al costo de construir las casas.
- Gastos Generales: Corresponden a los gastos de administración del proyecto.
- Urbanización Int. + Estructurante: Para la edificación en altura, corresponde a todo el proyecto de pavimentación y obras que solicita el SERVIU, como el cuello de acceso al edificio, veredas, repavimentaciones, o solicitudes de análisis vial básico, como también pedidos realizados por la municipalidad. En cambio, para proyectos de edificación en

extensión, corresponde a todas las pavimentaciones interiores de un condominio, y también, todas las obras de urbanización, como alumbrado.

- GAV constructora: Corresponde a los gastos de administración y venta del proyecto, donde se considera lo que no es imputable directamente a los proyectos, es decir, lo generado por la administración central, oficina central, de la Constructora.
- Costo Construcción Total: Incluye todos los gastos que genera la construcción.

Costo Const Total = Costo directo + Gastos Grales + (Urb Int + Estr) + GAV Const

(25)

- Crédito Especial: Corresponde al Crédito Especial de Empresas Constructoras (CEEC), que tienen derecho las viviendas con destino habitacional que no superen las 4.500 UF. Puede ser utilizado por las empresas constructoras, donde el monto de beneficio no puede superar las 225 UF. Es importante señalar, que este beneficio tributario ha sufrido modificaciones dentro del último tipo, quedando su aplicación de la siguiente manera (SII, 2017):
	- o En la venta de inmuebles para habitación y en los contratos generales de construcción a suma alzada, que se suscriban hasta el 31/12/2014 es de 4.500 UF.
	- $\circ$  En las ventas de inmuebles efectuadas a contar del 01/01/2015 al 31/12/2015 y en los contratos generales de construcción a suma alzada que se suscriban a contar del 01/01/2015 hasta el 31/12/2015, el tope al valor de construcción de las viviendas será de 4.000 UF. (Situación de los proyectos estudiados)
	- $\circ$  En las ventas de inmuebles efectuadas a contar del 01/01/2016 al 31/12/2016 y en los contratos generales de construcción a suma alzada que se suscriban a contar del 01/01/2016 hasta el 31/12/2016, el tope al valor de construcción de las viviendas será de 3.000 UF.
	- $\circ$  En las ventas de inmuebles efectuadas desde el 01/01/2017 en adelante y en los contratos generales de construcción a suma alzada que se suscriban desde el 01/01/2017 en adelante, el tope al valor de construcción de las viviendas será de 2.000 UF.
- Terreno: Corresponde al valor del terreno, el que sí es utilizado para construir antes de 3 años desde la compra, su valor corresponde a dos veces el avalúo fiscal. En caso de ser utilizado posterior a los 3 años de adquirido, su valor puede ser el equivalente al valor comercial.
- Urbanización Estructurante: Este costo se aplica solo en casas o proyectos de más de una etapa. Donde el valor corresponde a la urbanización y estructurante confeccionada en las etapas anteriores y que son atribuibles al proyecto.
- Otros costos: Este costo considera tanto los proyectistas, como los permisos municipales, mitigación vial, reforestación, mecánica de suelo, entre otros. Además, aquí se puede considerar el gasto que implica el marketing del proyecto, y el gasto financiero, que corresponde al interés del préstamo al banco.
- Costo total: Corresponde a la suma entre el costo construcción, su respectivo IVA neto, el costo del terreno y de urbanización estructurante, más los otros costos asociados.

 $\emph{Costo Total} = \emph{Costo Const Total} + \emph{IVA neto} + \emph{Terreno} + \emph{Urb Estruct} + \emph{Otros costos}$ 

(26)

Margen contable: Corresponde al saldo que queda entre los ingresos y el costo total. Margen Contable = Ingresos – Costo Total

(27)

- GAV + intereses: Considera los gastos de administración y venta del proyecto, como también los intereses generados por la inmobiliaria. Aquí se incluye la mantención de stock, marketing y gastos a causa de la post venta.
- Utilidad: Corresponde al saldo existente entre el margen contable y el GAV de la inmobiliaria.

$$
Utilidad = Margen\ contable - (GAV + interesse)
$$

(28)

- Ingreso inmobiliaria: Considera la suma entre el costo total, GAV de la inmobiliaria y la utilidad.

$$
Ingreso In mobiliaria = Costo Total + (GAV + interesse) + Utilidad
$$
\n(29)

- IVA: Es el Impuesto sobre el Valor Agregado, el cual antes de la reforma tributaria se aplicaba sobre el costo de construcción, al cual se le descontaba el Crédito Especial, para así considerar un IVA neto dentro del Costo Total. Luego de la aplicación de la reforma, se aplica sobre los la suma de las utilidades, GAV inmobiliaria, Costo total, menos el terreno.
	- o Antes de la Reforma Tributaria:

$$
IVA = Costo \text{ Construct} \text{ón} \text{ Total} * 0,19
$$
\n
$$
\tag{30}
$$

o Con la Reforma Tributaria

$$
IVA = [Costo Total + Utilidad + (GAV + interesse) - Terreno] * 0,19
$$
\n(31)

- Precio Final UF: Corresponde al precio final del proyecto. Se calcula sumando los ingresos de la inmobiliaria con el IVA, si es que el proyecto se realiza bajo la reforma tributaria, de caso contrario, corresponde a los ingresos de la inmobiliaria solamente.
	- o Antes de la Reforma Tributaria

$$
Precio Final UF = Ingress In mobiliaria
$$

(32)

o Con la Reforma Tributaria

$$
Precio Final UF = Ingress In mobiliaria + IVA
$$

(33)

- Precio final UF/UNID: Corresponde al valor que tendrá una vivienda, ya sea casa o departamento. Se calcula como el precio final del proyecto, dividido por la cantidad de viviendas.

$$
Precio Final (UF/Unid) = \frac{Precio Final UF}{Unidades}
$$
\n(34)

Precio Final UF/M<sup>2</sup>: Corresponde al valor que tendrá, en UF, cada metro cuadrado construido. Se obtiene al dividir el precio final del proyecto, por su cantidad de metros cuadrados.

$$
Precio Final (UF/m2) = \frac{Precio Final UF}{Metro Cuadrados Construidos}
$$
\n(35)

De los cálculos anteriormente mostrados en la Tabla n°8, se puede extraer que el proyecto tiene un precio inferior antes de la reforma tributaria, arrojando una diferencia de 17.032 UF, lo cual es sumamente mayor al sobrecosto que se tuvo por acelerar el ritmo de la obra, el que fue de 5.366 UF, lo que equivale a casi un tercio del valor ahorrado. Es por lo que en este proyecto se justifica totalmente la utilización de un sistema de control de planificación, para lograr construir dentro del plazo en que aún no regía la Reforma Tributaria. Donde CayMo mostró la necesidad de aumentar la mano de obra, por lo que se invirtieron más de 4.000 UF en esto.

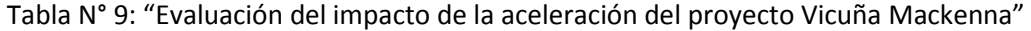

| <b>DIFERENCIA</b>                             |          | 11.666 UF                             |            |
|-----------------------------------------------|----------|---------------------------------------|------------|
| <b>Sobrecosto Total</b>                       | 5.366 UF | <b>Ahorro Total</b>                   | 17.032 UF  |
| Costos por<br><b>Insumos Adicionales</b>      | 707 UF   | Precio con<br>Reforma Tributaria      | 469.117 UF |
| Costo adicional por<br>Incentivo Mano de Obra | 4.659 UF | Precio antes de<br>Reforma Tributaria | 452.085 UF |

Fuente: Elaboración Propia

#### 5.2.3 Alto Los Bravos

Para el proyecto Alto Los Bravos, condominio de 22 casas ubicadas en Lo Barnechea, se tuvo una programación más bien ajustada, por lo que se presentaron los siguientes sobrecostos de aceleración:

Tabla N° 10: "Costo adicional por Incentivo Mano de Obra – Alto Los Bravos"

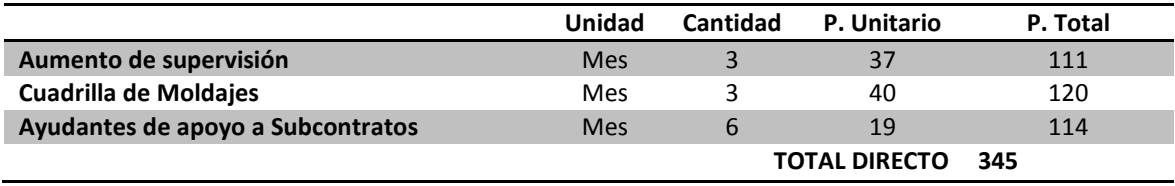

Fuente: (Constructora Socovesa Santiago SA, 2016)

Tabla N° 11: "Costos por Insumos Adicionales – Alto Los Bravos"

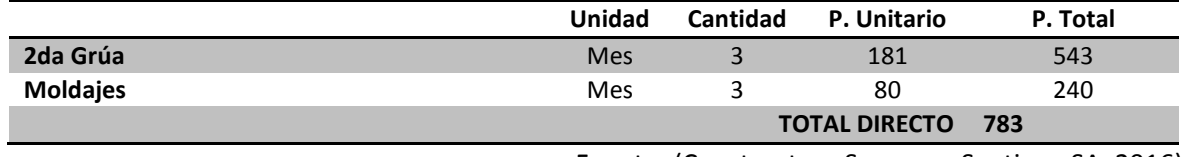

Fuente: (Constructora Socovesa Santiago SA, 2016)

Por lo tanto, se tuvo un gasto de 1.128 UF, entre insumos adicionales e incentivos a la mano de obra. En cuanto a la diferencia del precio final del proyecto, considerando las situaciones en que aplica y no la Reforma Tributaria, se tiene la siguiente situación:

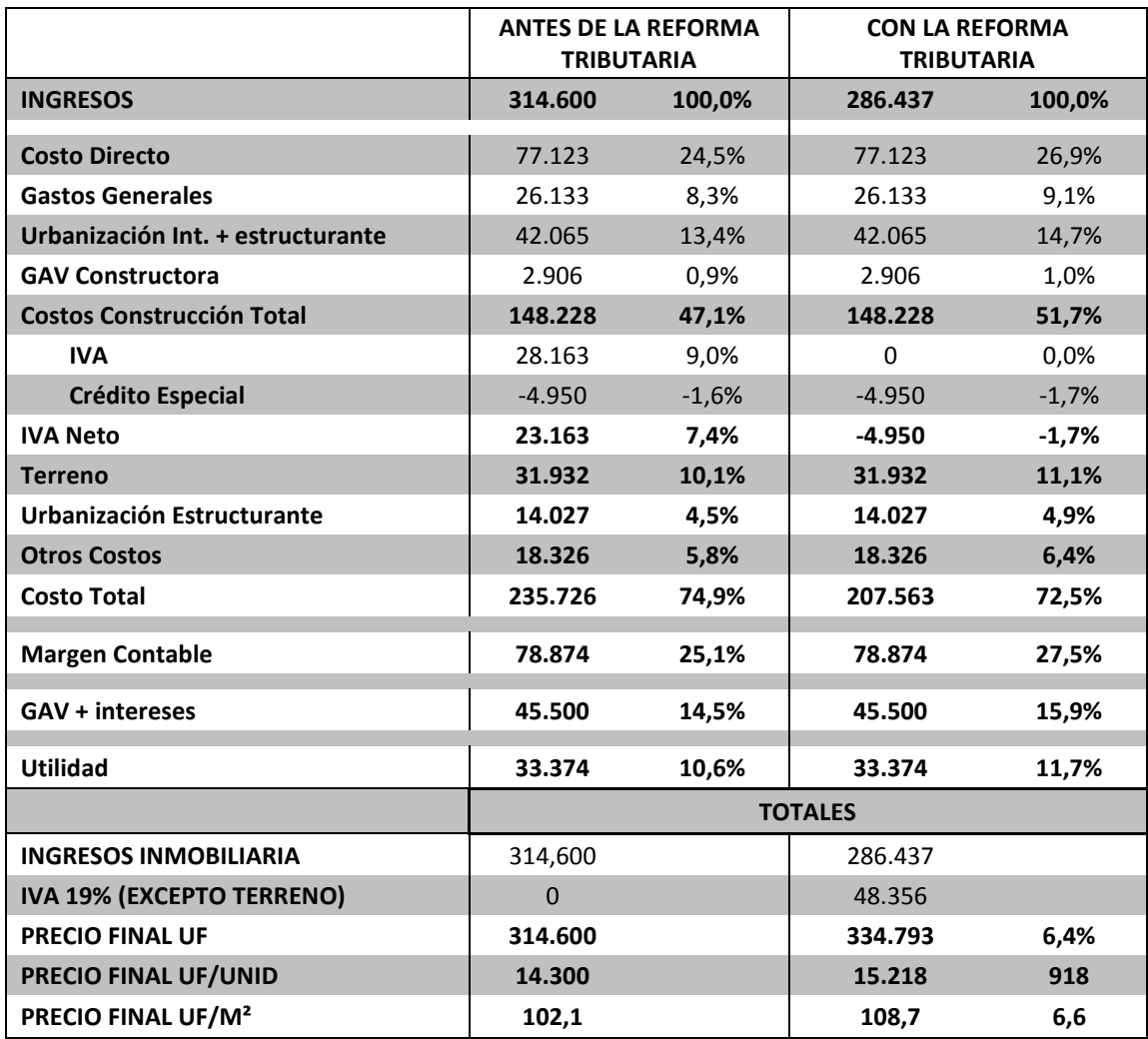

Tabla N° 12: "Análisis de impacto de la Reforma Tributaria en Proyecto Alto Los Bravos"

Fuente: (Inmobiliaria Socovesa Santiago SA, 2016)

Es importante considerar, que el proyecto Alto Los Bravos corresponde a la etapa 6 de un proyecto, por lo que considera una Urbanización Estructurante, explicada anteriormente.

De la tabla n°13 se puede extraer una diferencia de 20.193 UF, entre construir con o sin la aplicación de la Reforma Tributaria, lo que equivale casi 20 veces el valor invertido para acelerar el proyecto, lo cual dio excelentes resultados, por lo que se tomó la decisión correcta de acelerar el proyecto.

Tabla N° 13: "Evaluación del impacto de la aceleración del Alto Los Bravos"

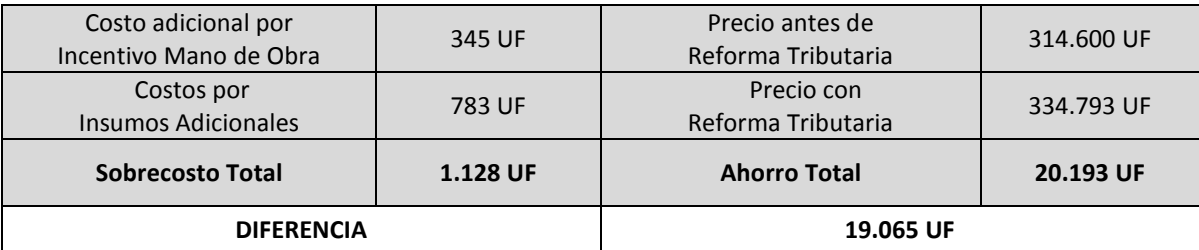

Fuente: Elaboración Propia

#### 5.2.3 Mirador de Singular

Al igual que el proyecto Alto Los Bravos, el Condominio Mirador de Singular corresponde a una etapa de un proyecto, en este caso la segunda. Ésta contempla 32 casas ubicadas en la comuna de Colina, sector de Chamisero. Este programa se tuvo que recoger 2 meses para poder hacer el ingreso de la carpeta a la municipalidad, antes del 31 de Diciembre del 2016, donde se presentaron los siguientes sobrecostos:

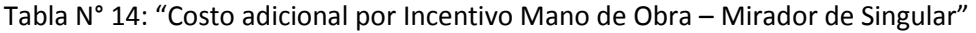

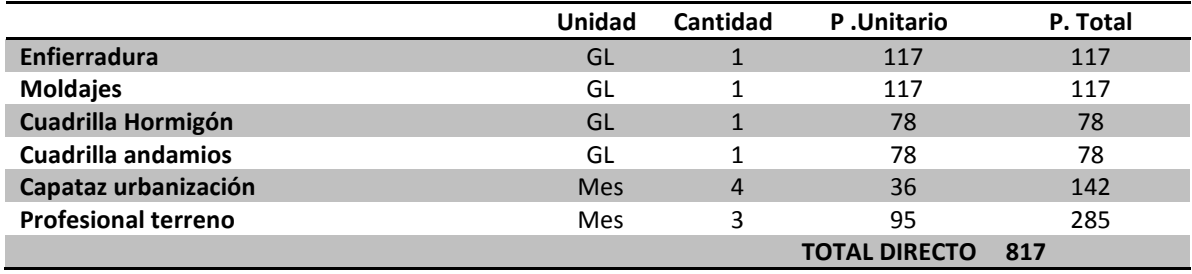

Fuente: (Constructora Socovesa Santiago SA, 2016)

Tabla N° 15: "Costos por Insumos Adicionales – Mirador de Singular"

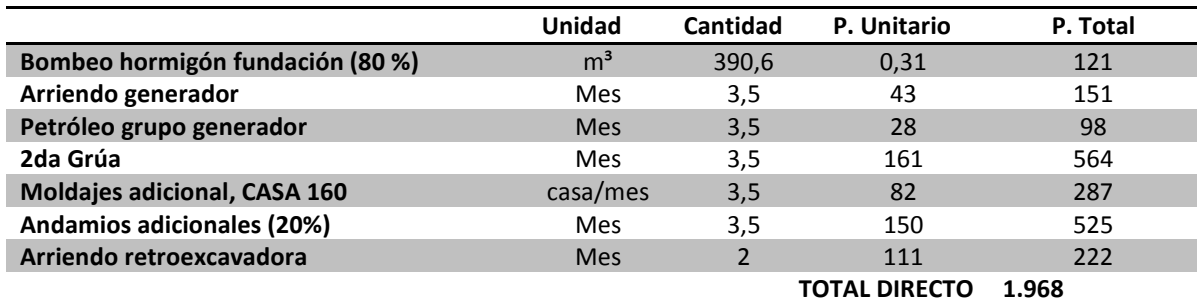

Además de los sobrecostos generados en el proyecto, donde CayMo indicó aumentar el ritmo, lo que se tradujo en contratar otra máquina para bombear el hormigón y otra grúa, en otras maquinarias que se necesitaron, es necesario analizar la diferencia generada sobre el precio final del proyecto, al este caer dentro o fuera de la aplicación de la Reforma Tributaria, es decir, a la aplicación del IVA al momento de la venta, se tiene lo siguiente:

|                                   | <b>ANTES DE LA REFORMA</b><br><b>TRIBUTARIA</b> |         | <b>CON LA REFORMA</b><br><b>TRIBUTARIA</b> |         |  |
|-----------------------------------|-------------------------------------------------|---------|--------------------------------------------|---------|--|
| <b>INGRESOS</b>                   | 324.398                                         | 100,0%  | 292.313                                    | 100,0%  |  |
| <b>Costo Directo</b>              | 104.309                                         | 32,2%   | 104.309                                    | 35,7%   |  |
| <b>Gastos Generales</b>           | 33.280                                          | 10,3%   | 33.280                                     | 11,4%   |  |
| Urbanización Int. + estructurante | 27.918                                          | 8,6%    | 27.918                                     | 9,6%    |  |
| <b>GAV Constructora</b>           | 3.363                                           | 1,0%    | 3.363                                      | 1,2%    |  |
| <b>Costos Construcción Total</b>  | 168.870                                         | 52,1%   | 168.870                                    | 57,8%   |  |
| <b>IVA</b>                        | 32.085                                          | 9,9%    | $\Omega$                                   | 0,0%    |  |
| <b>Crédito Especial</b>           | $-7.200$                                        | $-2,2%$ | $-7.200$                                   | $-2,5%$ |  |
| <b>IVA Neto</b>                   | 24.885                                          | 7,7%    | $-7.200$                                   | $-2,5%$ |  |
| <b>Terreno</b>                    | 41.642                                          | 12,8%   | 41.642                                     | 14,2%   |  |
| Urbanización Estructurante        | 2.090                                           | 0,6%    | 2.090                                      | 0,7%    |  |
| <b>Otros Costos</b>               | 9.777                                           | 3,0%    | 9.777                                      | 3,3%    |  |
| <b>Costo Total</b>                | 247.265                                         | 76,2%   | 215.180                                    | 73,6%   |  |
| <b>Margen Contable</b>            | 77.134                                          | 23,8%   | 77.134                                     | 26,4%   |  |
| <b>GAV + intereses</b>            | 42.607                                          | 13,1%   | 42.607                                     | 14,6%   |  |
| <b>Utilidad</b>                   | 34.526                                          | 10,6%   | 34.526                                     | 11,8%   |  |
|                                   | <b>TOTALES</b>                                  |         |                                            |         |  |
| <b>INGRESOS INMOBILIARIA</b>      | 324.398                                         |         | 292.313                                    |         |  |
| IVA 19% (EXCEPTO TERRENO)         | $\Omega$                                        |         | 47.628                                     |         |  |
| <b>PRECIO FINAL UF</b>            | 324.398                                         |         | 339.941                                    | 4,8%    |  |
| PRECIO FINAL UF/UNID              | 10.137                                          |         | 10.623                                     | 486     |  |
| PRECIO FINAL UF/M <sup>2</sup>    | 61,1                                            |         | 64,0                                       | 2,9     |  |

Tabla N° 16: "Análisis de impacto de la Reforma Tributaria en Proyecto Mirador de Singular"

Fuente: (Inmobiliaria Socovesa Santiago SA, 2016)

El análisis muestra un ahorro de 17.408 UF, que corresponde a más de seis veces lo que se tuvo que invertir para poder acelerar el proyecto, donde el gasto fue de 2.785 UF. Esto se pudo lograr, como ya se mencionó anteriormente, a que CayMo indico un ritmo de avance, que hacía necesario trabajar por dos frentes.

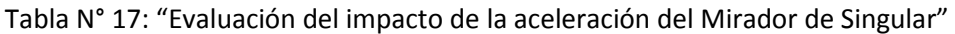

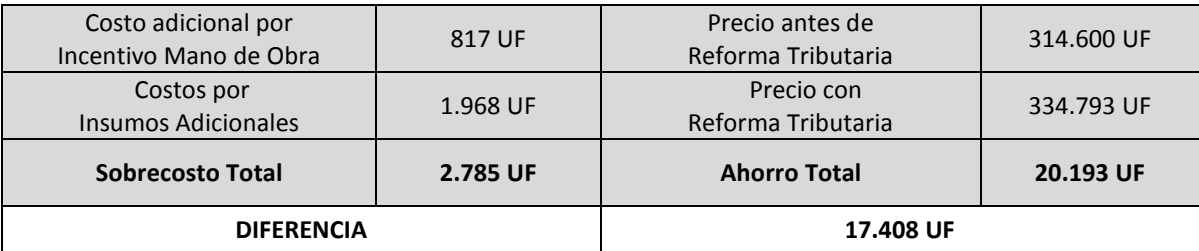

Fuente: Elaboración Propia

### 5.2.4 La Marina

Finalmente, para el edificio La Marina, de 220 departamentos ubicados en San Miguel, se tuvo que controlar que el ingreso de la carpeta a la municipalidad fuera dentro del plazo planificado, es decir, en Diciembre del 2016. Dadas las condiciones de avance que se tuvieron, CayMo arrojó medidas a tomar, por lo que se incurrió en el siguiente sobrecosto:

Tabla N° 18: "Costo adicional por Incentivo Mano de Obra – La Marina"

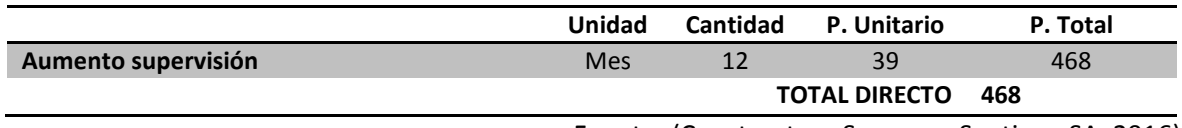

Fuente: (Constructora Socovesa Santiago SA, 2016)

Tabla N° 19: "Costos por Insumos Adicionales – La Marina"

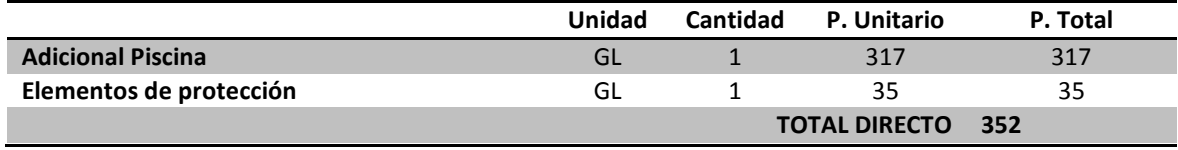

Fuente: (Constructora Socovesa Santiago SA, 2016)

Con respecto a la variación que se da en este proyecto, en cuanto al impacto del IVA antes y después de la Reforma Tributaria, se tiene lo siguiente:

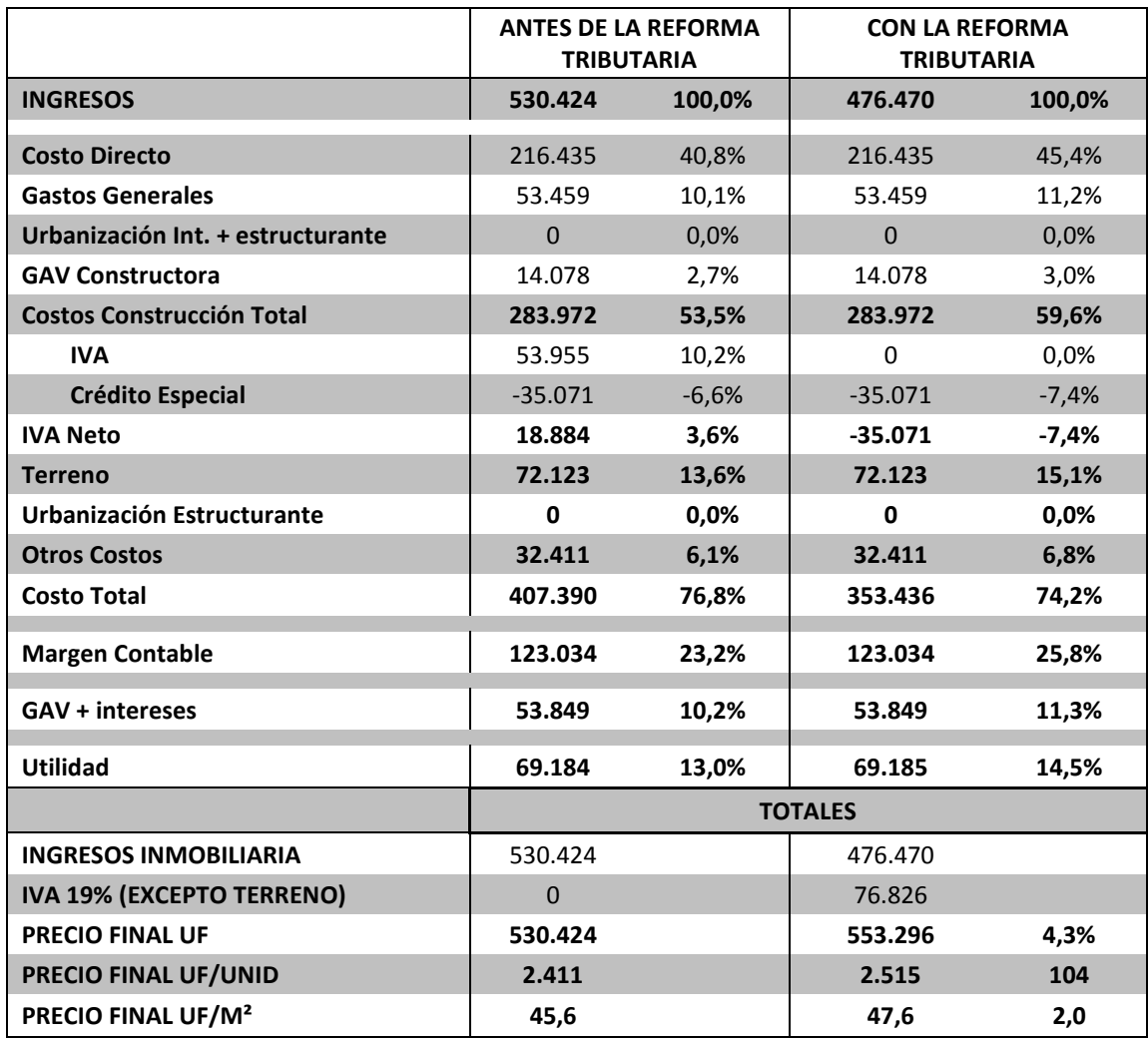

Tabla N° 20: "Análisis de impacto de la Reforma Tributaria en Proyecto La Marina"

Fuente: (Inmobiliaria Socovesa Santiago SA, 2016)

Por lo tanto, se genera una diferencia de 22.872 UF al entregar el proyecto antes de la aplicación de la nueva Reforma Tributaria, lo que corresponde a haber aplicado casi 30 veces el sobrecosto. Es por lo anterior, que se vuelve a reafirmar la buena decisión de implementar CayMo en estos proyectos.

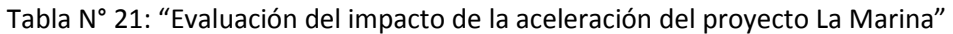

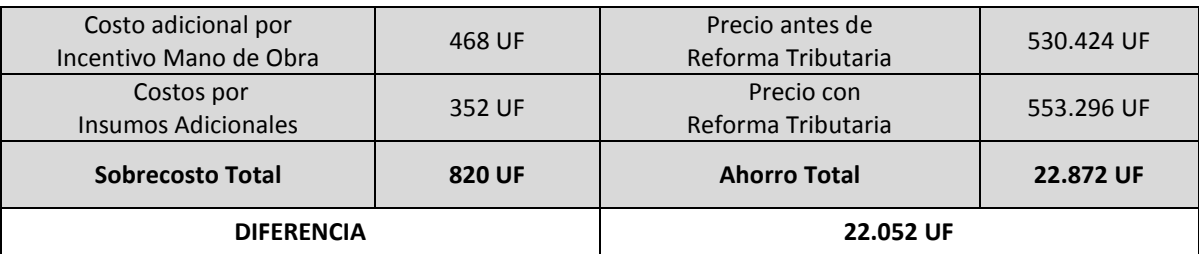

Fuente: Elaboración Propia

Entre los 4 proyectos se ahorraron 75.640 UF, al no aplicarse el IVA de la Reforma Tributaria, pero se gastaron 10.092 UF en acelerar los proyectos, lo que genera un excedente de 65.548 UF para la inmobiliaria, que es equivalente a las utilidades que se pueden generar por la venta de un proyecto con las características del edificio "La Marina".

Tabla N° 22: "Evaluación del impacto de la aceleración en los proyectos estudiados"

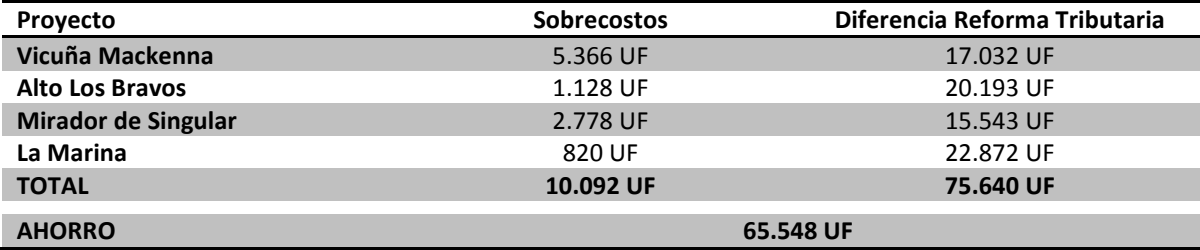

Fuente: Elaboración Propia

### 5.3 Encuesta CayMo

Esta encuesta fue diseñada con el objetivo de evaluar la plataforma CayMo, y así mejorar una futura plataforma de control de avance en línea. Fueron invitados a responder la encuesta todos los profesionales de las obras de la empresa Constructora Socovesa, como también Gerentes de Proyectos y Jefes del departamento de gestión de la empresa.

El primer apartado de la encuesta consideraba preguntas de Si o No, para así medir la aprobación de las distintas planillas de la herramienta CayMo, como también en suma, la aprobación de la herramienta en sí. A continuación se muestran las preguntas, con el porcentaje de las respuestas obtenidas a partir de las respuestas de 23 encuestados.

Tabla N° 23: "Preguntas cerradas – Encuesta CayMo"

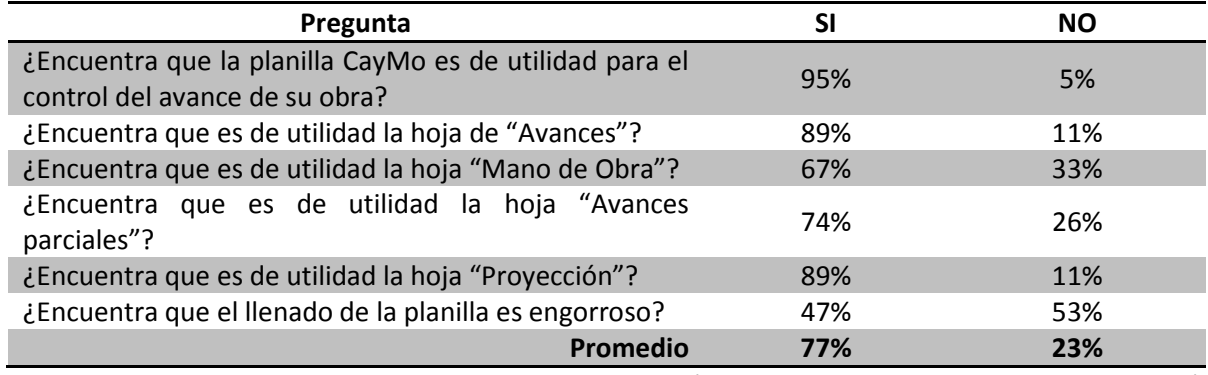

Fuente: (Constructora Socovesa Santiago SA, 2016)

Luego, la encuesta hacía la siguiente pregunta abierta:

"¿Cuánto tiempo dedica en el llenado de la planilla? (Desde que ingresa los avances a CayMo hasta el análisis de la hoja "Proyección")"

Donde las respuestas indican que se demoran en llenar la planilla entre 20 minutos y 2 horas.

### 5. 4 Costo generación Socoplanner

La plataforma online, diseñada especialmente para la empresa Constructora Socovesa Santiago, considera variados aspectos a considerar para su implementación. En primer lugar, se debe adquirir una licencia Web para crear ésta plataforma de control de programación, luego se debe hacer una evaluación de factibilidad, para así ver la funcionalidad y si cumple con los objetivos planteados. Posterior a esto, se deben generar maquetas, es decir, prototipos para ser aprobadas por el Departamento de Control de Gestión, a los cuales se les deben hacer pruebas internas de funcionamiento, analizando si las planillas responden a la solicitud, tanto de manera separada, como de manera conjunto, es decir, ver que la plataforma haga lo que tiene que hacer. Finalmente, se debe poner en funcionamiento la plataforma, haciendo que se utilice en proyectos pilotos, para así tener una validación del usuario, y poder corregir posibles errores antes de lanzar la plataforma al resto de la empresa.

Para todo lo anterior, se debe considerar tanto el costo de la licencia, como de los desarrolladores informáticos que se necesitarán para realizar lo deseado. Donde además, se considerará el costo de generar la plataforma en una aplicación móvil.

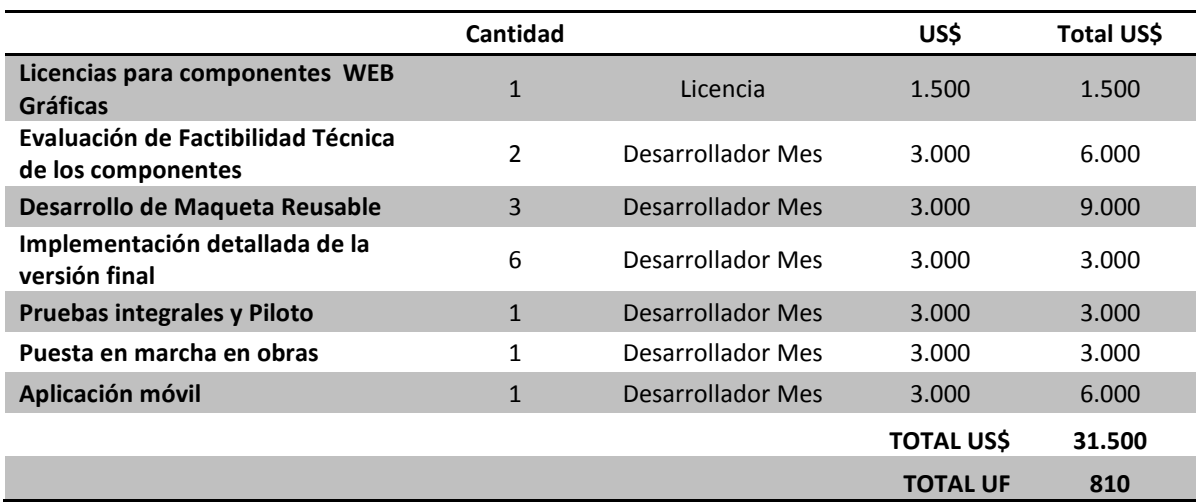

Tabla N° 24: "Costos informáticos de Socoplanner"

Fuente: (Constructora Socovesa Santiago SA, 2017)

Por lo tanto, es necesario implementar 810 UF para poner en marcha la plataforma Socoplanner, con su respectiva aplicación móvil. Es importante destacar, que es necesario contar con un presupuesto destinado a la mantención de la plataforma, lo que se podría aproximar a 20 UF mensuales. Este costo considera cambio de pequeña envergadura, como reportes, corregir un mantenedor, agregar atributos o reglas de negocio, entre otros. De ser necesario hacer cambio importantes a Socoplanner, se deben tratar como proyectos independientes al soporte, donde en general, esto tiene un costo cercano a las 200 o 500 UF, dependiendo de la complejidad.

#### 6. CONCLUSIONES

Todo proyecto de construcción, posee como principal objetivo materializar o edificar un diseño definido, el cual se debe ajustar a un presupuesto estudiado y por tanto una programación de actividades que avalen su cumplimiento. De ahí la importancia del seguimiento de la planificación, con el fin de obtener un mayor beneficio para la empresa ejecutora. Donde la planificación permite ordenar actividades, asignar recursos y plazos a estas, los cuales pueden ser controlados y proyectados en función de los avances reales, para así tomar medidas correctivas en caso de que se presenten desviaciones a lo largo del proyecto.

Es por lo anterior que nace la presente memoria, donde en primer lugar, fue necesario generar un marco teórico para conocer sistemas de planificación y programación, utilizando metodologías como el Sistema Last Planner y Lean, los que tienen como base de su filosofía el maximizar el valor y reducir perdidas a través de una correcta utilización de los recursos. Luego, se conocieron las plataformas de control relacionadas al tema en estudio que existen en el mercado de la construcción, que permitieron realizar una evaluación para mejorar radicalmente el sistema de control de planificación que utilizaba la empresa Constructora Socovesa Santiago, empresa a la que se le busca proponer una plataforma online de control de programación de proyectos.

Según el levantamiento realizado en los proyectos de la Constructora Socovesa Santiago, se logró detectar la existencia de casos que llegaban a tener desviaciones de plazos de hasta 6 u 8 meses, lo que generaba gastos adicionales no reconocidos, y por consiguiente pérdidas que además de atentar contra los resultados de la compañía, ensuciaba la imagen de esta. Debido a aquello, era de suma importancia corregir los aumentos de plazos que se estaban generando. Para esto se propuso un itemizado estandarizado, que facilitó el control de los programas de los proyectos, tanto directamente en la obra, como desde el Departamento de Control de Gestión de la empresa.

Posteriormente, como el control en la planificación se realiza por medio del levantamiento de avance físico, se propuso a la empresa una herramienta de seguimiento y control denominada CayMo – Control de Avance y Mano de Obra- con la que se logró analizar el avance semanal de los proyectos, los ritmos históricos, semanales y los volúmenes de mano de obra necesarios para realizarlos, para de esta manera proyectar los término de cada partida de un proyecto. Por otro

lado, la herramienta entrega la información necesaria para detectar aquellas partidas o tareas críticas que requieran de alguna intervención o inyección de recursos de mano de obra, para lograr cumplir la fecha de término programada o en su defecto disminuir los retrasos lo máximo posible.

Por otro lado, gracias a CayMo se logró ahorrar más de 65.000 UF en 4 proyectos intervenidos a causa de la reforma tributaria, en los que se adelantó o controló su programación, para que esta tuviera término el 31 de Diciembre del 2016, y así no tuvieran que pagar el IVA que empezaba a regir en el año siguiente. Además, dado el impacto que tuvo CayMo, y las evaluaciones realizadas por los profesionales de obra, se perfeccionó el control de avance propuesto, donde también se generó la necesidad de tener una plataforma en línea y se propuso una maqueta para que se pueda crear una nueva plataforma, llamada Socoplanner, que cumple con los mismos requerimientos de CayMo, pero esta vez se incorpora un cuadro de cumplimiento, planos que grafican las tareas a realizar, curvas "S" de avance de cada partida y señala las restricciones que están impidiendo el logro de las tareas asignadas, además de incorporar la plataforma a un sistema de App Mobile.

A lo largo de la presente memoria de título, se logró demostrar cómo una plataforma de control de avance físico y proyección de los proyectos, permite lograr cumplir con los plazos y presupuestos programados en la concepción de ellos. Esto dado que se observó que al conocer un ritmo de avance necesario para cumplir con una fecha, más la mano de obra que se necesita para esto, es mucho más comprensible alcanzar la meta de una fecha de término programada.

Si bien se dejó planteado un prototipo de control de planificación de proyectos, se recomienda la materialización e implementación de la plataforma online, Socoplanner, para así generar un control de avance físico a nivel empresa, que permita cumplir con plazos establecidos, lo más cercano a lo proyectado, obteniendo de esta manera los beneficios que busca la empresa.

#### 7. REFERENCIAS

- 1. Adimark. (2017). Serie Historia (2006 -2016) Crecimiento sector construcción. Santiago: GFK.
- 2. BS Grupo. (2011). Software para la gestión de Proyectos con Microsoft Project 2010.
- 3. Chavarría, L. (2010). Diseño de un sistema de constrol de gestión para una empresa de servicios de ingeniería de consulta en minería. Santiago: Universidad de Chile - Facultad de Ciencias Físicas y Matemáticas - Departamento de Ingeniería Industrial.
- 4. Constructora Socovesa Santiago SA. (2016). CayMo Control de Avance y Mano de Obra. Santiago: Vicuña Mackenna.
- 5. Constructora Socovesa Santiago SA. (Junio de 2016). Control de Avance y Mano de Obra. Recuperado el Junio de 2017, de SurveyMonkey: https://es.surveymonkey.com/summary/LaxIK69cFxL4gD4ij6vheI3hSfYhlOpd4FAI4JBJwFs\_ 3D
- 6. Constructora Socovesa Santiago SA. (2016). Itemizado de Casas y Departamentos. Santiago.
- 7. Constructora Socovesa Santiago SA. (2016). Notas de cambio aprobadas para aceleración de obra. Santiago.
- 8. Constructora Socovesa Santiago SA. (2016). Planilla de Asignaciones. Santiago.
- 9. Constructora Socovesa Santiago SA. (2017). Balances de obra de la Constructora. Santiago.
- 10. Constructora Socovesa Santiago SA. (2017). Procedimiento CayMo. Santiago.
- 11. Constructora Socovesa Santiago SA. (Junio de 2017). Socoplanner. Obtenido de Edificio Albano II B: socoplanner.socovesa.cl
- 12. Constructora Socovesa Santiago SA. (Junio de 2017). Socoplanner. Obtenido de Las Pataguas: socoplanner.socovesa.cl
- 13. Constructora Socovesa Santiago SA. (Junio de 2017). Socoplanner. Obtenido de Septima Avenida: socoplanner.socovesa.cl
- 14. Constructora Socovesa Santiago SA. (2017). Socoplanner Sistema de control de avance. Santiago.
- 15. Empresas Socovesa SA. (2016). Memoria anual 2016. Santiago: Empresas Socovesa Diseño centrado en el habitar.
- 16. Ferrada, X. (2016). Gestión de Proyectos. Santiago: Pontificia Universidad Católica de Chile.
- 17. Foco en Obra. (2017). Control de Avance. Santiago.
- 18. Inmobiliaria Socovesa Santiago SA. (2016). Presupuesto Inmobiliario. Santiago: Departamento de Desarrollo.
- 19. Ipsum. (2016). ProPlanner. Recuperado el Junio de 2017, de Características: http://ipsumapp.co/ipsum-caracteristicas.html
- 20. Malabares. (2017). Planificación SLP. Santiago.
- 21. Matrix Consulting. (2014). Potenciar el área de Construcción de Socovesa Santiago. Santiago.
- 22. Ministerio de Hacienda de la República de Chile. (2016). Reforma Tributaria. Recuperado el 2017, de IVA en materia Inmobiliaria: http://reformatributaria.gob.cl/iva-en-materiainmobiliaria/
- 23. PMI. (2013). Guía de los Fundamentos para la dirección de proyectos PMBOK. Pensilvania, EEUU: Project Management Institute.
- 24. SII, S. (23 de Enero de 2017). Crédito especial de Empresas Constructoras. Recuperado el Junio de 2017, de Preguntas frecuentes: http://www.sii.cl/preguntas\_frecuentes/iva/001\_030\_5997.htm

## 8. ANEXOS

#### 1. Crecimiento sector construcción

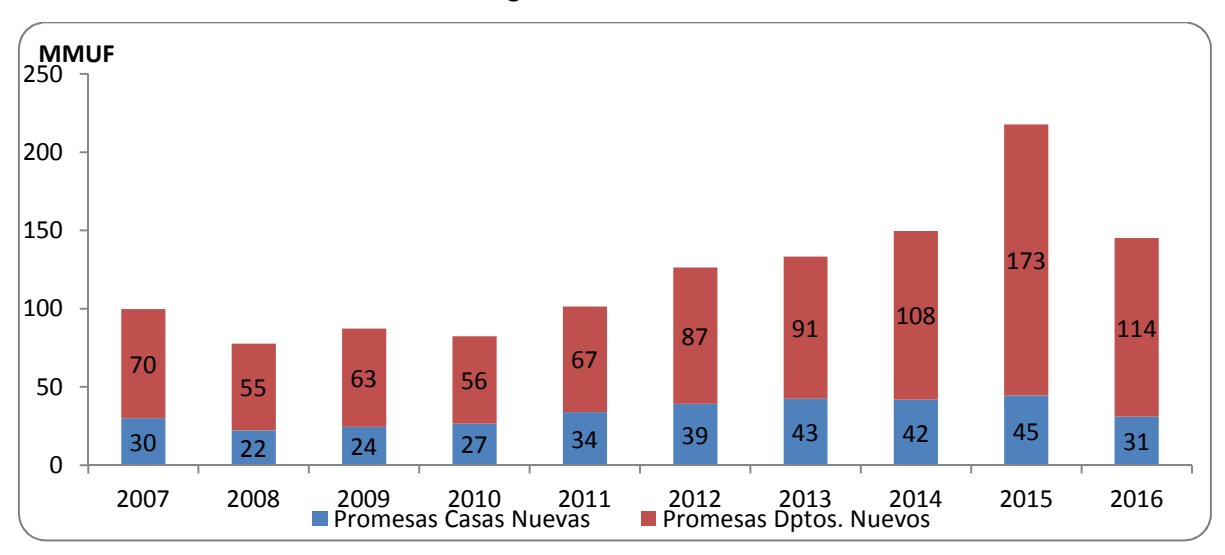

Gráfico N° 3: "Evolución Promesas Santiago"

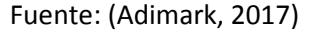

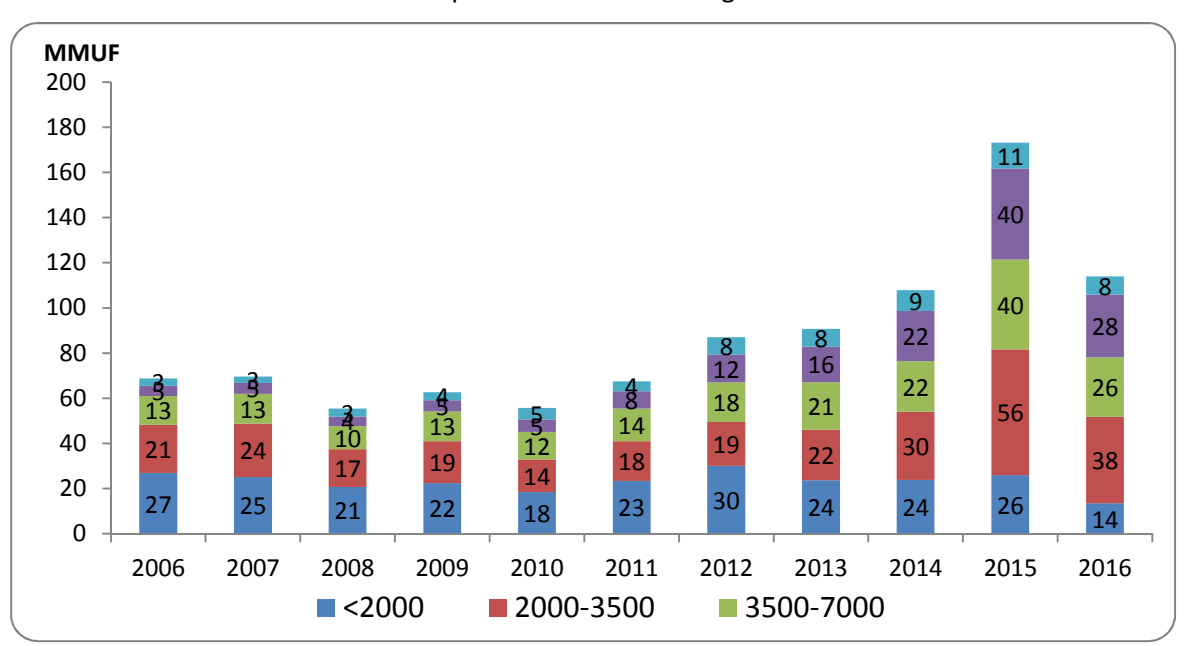

Gráfico N° 4: "Evolución Promesas Departamentos en Santiago"

Fuente: (Adimark, 2017)

#### 2. Indicadores Empresas Socovesa

En el año 2016, el margen bruto alcanza un 29,8%, a pesar de los menores ingresos registrados en este año. Además, durante los últimos años, el ROE crece significativamente, alcanzando 12,3% en el año 2016.

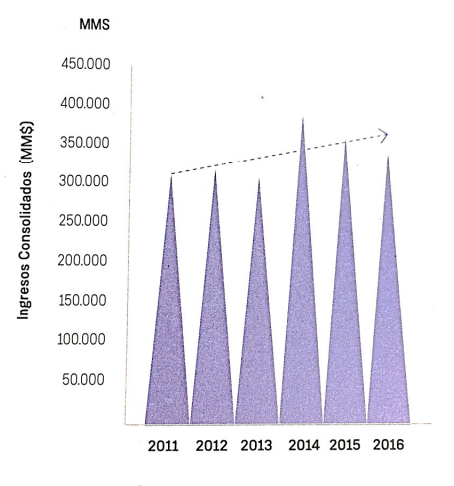

Gráfico N° 5: "Evolución de los Ingresos

Consolidados de Empresas Socovesa"

Fuente: (Empresas Socovesa SA, 2016)

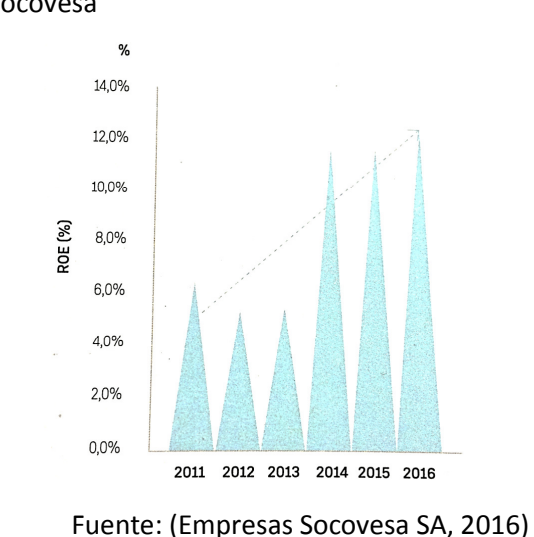

Gráfico N° 6: "Evolución ROE de Empresas Socovesa"

Por otro lado, las utilidades alcanzan un nuevo record consolidando la estrategia de crecimiento con rentabilidad que ha seguido la compañía. Y el Ebitda consolidado aumentó un 6% respecto del 2015, donde el ratio Ebitda/Ventas mejora dos puntos porcentuales, alcanzando 20%.

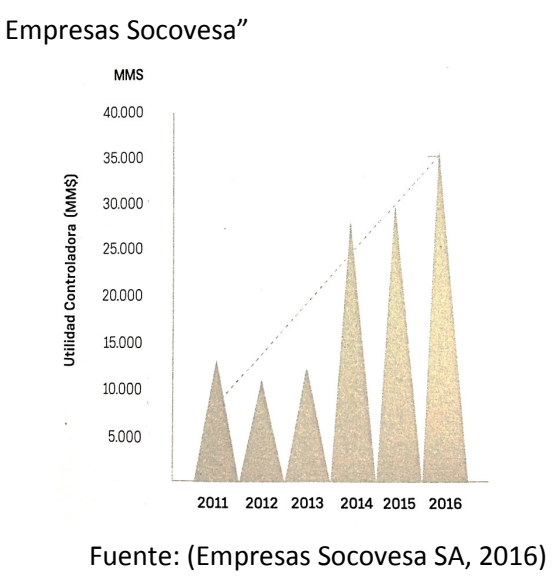

Gráfico N° 7: "Evolución de las Utilidades de

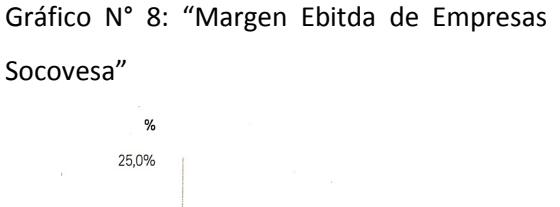

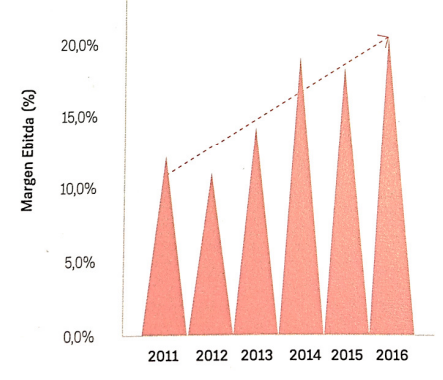

Fuente: (Empresas Socovesa SA, 2016)

#### 3. Indicadores Inmobiliaria Socovesa Santiago

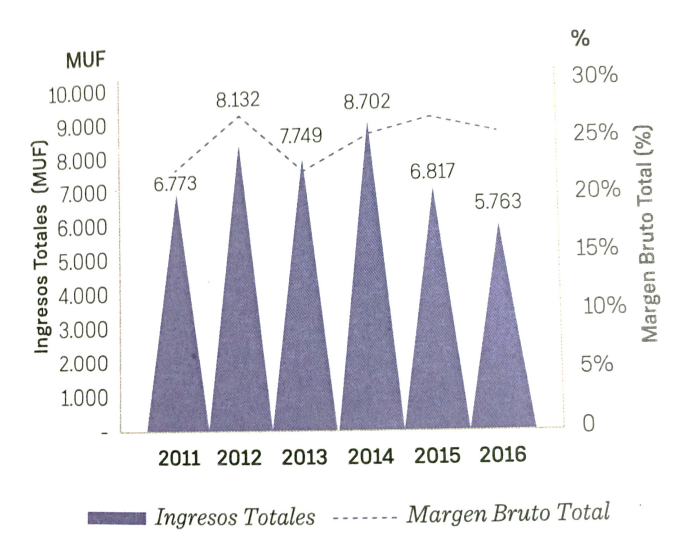

### Gráfico N° 9: "Ingresos Totales y Margen Bruto Total de la Constructora Socovesa"

Fuente: (Empresas Socovesa SA, 2016)

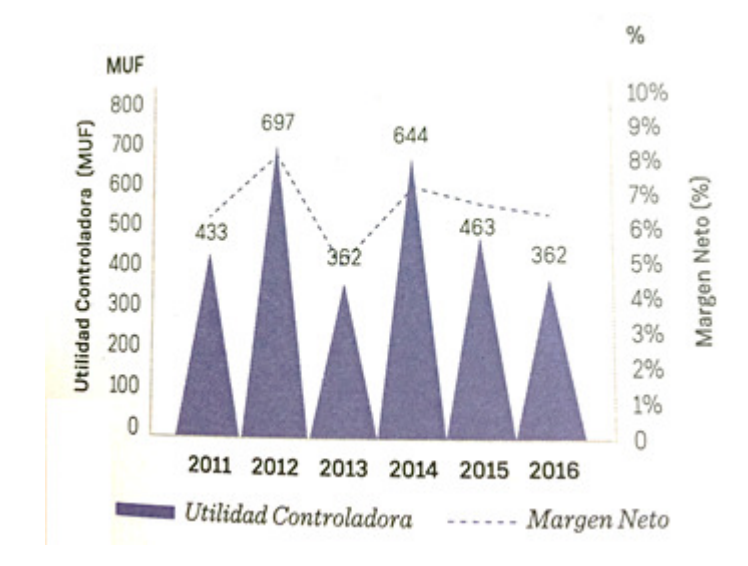

## Gráfico N° 10: "Utilidad Controlada y Margen Neto de la Constructora Socovesa"

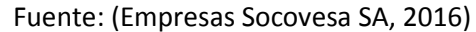

### 4. Itemizado casas y departamentos

#### Tabla N° 25: "Itemizado Obra gruesa de Casas"

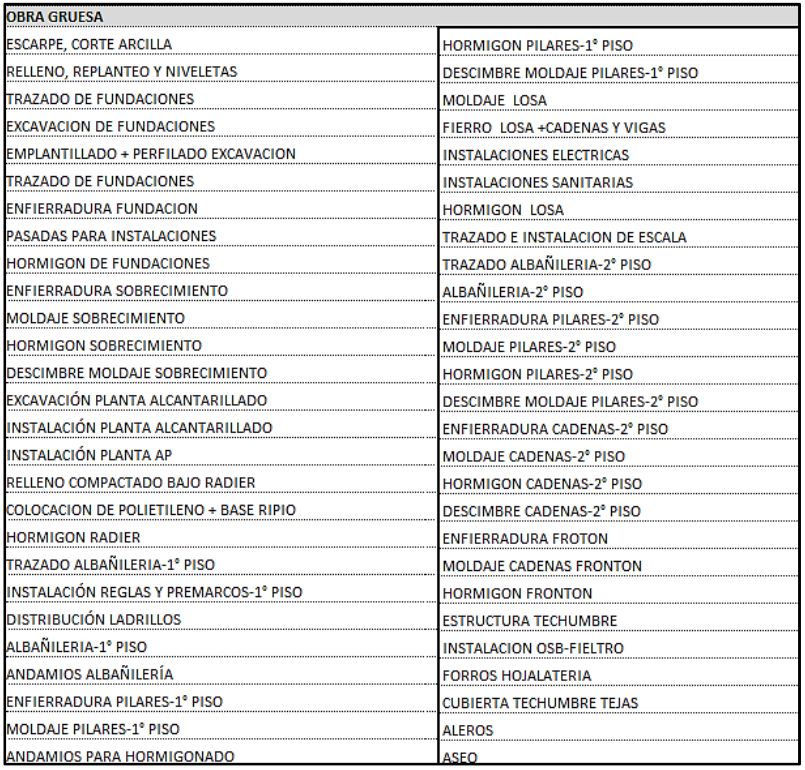

### Tabla N° 26: "Itemizado Terminaciones Interiores de Casas"

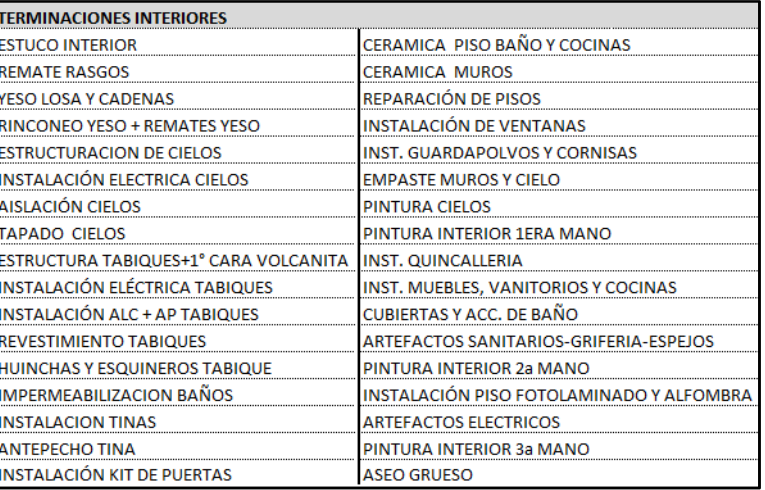

## Fuente: (Constructora Socovesa Santiago SA, 2016)

Tabla N° 27: "Itemizado Terminaciones y Obras Exteriores de Casas"

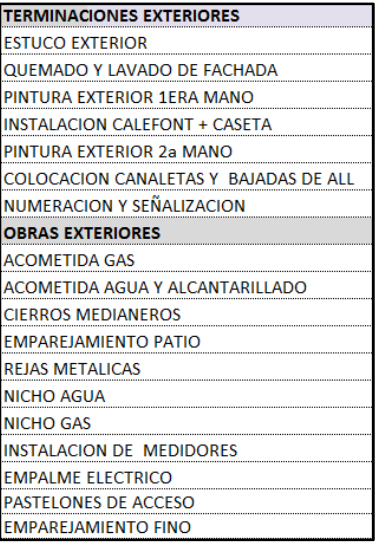

Fuente: (Constructora Socovesa Santiago SA, 2016)

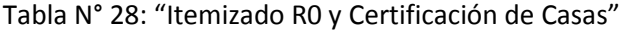

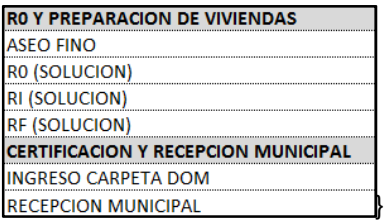

Tabla N° 29: "Itemizado Obras previas y Estructura de Edificios"

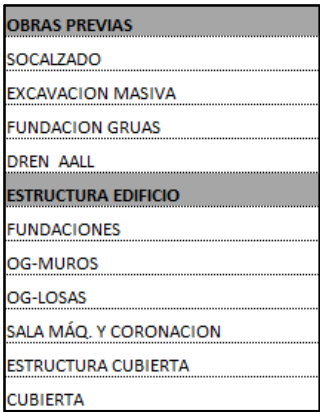

#### Fuente: (Constructora Socovesa Santiago SA, 2016)

Tabla N° 30: "Itemizado Terminaciones de Edificios"

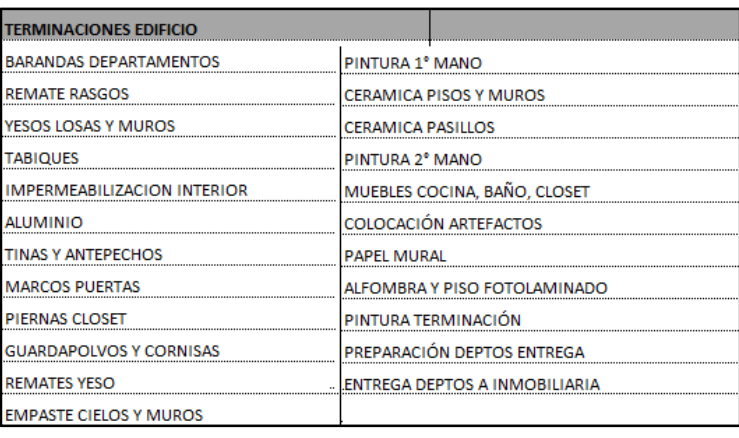

## Fuente: (Constructora Socovesa Santiago SA, 2016)

Tabla N° 31: "Itemizado Áreas comunes y Primer piso de Edificios"

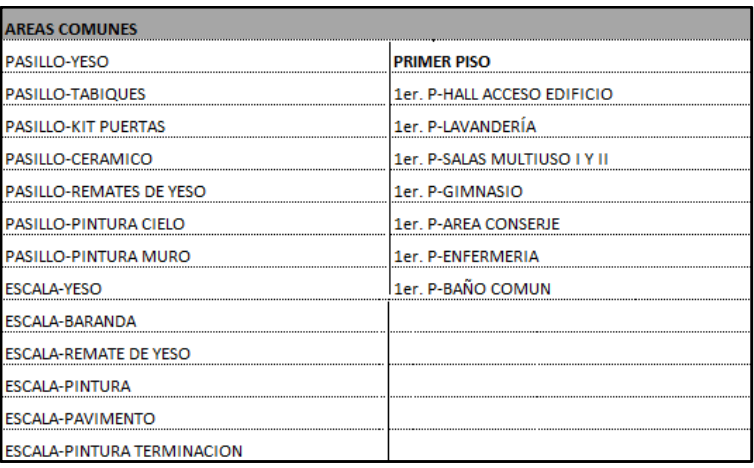

## Tabla N° 32: "Itemizado Exteriores de Edificios"

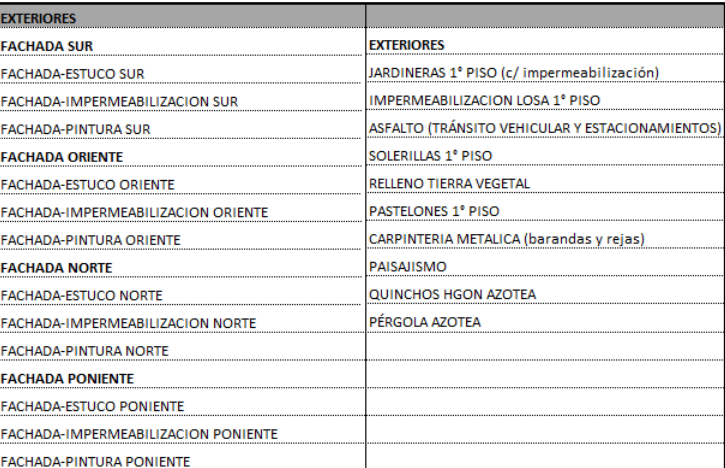

Fuente: (Constructora Socovesa Santiago SA, 2016)

Tabla N° 33: "Itemizado Otros y Certificación de Edificios"

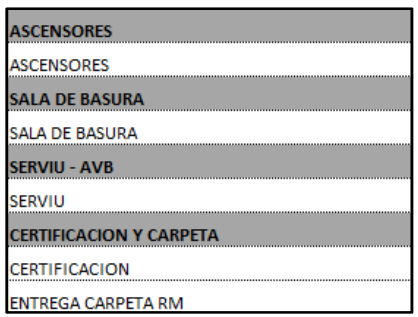

# 5. Diagrama de Flujo CayMo

Esquema N° 5: "Diagrama de Flujo CayMo"

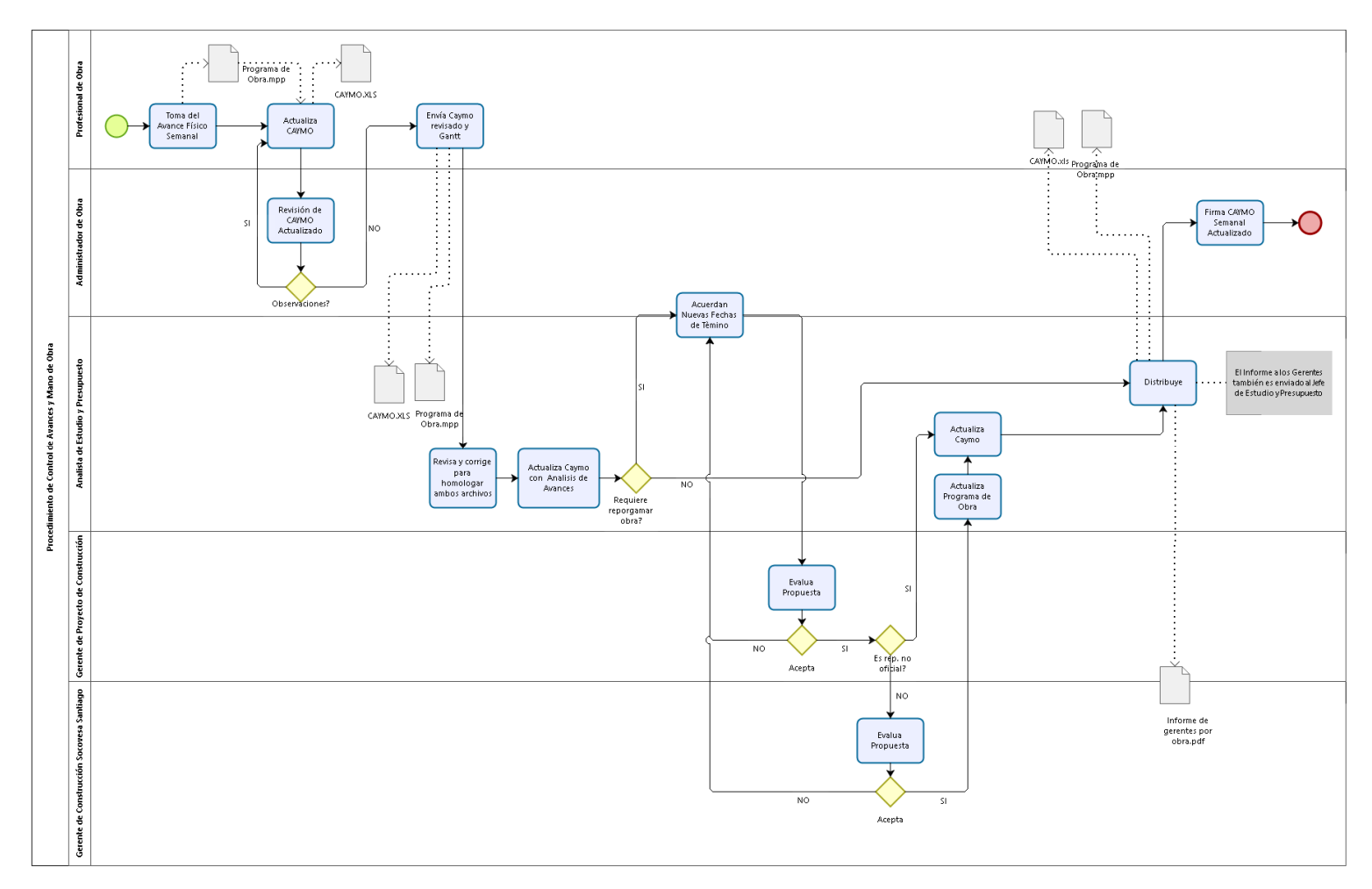

Fuente: (Constructora Socovesa Santiago SA, 2017)